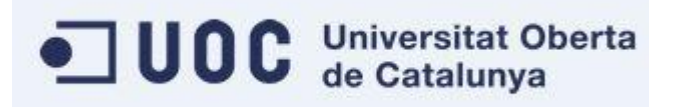

# <span id="page-0-0"></span>**ESTUDIO SOBRE LA IMPLANTACIÓN DE UN SISTEMA DE GESTIÓN DE INCIDENCIAS UTILIZANDO HERRAMIENTAS REMOTAS**

# Trabajo Fin de Grado

## Grado en Ingeniería en Informática

Administración de redes y sistemas operativos

Autor: Gonzalo González Moraño Tutor: Manuel Jesús Mendoza Flores

## **DESCRIPCIÓN DEL PROYECTO**

Vamos a desarrollar el estudio de la implementación y el funcionamiento de la gestión de incidencias en el departamento de informática de una gran compañía que necesita una solución de servicio de alta disponibilidad en la modalidad (24 x 7).

El desarrollo implicara tanto la investigación en el soporte presencial como el CAU (centro de atención a usuarios) donde nos centraremos en examinar diferentes aplicativos, para la gestión de avisos e información de incidencias, que existen en la actualidad. Entre los diferentes software seleccionaremos el más idóneo.

Para alcanzar estos objetivos se ha decido analizar las herramientas remotas más importantes que existe en el mercado donde optaremos por la que cumpla la que más se ajuste a las necesidades del proyecto.

## <span id="page-1-0"></span>**JUSTIFICACIÓN DEL PROYECTO**

En la actualidad la evolución tecnológica ha inundado nuestro día a día con portátiles, tabletas, teléfonos inteligentes, impresoras, escáneres, faxes, etc… Las compañías han adoptado estas herramientas para agilizar y facilitar la gestión empresarial, obligando a los departamentos de tecnología a evolucionar a la misma velocidad para abarcar tantos adelantos. Catalunya

Las grandes compañías incluyen una sección de tecnología cada vez con mayor número de departamentos siendo una necesidad utilizar un CAU para la gestión de incidencias debido al volumen de avisos que se pueden producir y así encauzar estas solicitudes de la manera más ágil al departamento técnico adecuado para su resolución.

En los CAU tenemos unas aplicaciones que son imprescindibles en el día a día que permiten realizar la creación, consulta, gestión y cierre de los avisos y además se hace uso del software para la conexión en remoto a los puestos de los usuarios, permitiendo la resolución de las incidencias sin desplazar a un técnico hasta el puesto lo que disminuye el tiempo en tratar las incidencias y en el caso de no solucionar la incidencia se visualiza el error directamente lo que permite una mayor concreción en la descripción del aviso y poder escalar al departamento más adecuado.

Esta elección se debe sobre todo a la optimización de recursos desde remoto un técnico puede resolver un número de incidencias mayor que si las incidencias se resolvieran de forma presencial, la productividad del técnico puede aumentar hasta casi un 40%.

Este tipo de soporte se enfoca en las necesidades del usuario e intenta tener una funcionalidad proactiva, anticipándose a los posibles problemas que se puedan producir en un futuro.

## <span id="page-2-0"></span>**MOTIVACIÓN PARA REALIZAR EL PROYECTO**

En el mundo actual la globalización empresarial ha provocado la unión de muchas compañías a través de expansiones, adquisiciones, fusiones, etc… Cada una de ellas con un sistema de gestión de incidencias diferentes, este sistema está pensado para empresas de un volumen de usuarios elevado y presentar una solución ágil completa y resolutoria.

En nuestro caso en particular una empresa ha tenido un crecimiento exponencial y se ha expandido internacionalmente lo que ha llevado al departamento informático a implantar un CAU (Centro de Atención de Usuarios) que incluya un servicio de 24x7 (apoyo durante todo el día, todos los días), una forma de optimizar el soporte en costes y tiempos es la instauración de una herramienta de control remoto lo más intuitiva posible y fiable.

La compañía quiere realizar un control del gasto en el departamento de soporte y esta línea de actuación es acorde con el proyecto de implantación de los dos programas y del soporte en remoto. Universitat Oberta

## <span id="page-2-1"></span>**ÁMBITO DE APLICACIÓN DEL PROYECTO**

Este proyecto se puede considerar que se puede implementar en un entorno de una mediana o gran compañía que quiera optimizar o cambiar el sistema de gestión de incidencias y de soporte informático. En nuestro caso hemos considerado una gran empresa que tiene en torno a 20.000 usuarios, se tiene que establecer el soporte técnico.

## <span id="page-2-2"></span>**OBJETIVOS DEL PROYECTO**

Los objetivos principales que intentaremos alcanzar al final del proyecto son:

- 1. La implantación de una aplicación para la gestión de incidencias, para una mejora continua, tanto a nivel profesional como a nivel personal de sus trabajadores, y de esta forma, minimizando los problemas derivados de los elementos informáticos y así aumentar la productividad.
- 2. La integración de una herramienta de control remoto, que permita una respuesta lo más rápida posible para la gestión de incidencias y minimizar las

pérdidas de tiempo de los usuarios, con lo que también mejorara el rendimiento general de la empresa.

Los objetivos secundarios para alcanzar los objetivos principales son los siguientes:

- 1. Generar una base de conocimientos y recursos para los usuarios a la hora de resolver dudas que tengan y fallos que puedan cometer.
- 2. Desarrollar una FAQ de preguntas para que cada usuario podrá resolver gran parte de sus dudas por sí mismo.
- 3. Facilitar la comunicación entre los operarios y empleados.
- 4. Organizar las consultas para hacer llegar las preguntas que se formulan a su correspondiente departamento.
- 5. Facilitar la colaboración entre los distintos agentes para encontrar las soluciones más adecuadas a cada caso.
- 6. Distribuir el software de control remoto en todos los dispositivos de la compañía.
- 7. Formar a los técnicos de los diferentes departamentos en la herramienta de control remoto distribuida.
- 8. Análisis constante de la evolución de incidencias en la empresa.
- 9. Análisis de las herramientas utilizadas.

# <span id="page-3-0"></span>Universitat Oberta **DESGLOSE DE TAREAS DEL PROYECTO**

## <span id="page-3-1"></span>**Tarea 1: Valoración del estado del soporte informático.**

## **Descripción**

Estudio y valoración del estado del soporte técnico en la empresa.

## **Objetivos**

Adquirir una visión completa del estado en el que se encuentra el soporte, con esta finalidad reunimos la información de los diferentes departamentos intervinientes necesarios para el desarrollo e implantación del Service Desk<sup>1</sup> y de la herramienta remota.

Después analizamos estos datos para realizar una evaluación de la situación en la que se encuentra el departamento de soporte informático de la empresa.

## <span id="page-3-2"></span>**Tarea 2: Repositorio de incidencias y crear los procesos de actuación.**

## **Descripción**

 $\overline{a}$ 

 $1$  para prestar servicios con la posibilidad de gestionar y solucionar todas las posibles incidencias de manera integral

Crear y comenzar a introducir datos en el repositorio de incidencias y definir los métodos de actuación ante los diferentes avisos que se producen, en función de las características de cada caso.

## **Objetivos**

Se tiene que documentar lo más posible los procesos de gestión de las incidencias y el workflow<sup>2</sup> que tienen que seguir, además el repositorio tiene que ser lo más completo posible.

## <span id="page-4-0"></span>**Tarea 3: Evaluación y selección de las herramientas de gestión de incidencias.**

## **Descripción**

Se realiza un estudio y comparativa entre cinco aplicaciones de distribución libre para la gestión de incidencias informáticas.

## **Objetivos**

Recopilar documentación, evaluar y seleccionar una herramienta entre las diferentes implementaciones sobre las que hemos realizado el estudio

## <span id="page-4-1"></span>**Tarea 4: Formación de la aplicación de gestión de incidencias**

#### Descripción

Formación a los técnicos, analistas y gerente de la aplicación de gestión de rs val incidencias.

Objetivo: los usuarios tienen que tener un conocimiento exhaustivo de la aplicación lo que les permitiría sacar el mayor rendimiento a la herramienta.

## <span id="page-4-2"></span>**Tarea 5: Lanzamiento de versión de pruebas de la aplicación de gestión de incidencias**

## **Descripción**

Distribuir una versión de pruebas para realizar test de implantación comprobando la funcionalidad y robustez de la aplicación.

## **Objetivos**

Implantar y distribuir en producción la aplicación de gestión de incidencias.

## <span id="page-4-3"></span>**Tarea 6: Implantación y distribución de la aplicación de gestión de incidencias**

## **Descripción**

Se realiza la integración de procesos y la distribución masiva.

\_\_\_\_\_\_\_\_\_\_\_\_\_\_\_\_\_\_\_\_\_\_\_\_\_\_\_\_\_\_\_\_\_\_\_\_<br><sup>2</sup> automatiza la secuencia de acciones o tareas utilizadas para la ejecución del proceso, incluye el seguimiento del estado de cada una de sus etapas.

## **Objetivos**

Implantar y distribuir en producción la aplicación de gestión de incidencias.

## <span id="page-5-0"></span>**Tarea 7: Evaluación de las diferentes herramientas de control remoto.**

## **Descripción**

Se realiza un estudio y comparativa entre cinco aplicaciones de distribución libre para el control remoto de dispositivos.

## **Objetivos**

Recopilar documentación, evaluar y seleccionar una herramienta entre las diferentes implementaciones sobre las que hemos realizado el estudio.

## <span id="page-5-1"></span>**Tarea 8: Formación de la aplicación control remoto**

#### **Descripción**

Formación a los técnicos, analistas y gerente de la aplicación de control remoto.

Objetivo: los usuarios tienen que tener un conocimiento exhaustivo de la aplicación lo que les permitiría sacar el mayor rendimiento a la herramienta.

## <span id="page-5-2"></span>**Tarea 9: Lanzamiento de versión de pruebas de la aplicación de control remoto.**

de Catalunva

#### **Descripción**

Distribuir una versión de pruebas para realizar test de implantación para comprobada la funcionalidad y robustez de la aplicación.

## **Objetivos**

Implantar y distribuir en producción la aplicación de control de acceso remoto a dispositivos.

## <span id="page-5-3"></span>**Tarea 10: Implantación y distribución de la aplicación de control remoto.**

## **Descripción**

Se realiza la distribución masiva de la aplicación por todos los puestos de la compañía.

## **Objetivos**

Implantar y distribuir en producción la aplicación de control de acceso remoto a dispositivos.

## <span id="page-6-0"></span>**REQUISITOS**

Se necesitan varios recursos para llevar a cabo todos los objetivos que nos hemos planteado en el proyecto como:

- Contratación de personal o formación del existente:
	- o Como soporte técnico de primer nivel que atiende vía telefónica y realiza conexiones remotas para solución de avisos centro de atención a usuarios (CAU) en caso de no resolver incidencia realiza su dispatching<sup>3</sup> al segundo o tercer nivel.
	- o También se necesita establecer recursos para el segundo nivel compuesto por dos grupos menores de técnicos expertos se encargan de incidencias más complejas:
		- soporte en puesto.
		- **soporte remoto.**

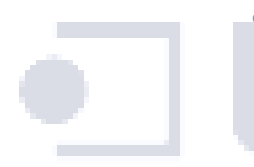

Y por último un tercer nivel de soporte que son grupos mucho más pequeños identificados por la especialización en diferentes campos dentro de la tecnología (administración red, comunicaciones, seguridad lógica, peticiones, técnica sistemas, etc…). Este requisito ya está prestablecido en la empresa.

- Adquisición de herramientas.
	- o Software para la gestión de avisos.
	- o Aplicación para conexión remota de los equipos.
- $\bullet$  Infraestructura para los Call Center  $4y$  para los técnicos de soporte en puesto (laboratorio, mobiliario, equipos, telefonía, etc…).
- 2 servidores uno principal otro secundario redundante para albergar la herramienta gestión de incidencias y la base de datos de almacenamiento de avisos.

 $\overline{a}$ <sup>3</sup> Gestión.

Centro de llamadas

## <span id="page-7-0"></span>**RIESGOS Y MEDIDAS DE CONTENCIÓN**

Pueden producirse demoras si los distribuidores de componentes se equivocan o se producen retrasos en el envío de las mercancías necesarias para el montaje de las oficinas Call Center.

Como medida de contención se gestiona el suministro con un segundo proveedor que pueda asegurarnos que puede realizar el pedido en un tiempo mínimo.

Se puede producir un retraso o sobrecoste en el caso de un cambio de aplicaciones para la gestión de incidencias y/o el control remoto, para solventar este caso también se tendría otro distribuidor en la reserva de ambas aplicaciones a la espera para poder realizar la integración.

Además reservamos un montante del quince por ciento del total de proyecto para contingencias que se puedan producir a lo largo del proyecto.

En tiempo de realización de la implantación vamos a estipular un retraso de quince días adicionales de seguridad, para asegurarnos de concluir el proyecto en el tiempo adecuado.

# Universitat Oberta de Catalunya

## <span id="page-7-1"></span>**PLANIFICACIÓN PARA LA IMPLANTACIÓN DEL PROYECTO**

Como podemos observar hemos realizado un diagrama de Gannt en la aplicación Project de Microsoft.

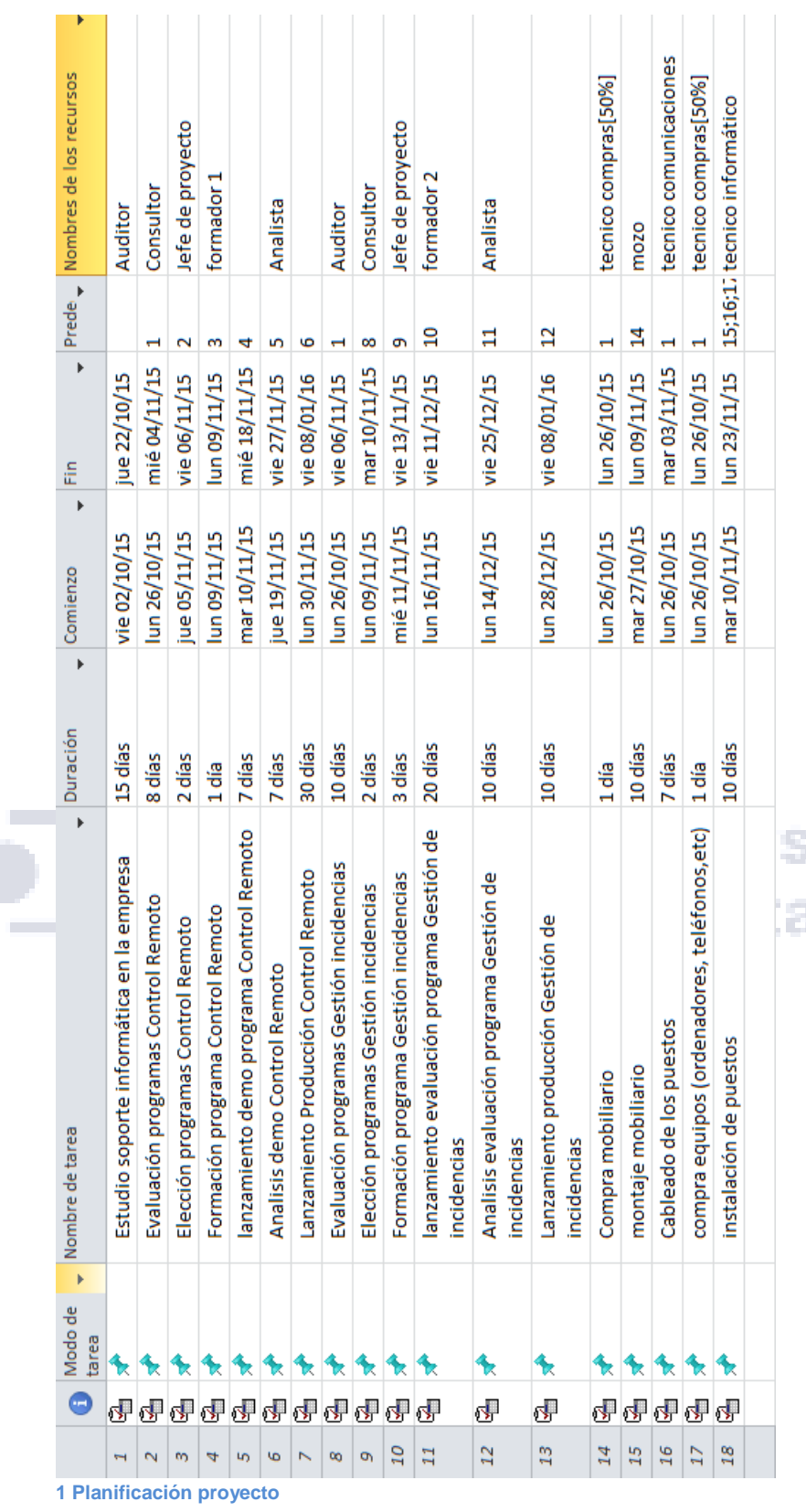

<span id="page-8-0"></span>ř.

sitat Oberta alunya

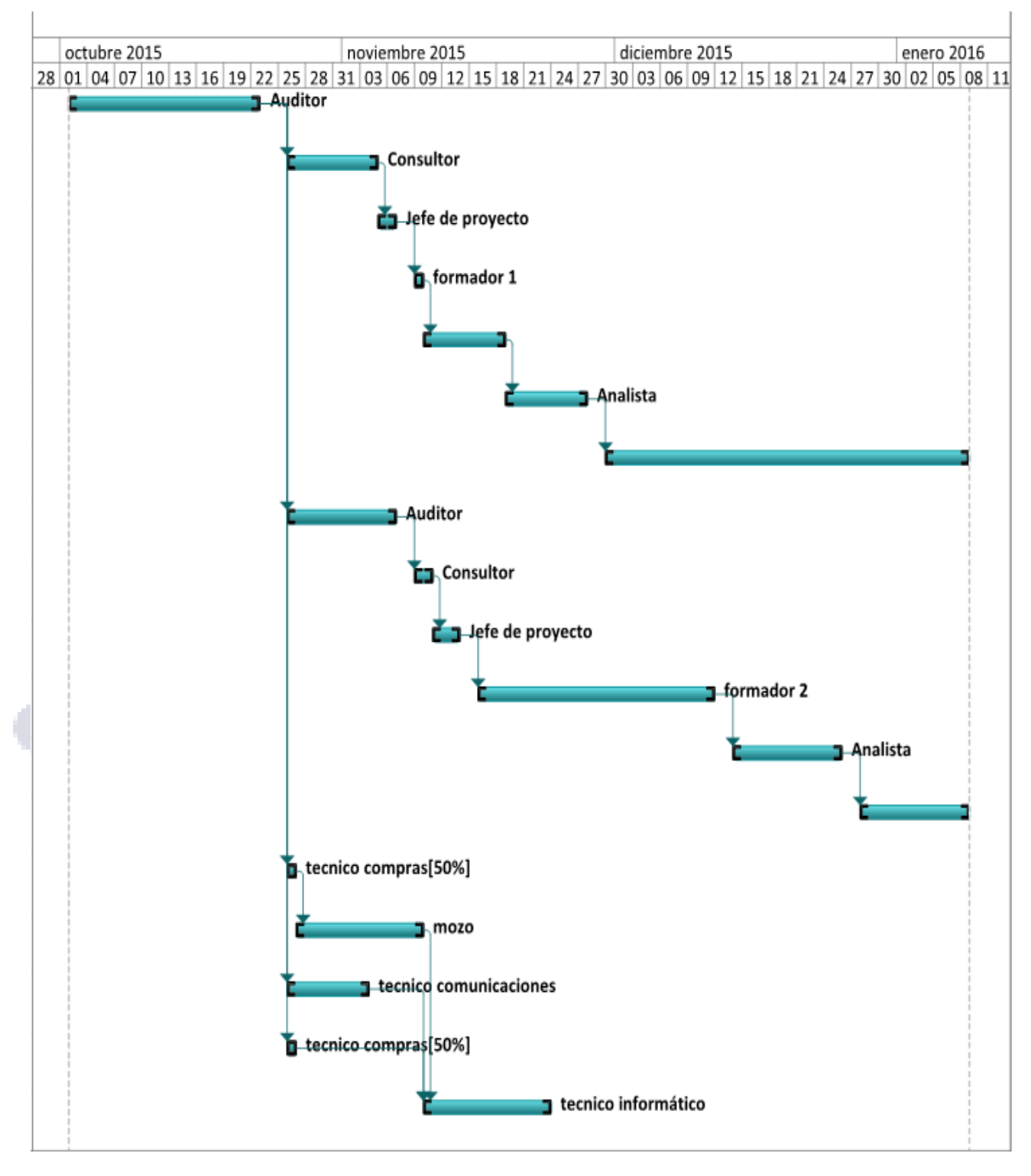

<span id="page-9-0"></span>**2 Planificación proyecto**

## <span id="page-10-0"></span>**ÍNDICE GENERAL**

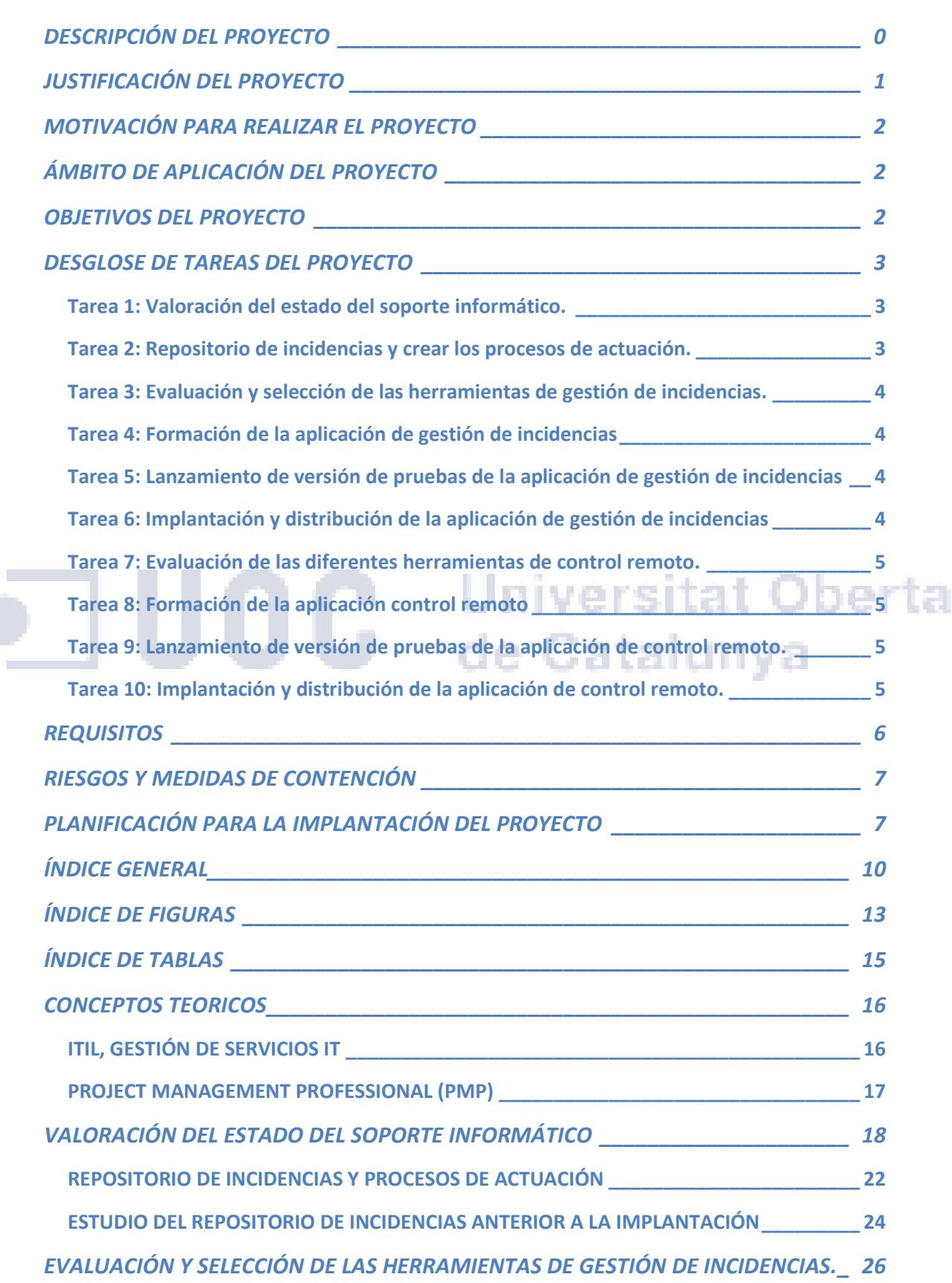

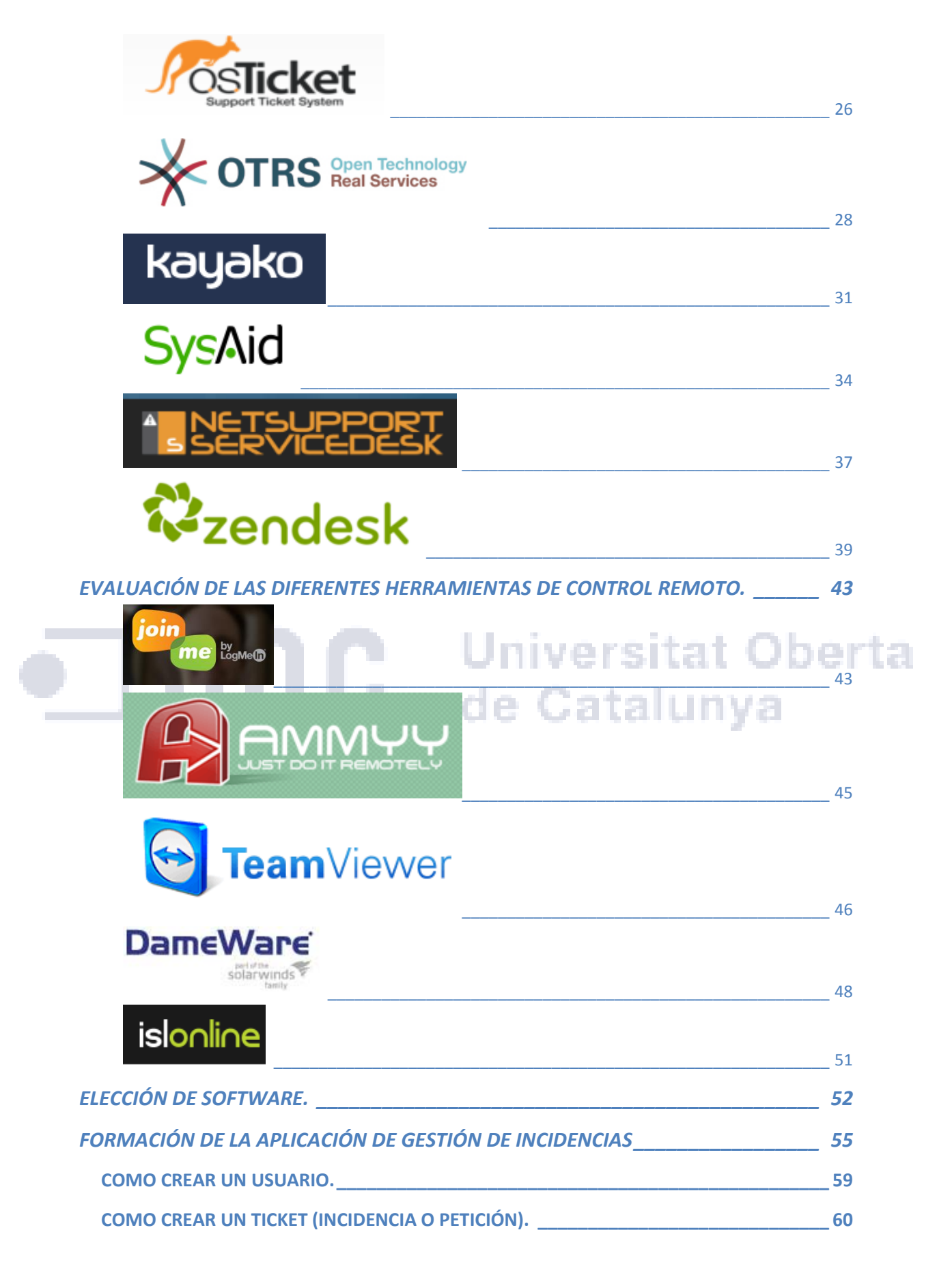

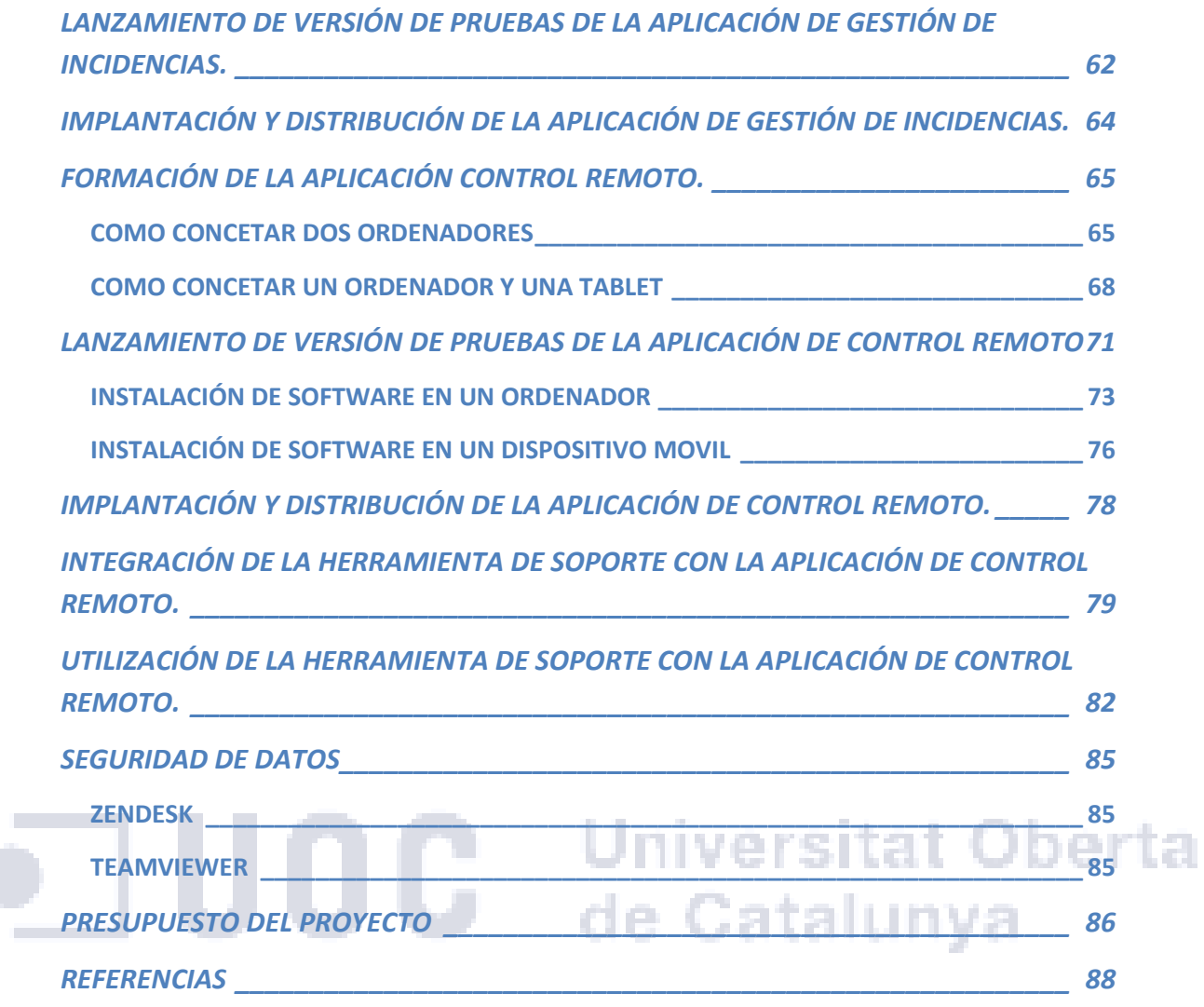

## <span id="page-13-0"></span>**ÍNDICE DE FIGURAS**

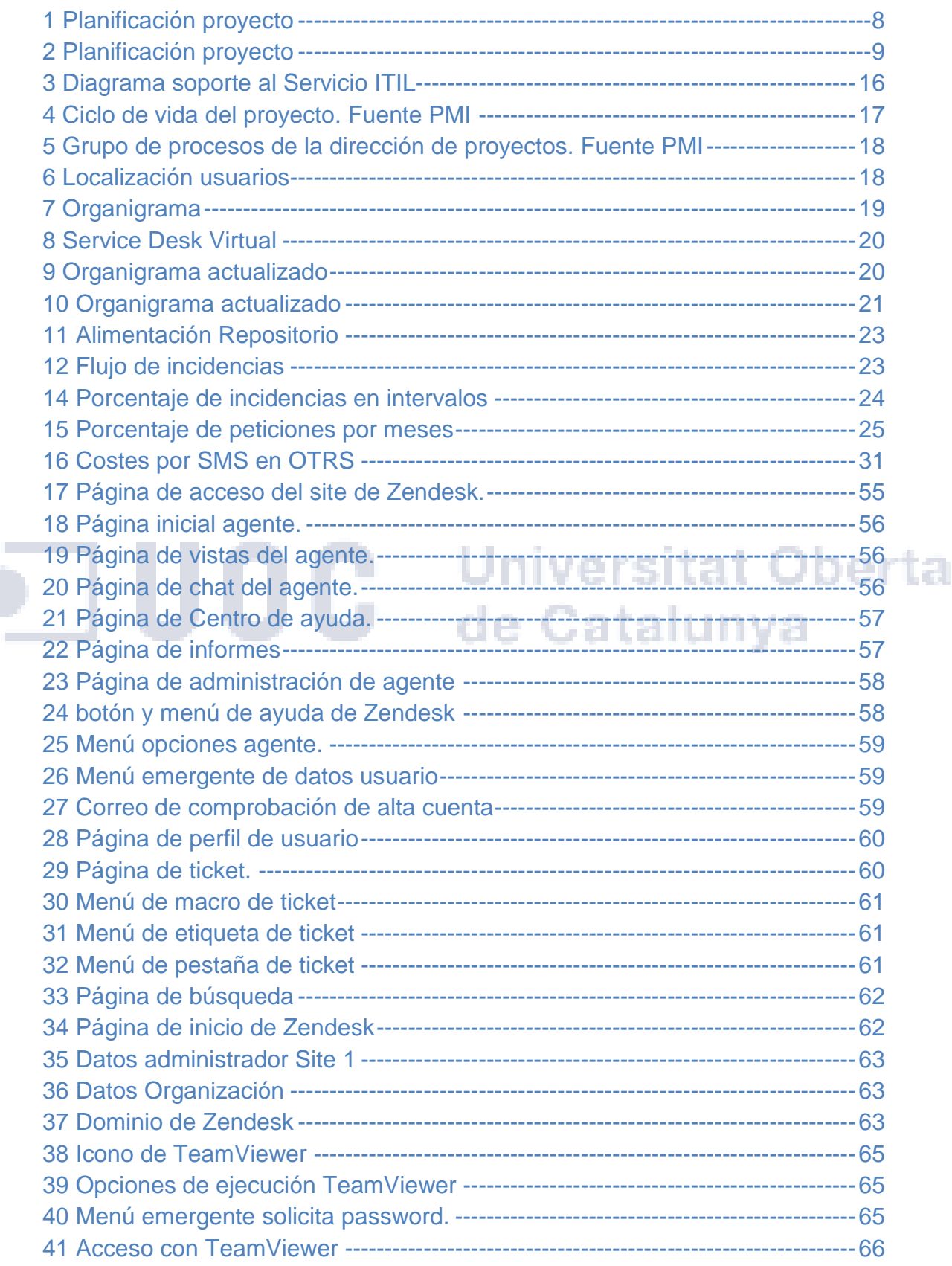

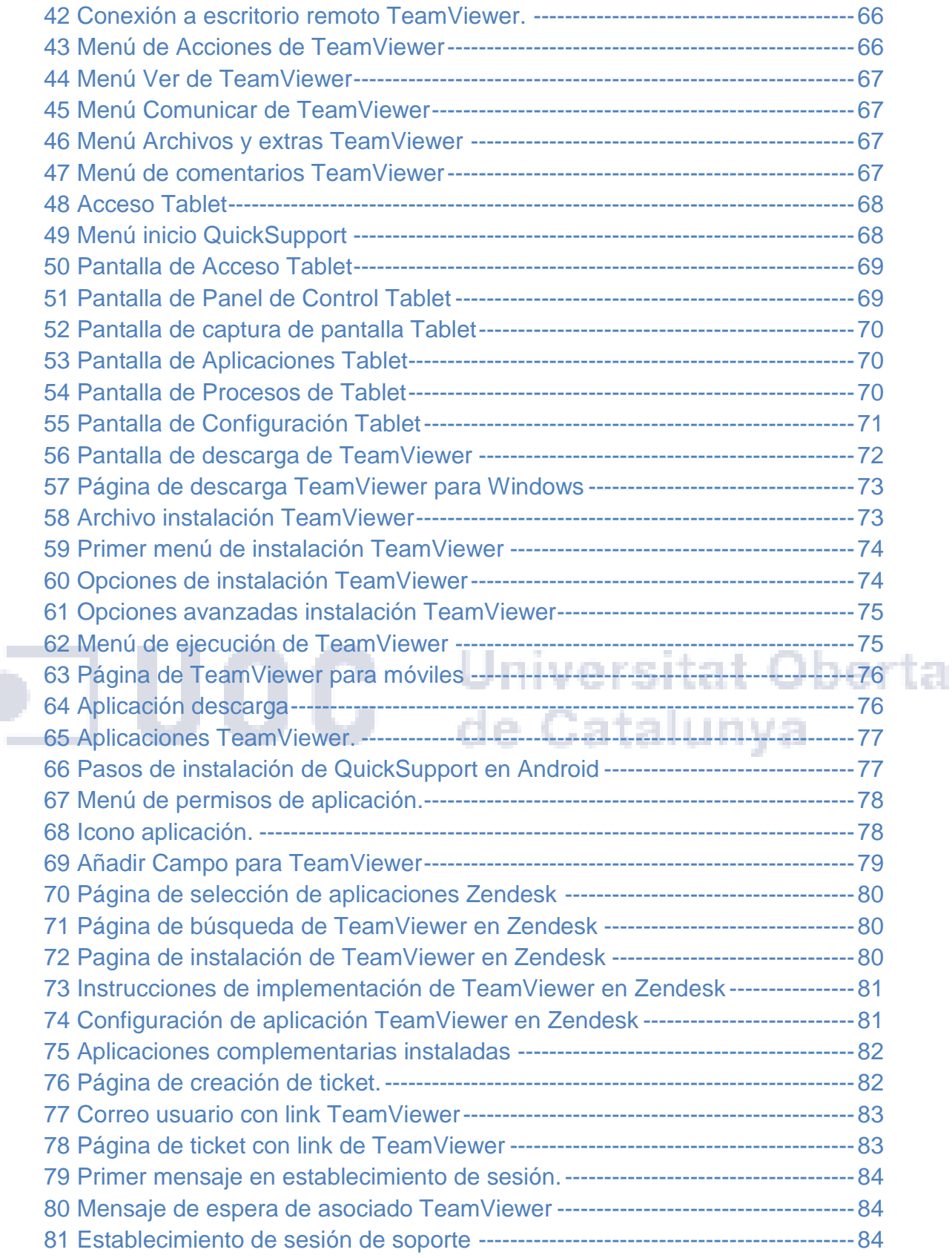

## <span id="page-15-0"></span>**ÍNDICE DE TABLAS**

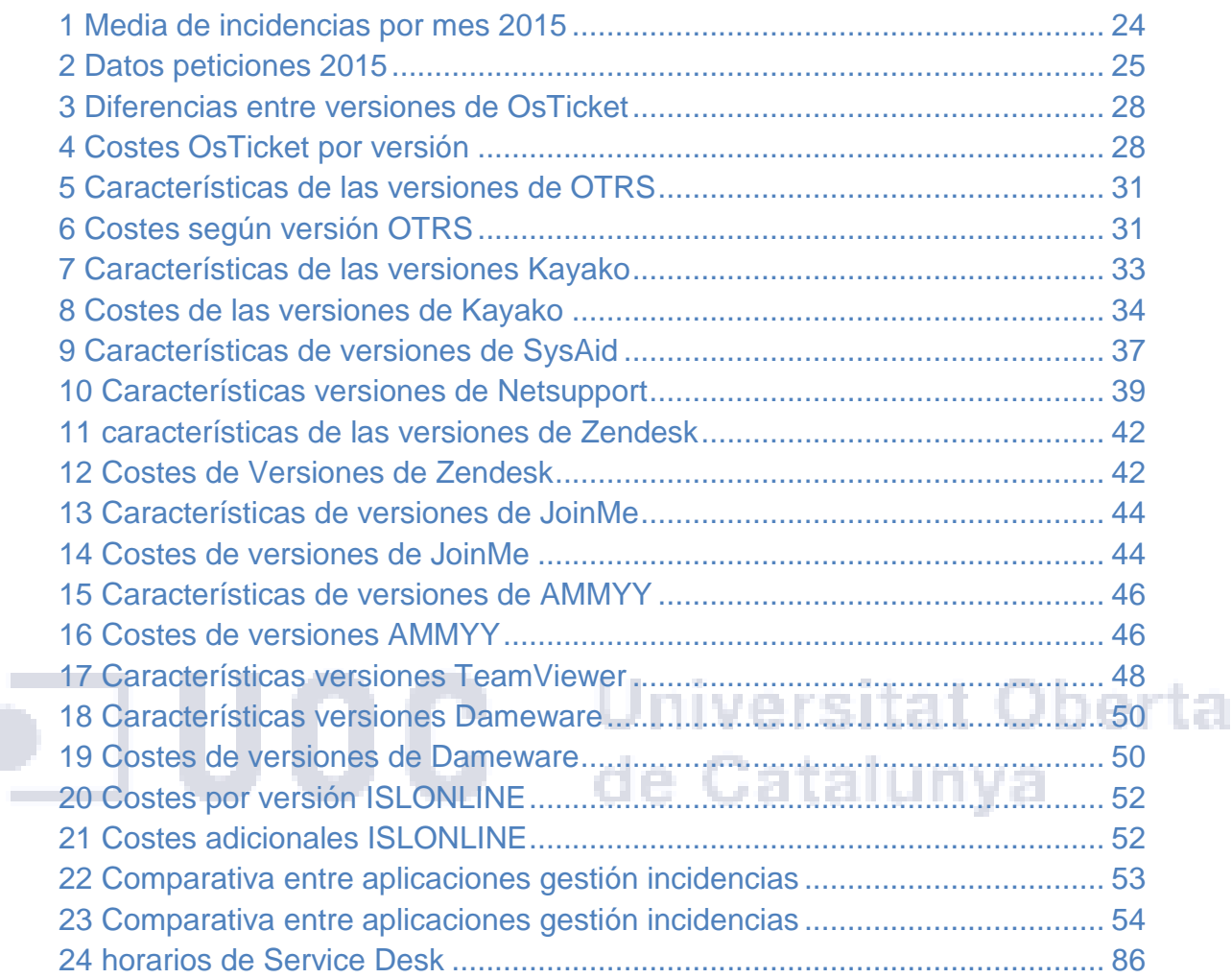

## <span id="page-16-0"></span>**CONCEPTOS TEORICOS**

## <span id="page-16-1"></span>**ITIL, GESTIÓN DE SERVICIOS IT**

Nos hemos apoyado en los conocimientos del estándar de ITL para gestionar el soporte al servicio, que se centra en cumplir con las siguientes buenas prácticas.

- Un Sistema de servicio TI centrado en los procesos y procedimientos
- Definir las estrategias para la gestión de la infraestructura TI

El Soporte al Servicio se basa en la continuidad, disponibilidad y calidad del servicio prestado al usuario.

Con el siguiente diagrama podemos observar los principales aspectos de la metodología de soporte al servicio según los estándares ITIL.

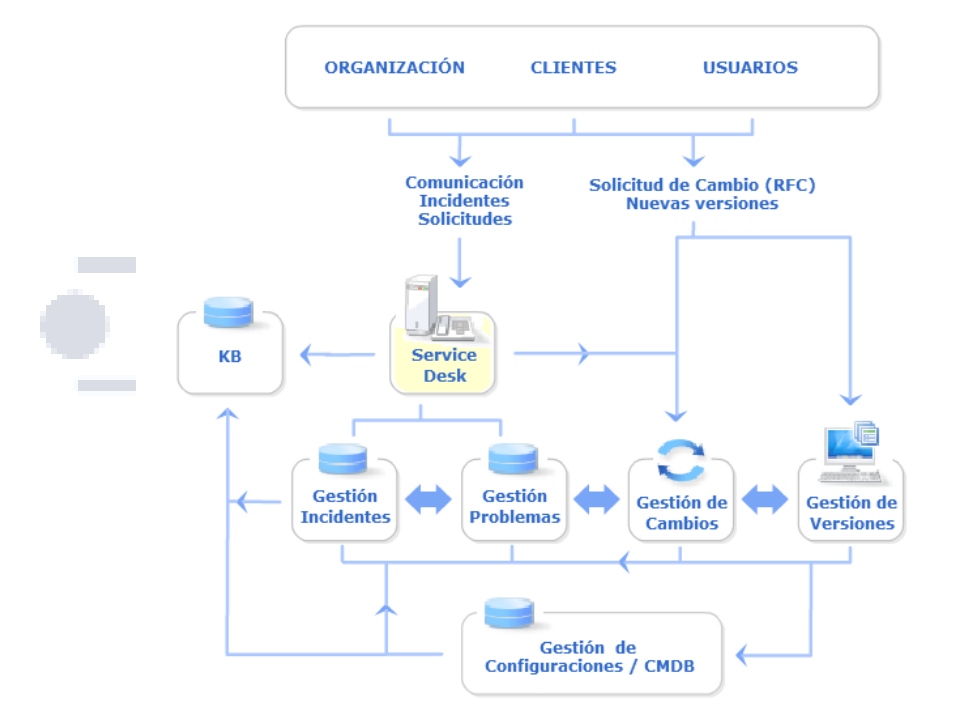

at Oberta unya

#### <span id="page-16-2"></span>**3 Diagrama soporte al Servicio ITIL**

Elementos que se utilizan en la gestión del centro de servicio:

- Clientes.- contratan los servicios TI y evalúan los acuerdos respecto al nivel de servicio (SLA).
- Usuarios.- utilizan los servicios TI para realizar sus actividades.
- Organización.- La misma organización TI se considera otro cliente/usuario de servicios TI.
- Service Desk.- centro estratégico que gestiona todos los procesos de soporte como:
	- o Registro y monitorización incidencias.
	- o Soluciones con apoyo de la gestión de problemas.

versitat Oberta

- o Actualización de la información en conjunto con la gestión de configuraciones.
- o Modificaciones de servicio en colaboración de la gestión de cambios y versiones
- Base de Conocimiento (KB Knowledge Base).- recopilar la información para:
	- o Desarrollar un primer soporte ágil y eficaz con menos escalados de avisos.
	- o Efectuar una tarea comercial y de soporte al negocio.
- Gestión de incidentes.- su finalidad es la resolución de incidentes que interrumpan el servicio lo más rápido y eficaz posible.
- Gestión de problemas.- entre sus tareas se encuentran saber las causas de alteración del servicio TI, determinar las soluciones, proponer peticiones de cambio y realizar revisiones colaborando con la gestión de cambios.
- Gestión de cambios.- sus funciones principales son evaluar las modificaciones en la infraestructura IT, tramitar los procesos y procedimientos para el cambio y revisar los resultados de las implementaciones junto a la gestión de problemas.
- Gestión de versiones.- que se ocupa de la implementación de los cambios, desarrollar reparaciones de emergencia y gestionar los planes roll-out <sup>5</sup>y backout <sup>6</sup>.
- Gestión de configuraciones.- sobre la que destaca controlar las configuraciones de la infraestructura de IT, auditar periódicamente configuraciones e informar sobre la configuración TI a los procesos de gestión.

## <span id="page-17-0"></span>**PROJECT MANAGEMENT PROFESSIONAL (PMP)**

Para realizar la planificación y el control del proyecto hemos tenido en cuenta los estándares que se desarrolla en el Project Management Professional (PMP).

El núcleo de la gestión de proyecto es el ciclo de vida del proyecto y cinco grupos de gestión de proyectos: Inicio, planificación, ejecución, seguimiento y control y cierre.

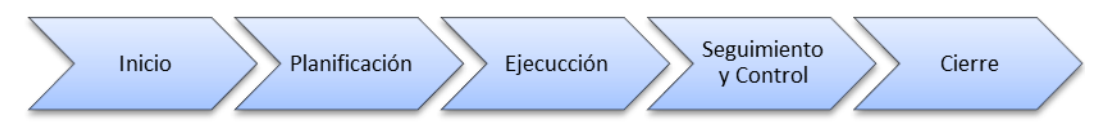

#### <span id="page-17-1"></span>**4 Ciclo de vida del proyecto. Fuente PMI**

Durante la realización del trabajo hemos tenido en cuenta algunos procesos de la dirección de proyecto (PMI)

 $\overline{a}$ 5 Lanzamiento de nuevas versiones.

<sup>6</sup> Recuperación de versiones antiguas.

#### TFG∙ Administración de redes y sistemas operativos

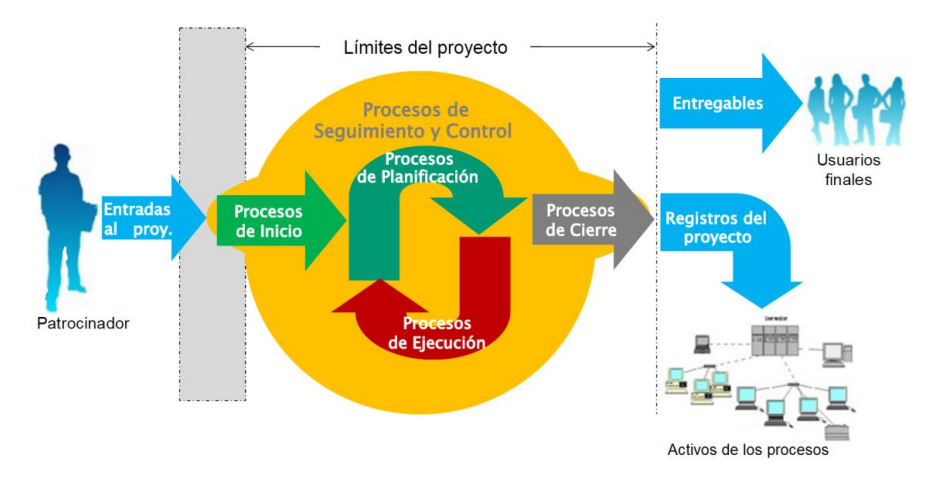

<span id="page-18-1"></span>5 Grupo de procesos de la dirección de proyectos. Fuente PMI

## <span id="page-18-0"></span>**VALORACIÓN DEL ESTADO DEL SOPORTE INFORMÁTICO**

La compañía ha realizado la adquisición de tres empresas del sector y ha realizado una expansión a países donde no tenía ninguna sede, llegando a un volumen de unos 20.000 usuarios repartidos por las diferentes sedes. Ŧ.

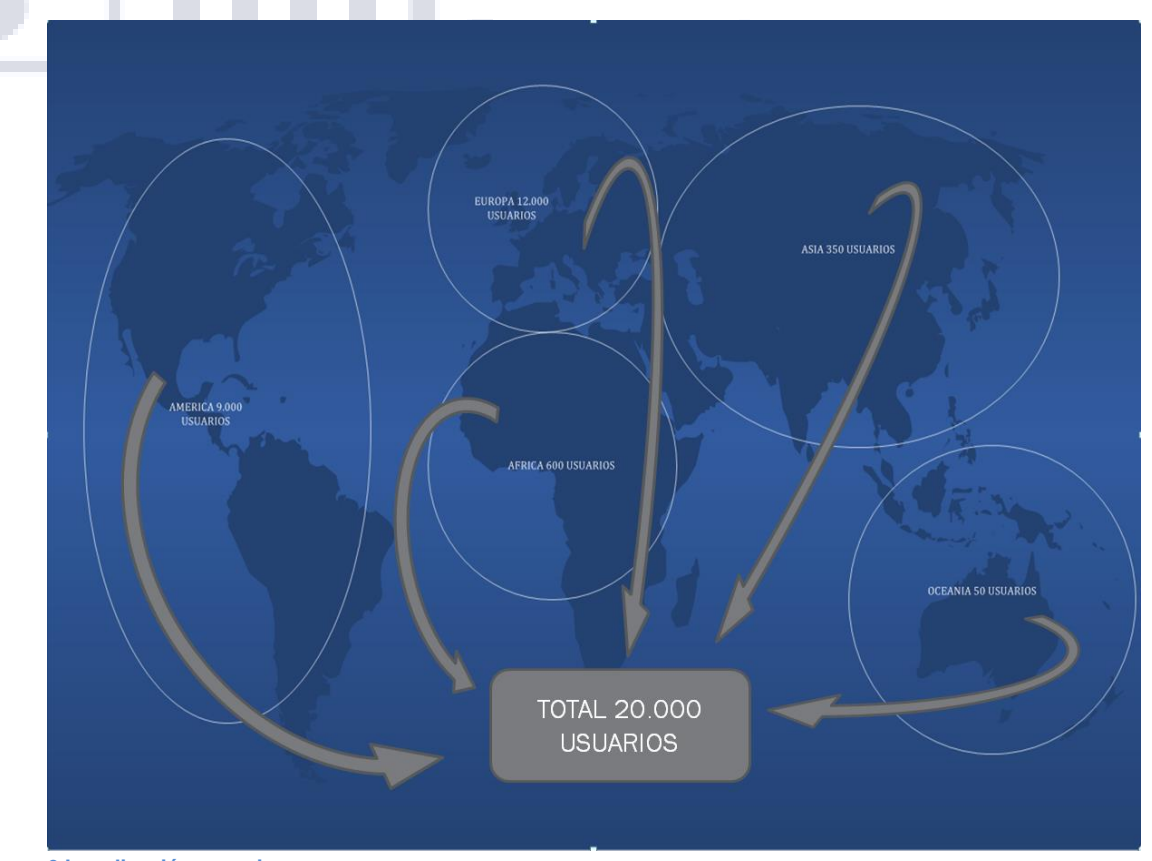

<span id="page-18-2"></span>**6 Localización usuarios**

Europa 12.000 usuarios Asia 350 usuarios Oceanía 50 usuarios América 9.000 usuarios África 600 usuarios

En estos momentos la compañía se basa en varios sistemas independientes de soporte y gestión de avisos que se han formado aislados por su localización y que actualmente utilizan procesos diferentes en la creación y resolución de problemas. En algunos casos los avisos se reciben directamente una llamada del usuario que indica el problema, en otros centros se envían correos electrónicos a un buzón departamental, y en el país donde se ubica la sede central y la gran parte del negocio se utiliza helpDesk que recoge los avisos y utiliza aplicaciones de control remotas para solucionar problemas.

Según la información recogida el organigrama se divide teniendo en cuenta la localización, así podemos observar a continuación en el organigrama que dependiendo de la localización geográfica se realiza una estructura idéntica en cada ubicación con una forma de trabajo independiente aumentando el número de recursos simplemente para la gestión.

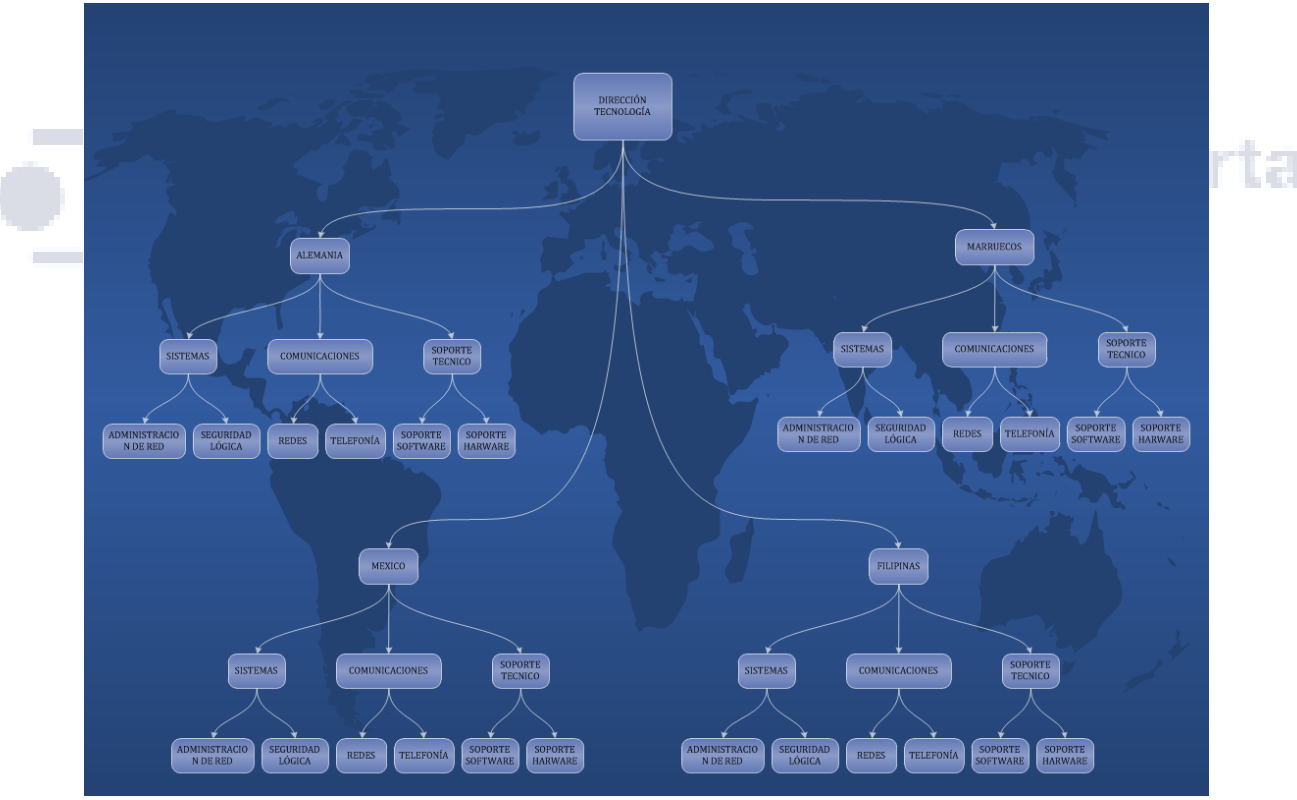

Organigrama del departamento de tecnología anterior a la implementación

<span id="page-19-0"></span>**7 Organigrama**

Una de las funciones de este proyecto es unificar las diferentes estructuras de tecnología que son locales y deslocalizadas a un sistema virtual que englobe todo en un mismo Service Desk y que el organigrama se establezca teniendo en cuanta únicamente las funciones que realiza y no en localización. Así conseguimos realizar una integración lo más completa, teniendo este punto de partida la implementación de la herramienta de gestión de avisos, como la aplicación de control remoto de los dispositivos tienen que ayudar a conseguir este fin.

El principal objetivo del Service Desk virtual es aprovechar las ventajas de los Service Desk centralizados y distribuidos como son:

- El "conocimiento" está centralizado.
- Se evitan duplicidades innecesarias con el consiguiente ahorro de costes.
- Se puede ofrecer un "servicio local" sin incurrir en costes adicionales.
- La calidad del servicio es homogénea y consistente.

La estructura del Service Desk virtual que queremos implantar es similar al siguiente:

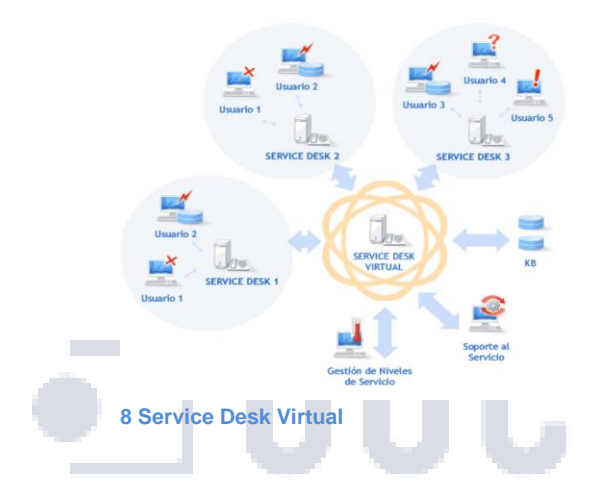

# **Universitat Oberta** de Catalunya

<span id="page-20-0"></span>El organigrama del departamento de tecnología quedaría así.

<span id="page-20-1"></span>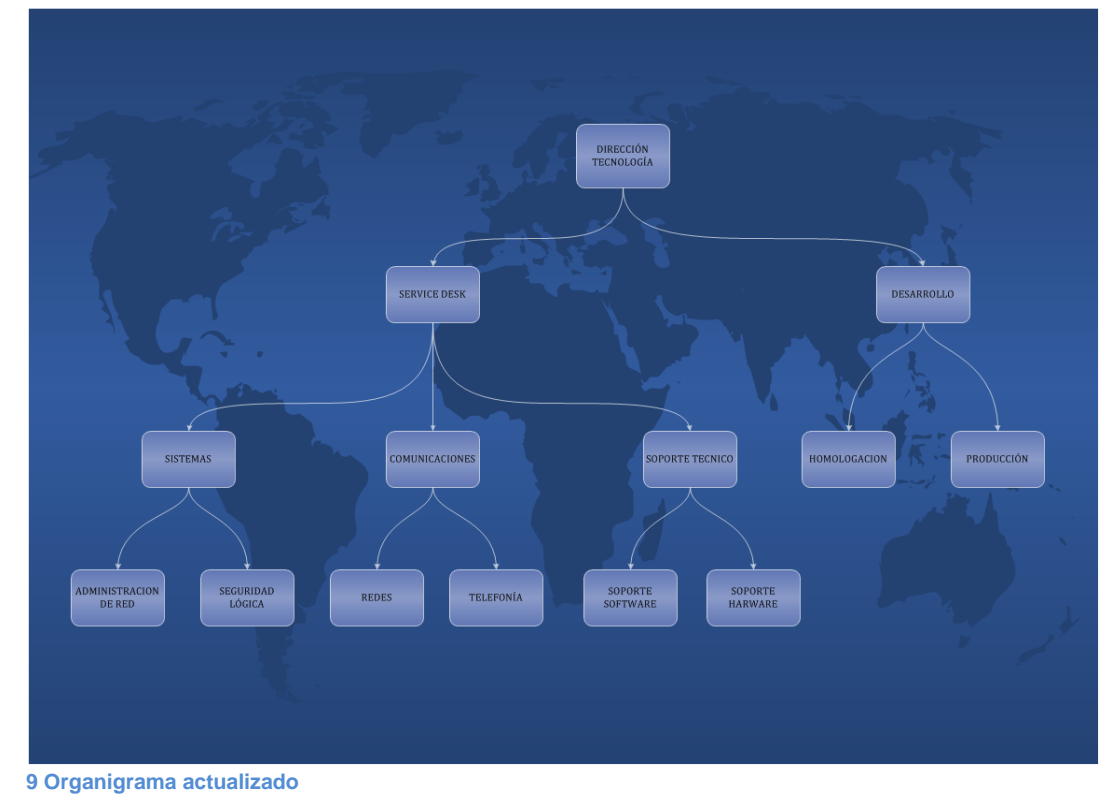

Los cambios que realizaremos afectaran especialmente al departamento de Service Desk que incluirá los servicios de consultas, reclamaciones, incidencias y peticiones de servicios. La herramienta que se encargara de administrar esta información será la que escojamos entre las que se realiza el estudio para gestión de incidencias.

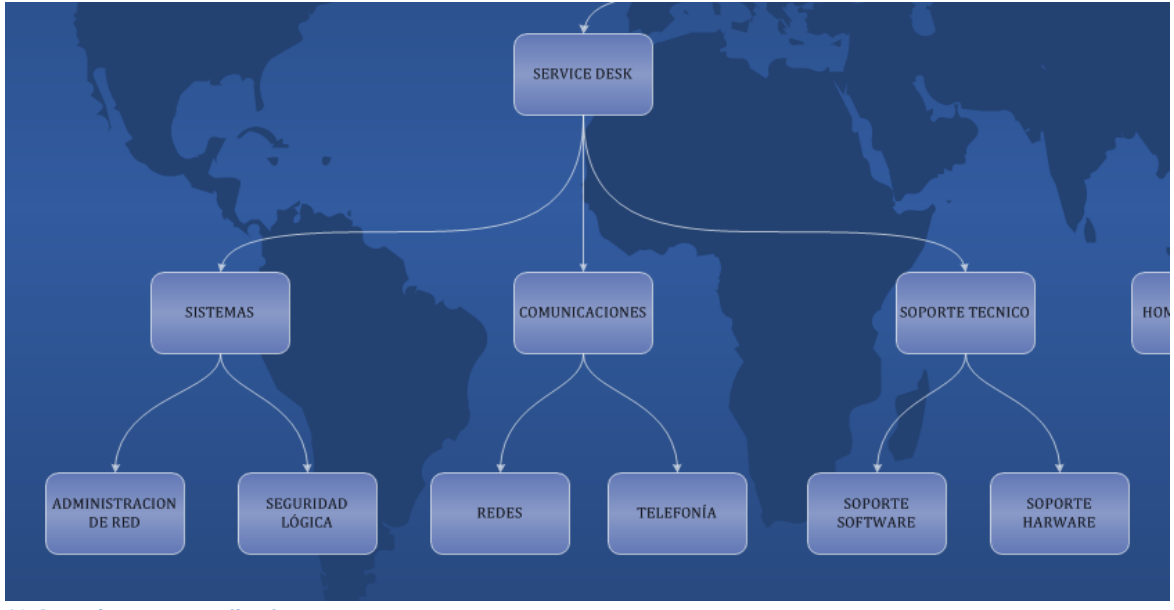

<span id="page-21-0"></span>**10 Organigrama actualizado**

El departamento de Service Desk lo conforman los siguientes puestos y recursos necesarios para implantar el Service Desk, esto se ha realizado a través de un análisis de una empresa similar en volumen y características: THTHHHHH

- **Jefe de Proyecto** (Service Desk).- Funciones de gestión, coordinación y supervisión de uno o varios equipos técnicos, garantizando el cumplimiento de los objetivos de calidad, productividad y márgenes en la ejecución de las tareas técnicas encomendadas. Será el responsable del seguimiento técnico y económico del proyecto y de la coordinación entre las distintas unidades de negocio involucradas en él. Aportar conocimientos técnicos para la resolución de los problemas más complejos. Planificar y asignar las tareas a los recursos humanos bajo su responsabilidad.
- **Gestor** (uno por cada departamento Sistemas, Comunicaciones y sistemas).- Tareas relacionadas con la gestión de un contrato en base a la planificación efectuada por el Jefe de Proyecto o Responsable de Servicios, responsabilizándose de los aspectos de plazos y calidad. Gestión de la disponibilidad de los recursos materiales para el óptimo desarrollo del contrato enfocado al cumplimiento de los niveles de servicio (SLA's) y estándares de calidad. Aporta soluciones precisas para la resolución de los problemas complejos en los clientes, satisfaciendo las medidas de calidad previamente fijadas.
- **Técnico especialista** (el número de técnicos por departamento depende del volumen de usuarios que tiene la empresa).-. Ejecución de tareas de alto nivel en HW, SW y

Electrónica de Red, realizan asistencia técnica, workplace<sup>7</sup> o remota, que puede requerir cierta iniciativa, pero bajo la supervisión e instrucción de sus superiores. Participa en la planificación del proceso de puesta en marcha o integración, interviniendo en su desarrollo. También puede supervisar y facilitar asesoramiento general a nivel técnico.

 **Técnico Base** (el número de técnicos por departamento depende del volumen de usuarios que tiene la empresa).- Tareas técnicas que requieren de los conocimientos y capacidad necesaria para prestar asistencia técnica workplace o remota interviniendo sobre elementos de Hardware y/o Software con una cierta complejidad dentro de su área de especialización. Tareas de montaje e instalación de infraestructuras acordes con los procedimientos técnicos definidos por la empresa. También se incluye la resolución remota de incidencias y el seguimiento de las mismas. Se encuentran distribuidos por todos los centros de trabajo.

## <span id="page-22-0"></span>**REPOSITORIO DE INCIDENCIAS Y PROCESOS DE ACTUACIÓN**

Los tickets se pueden realizar por diferentes medios como llamada telefónica, a través del propio software de gestión de incidencias (a través del ordenador, Smartphone o tableta), correo electrónico, redes sociales (Facebook, WhatsApp, Twitter, etc…), permitiendo la creación de un aviso desde cualquier sitio en cualquier momento. Toda esta información se tiene que ir almacenando en un repositorio único sobre el que se produzcan copias de seguridad constantes.

Con la información que se almacena en este repositorio se realizara un estudio y análisis constante para encontrar pautas de avisos y establecer los datos que nos permitan evaluar el volumen de servicios más óptimos en función de la carga de trabajo, etc.

En el caso de encontrar patrones de incidencias se crea una documentación (presentaciones, FAQs, documentos, videos, etc...) con el proceso de resolución y se añade al portal web interno de soporte con lo que intentamos conseguir una solución idónea y muy rápida. Dependiendo de la complejidad en la solución es sencilla se proporciona la documentación directamente al usuario o al miembro de soporte en el caso de una mayor dificultad.

Los objetivos principales del Service Desk en relación a las incidencias son:

• Registrar los avisos y solicitudes de servicios con el mayor detalle posible, asignando la categoría, soporte y prioridad.

• Proveer una primera línea de análisis y diagnóstico.

• Resolución de un porcentaje cercano al 97 % de avisos.

• Transferencia de avisos y solicitudes de servicios al departamento óptimo para alcanzar la solución.

• Informar al usuario en todo momento del proceso que está siguiendo su incidente o petición.

• Cierre o reactivación de eventos resueltos que se quedan en él sistema huérfanos.

 $\overline{a}$ 

<sup>&</sup>lt;sup>7</sup> Soporte en puesto al usuario

• Evaluar los niveles de satisfacción de los usuarios o clientes en los servicios realizados por el Service Desk.

El proceso de gestión de incidencia resuelta es el siguiente.

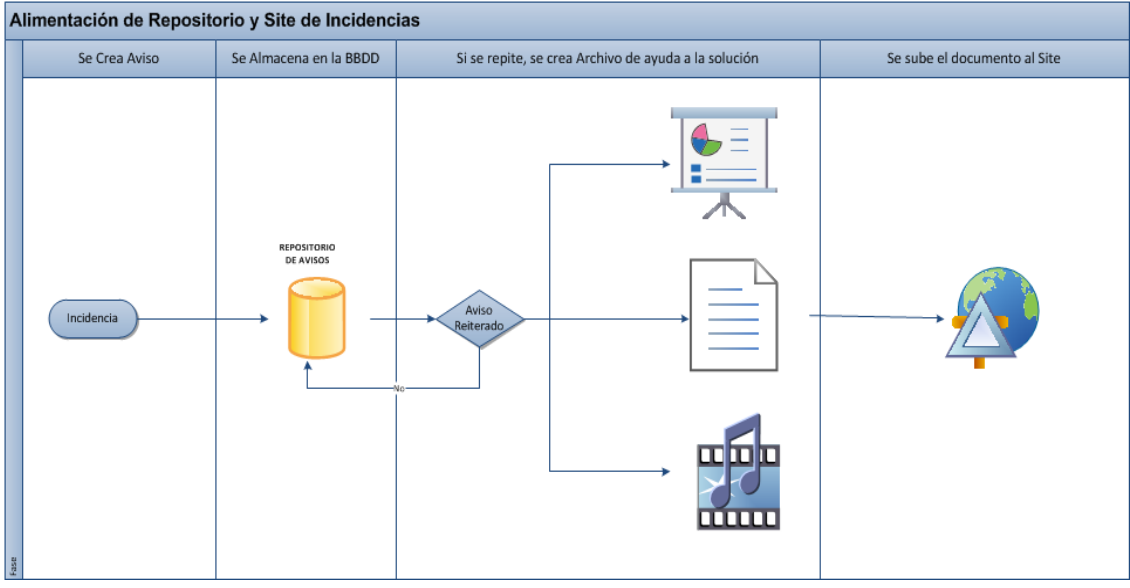

<span id="page-23-0"></span>**11 Alimentación Repositorio**

ta . **SECTION Service Desk** Soporte de Terceros **TECNICO EXTERNO USUARIO** TECNICO HELPDESK-BASE TECNICO ESPECIALISTA **TECNICO EXPERTO** SOPORTE Solucionado

El proceso que tienen que seguir los avisos para su resolución es la siguiente

<span id="page-23-1"></span>**12 Flujo de incidencias**

Los integrantes del Centro de Servicios deben:

 Conocer todos los protocolos de interacción con el cliente: guiones, checklists<sup>8</sup>,...

 $\overline{a}$ 

<sup>&</sup>lt;sup>8</sup> Lista de comprobación

ta

 Disponer de herramientas de software que les permitan llevar un registro de la interacción con los usuarios.

 Saber cuándo se debe realizar un escalado a instancias superiores o entrar en discusiones sobre cumplimiento de SLA's.

 Tener rápido acceso a las bases de conocimiento para ofrecer un mejor servicio a los usuarios.

Recibir formación sobre los productos y servicios de la empresa.

#### <span id="page-24-0"></span>**ESTUDIO DEL REPOSITORIO DE INCIDENCIAS ANTERIOR A LA IMPLANTACIÓN**

Se ha realizado un análisis de los datos que se han producido en el último año en la compañía. Incidiendo sobre el volumen de trabajo por franja horaria y así poder calcular el número de técnicos necesarios en función de la carga de. Los datos obtenidos se muestran a continuación a través de tablas y graficas representativas.

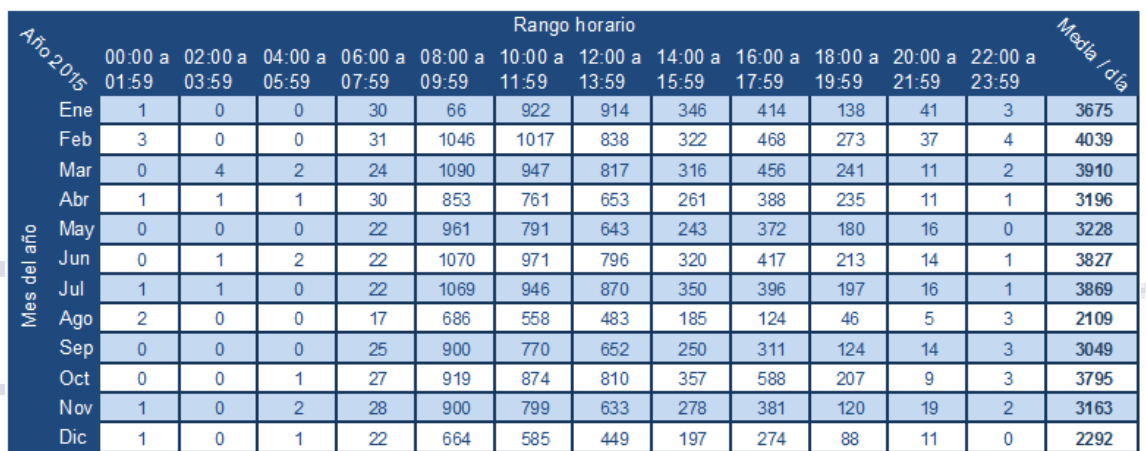

Volumen de incidencias evaluadas por mes y hora de apertura durante el año 2015

#### <span id="page-24-2"></span>**1 Media de incidencias por mes 2015**

En la imagen siguiente se observa una gráfica que representa los datos de la tabla anterior.

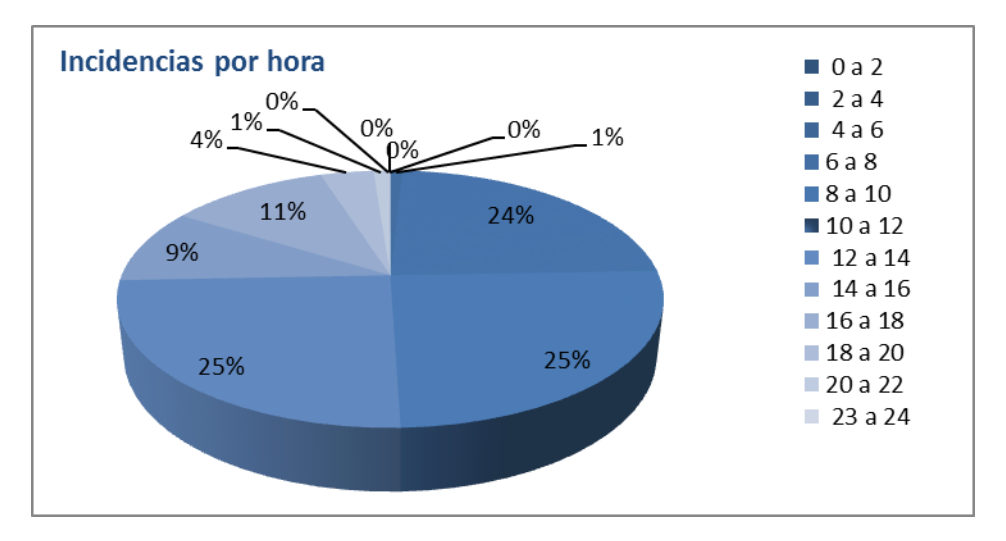

<span id="page-24-1"></span>**13 Porcentaje de incidencias en intervalos**

En la próxima tabla se indican el número medio de peticiones por día que se dan en los diferentes meses durante el año 2015.

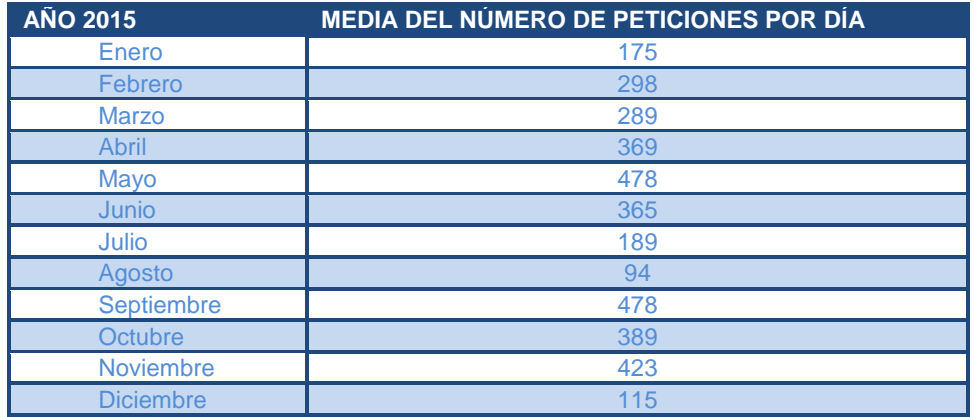

<span id="page-25-1"></span>**2 Datos peticiones 2015**

## A continuación mostramos la gráfica correspondiente a los datos de la tabla anterior.

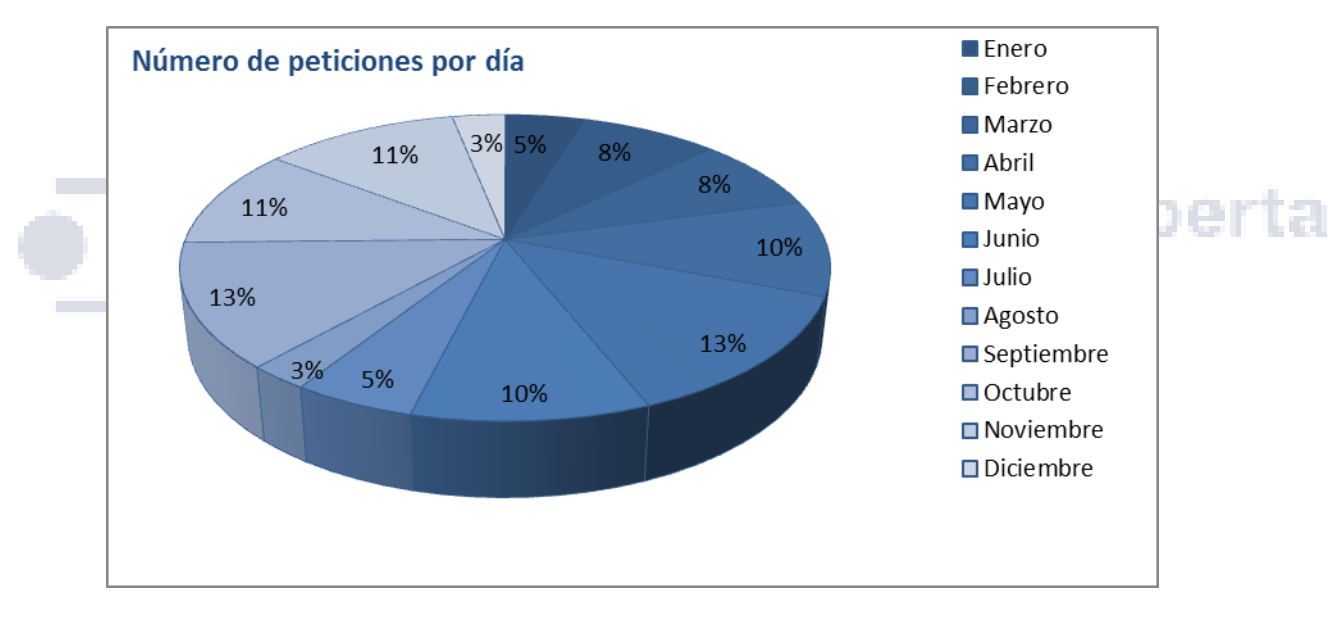

<span id="page-25-0"></span>14 Porcentaje de peticiones por meses

El departamento Service Desk tiene que cumplir con el siguiente nivel de exigencia de SLA que solicita la compañía para prestar el servicio, los valores dependen del tipo de aviso que se tenga que tratar:

- Servicios de soporte
	- o Incidencias Microinformática (workplace) + Llamadas CAU
	- o Nivel de servicio de atención de llamadas ≥ 80%
	- o % de llamadas desbordadas ≤ 5%
	- o % de llamadas abandonadas ≤ 10%
	- o Capacidad de resolución mensual ≥ 95%
	- o % de incidencias resueltas en el mismo día ≥ 90%
	- o % de incidencias resueltas en la misma semana ≥ 95%
	- o % de incidencias resueltas en el mismo mes ≥ 99%
- o % de incidencias resueltas en primer contacto ≥ 80%
- o % incidencias reabiertas ≤ 3%
- o % incidencias cerradas automáticamente ≤ 5%
- o % incidencias reportadas vía mail ≤ 1%
- Al aplicar a incidencias dentro del Top 5 (\*)de la categorización:
	- o 95% incidencias resueltas en < 60 min
	- o Backlog acumulado: identificar línea base
	- o Antigüedad del backlog ≤ 3 semanas
- Peticiones

Las tareas a realizar que no incurren en incidencias y no necesitan una resolución inmediata o tan rápida, como es el caso de instalación de software y hardware adicional, permisos sobre recursos, cambio de software o hardware, migración de hardware y software y similares.

- Capacidad de resolución mensual ≥ 80%
- Backlog acumulado: Identificar tendencia
- Antigüedad del backlog ≤ 3 semanas

## <span id="page-26-0"></span>**EVALUACIÓN Y SELECCIÓN DE LAS HERRAMIENTAS DE GESTIÓN DE INCIDENCIAS.**

Los diferentes sistemas de gestión de servicios que hemos encontrado en toda la empresa no cumplen con las necesidades de una implantación global que contenga las propiedades necesarias para una estructura de Service Desk virtual, entre las opciones que se han barajado una de ellas es la de realizar un desarrollo interno de gestión de incidencias pero por tiempos de implantación pruebas y costes se ha desestimado.

Además podemos encontrar en el mercado una amplitud de alternativas adaptables a nuestras necesidades. A continuación resumimos las características de algunas de los aplicativos más interesantes:

<span id="page-26-1"></span>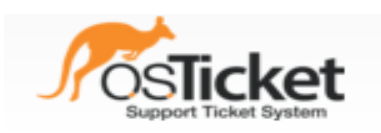

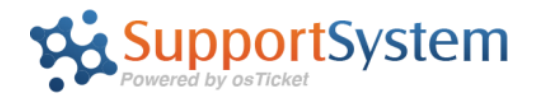

## **Descripción**

La información se ha obtenido de la propia web del producto<http://www.osticket.com/> se auto define como "*uno de los sistemas más extendidos para la gestión, organización y archivado de avisos de una manera simple, fácil y ágil".*

Esta aplicación se concentra en la conexión a través de un navegador web. Podemos encontrar un tipo de software open source (OsTicket Core v1.9.12) y otra Cloud Hosted de pago (SupportSystem) que a su vez dispone de tres versiones: Básico, Estándar y Premium dependiendo del servicio que se necesite.

## **Requisitos**

En la versión SupportSystem basada en la tecnología en la nube no es necesario ningún requisito pero para la versión de instalación local open source se demandan los siguientes elementos:

- Un Servidor web Apache o IIS
- La versión de PHP 5.3 o superior
- Una base de datos en MySQL 5.0 o superior

## **Características:**

En OsTicket podemos encontrar varias funciones diferentes todas enfocadas a optimizar el objeto ticket que es sobre el que se centra todo el desarrollo.

- Campos personalizados.- En OsTicket se puede configurar a través de los formularios con los campos según las necesidades que establezca el cliente. En nuestro caso vamos a completarlos con datos de los usuarios incluyendo la información lo más clara y completa posible para conseguir una solución más rápida.
- HTML.- Se transmiten datos como imágenes, videos, documentos, etc… adjuntando estos elementos a los tickets incrementa la información.
- Filtros de entradas.- Se pueden crear reglas de filtrado para auto-asignar los tickets a un departamento en función de los campos, sin la necesidad de intervención humana. u da med r in var er en nev
- Help Topics.- Configuración de temas de ayuda a través de un formulario, desde donde se realizan consultas sobre determinados campos y mostrarnos una web de ayuda, con este proceso conseguimos tiempos de resolución más óptimos y reducir recursos necesarios.
- Prevención de colisión en agente.- Existe un mecanismo de bloqueo en la modificación simultanea de un mismo ticket, así evitamos incongruencias al dar dos soluciones distintas al mismo problema y evitar redundancias de información.
- Asignación y Transferencia.- Los tickets pueden estar configurados con autoasignación a través del sistema de ayuda o gestionados por un departamento específico. Con este proceso nos aseguramos que el ticket pueda llegar al departamento más adecuado para solucionar el problema.
- Auto-respuesta.- Se configura él envió de una respuesta automática cuando el ticket se abre o se recibe un mensaje. Se utiliza la información que se recoge de las notificaciones para responder a diferentes departamentos o por temas de ayuda.
- Notas internas.- Existe un registro en los ticket que permite al personal consultar los eventos y acciones que se han realizado sobre un registro así como quién lo realizo y cuando.
- Acuerdo a nivel de servicio.- Utilizar diferentes sistemas de planificación de ANS para llevar un control de tickets para controlar las prioridades y los tiempos de finalización, también utilizar SLA asignados a filtros de tickets, temas de ayuda y

departamentos. Con esta herramienta auditamos los tickets que no cumplen con los acuerdos establecidos en el soporte.

- Portal del Cliente.- Todas las solicitudes y las respuestas se almacena en línea. El usuario puede acceder a través del correo o número ID del ticket, sin utilizar una cuenta de usuario o registro para enviar un ticket.
- $\triangleright$  Informes gráficos.- se tiene una visión general del sistema y de las estadísticas sobre los avisos, el estado, departamento, personal, etc… Es una forma muy sencilla de realizar un seguimiento global por diferentes factores de los tickets que se producen.

Existen tres versiones diferentes que se diferencian por los servicios que presentan, las características más importantes son:

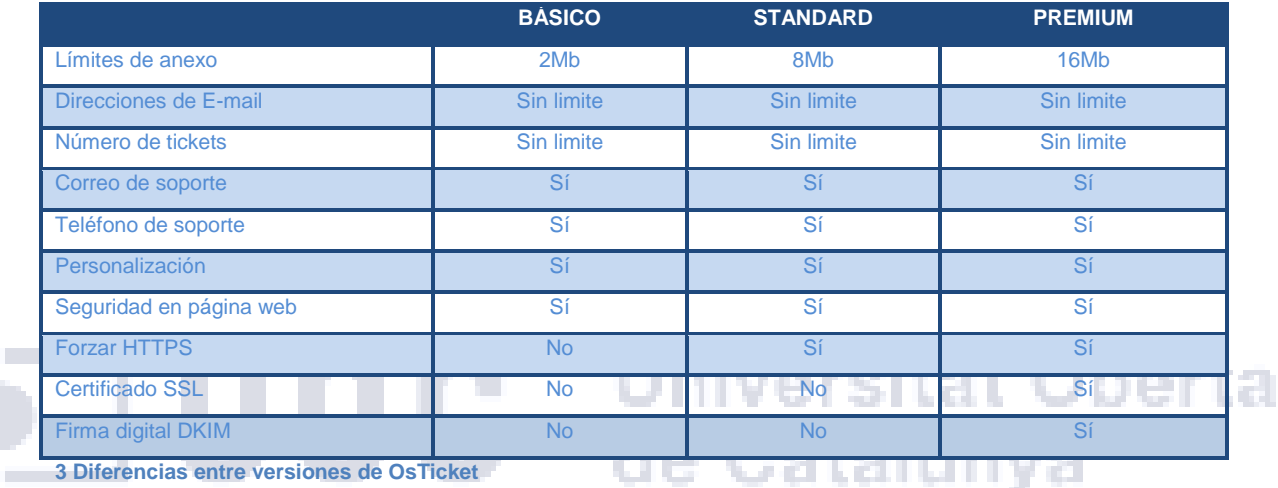

<span id="page-28-1"></span>**3 Diferencias entre versiones de OsTicket**

## **Costes del producto**

OsTicket es gratuito, mientras que SupportSystem es de pago en la siguiente tabla podemos observar los tipos y el coste asociado a cada versión.

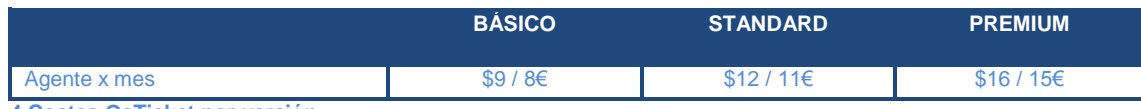

<span id="page-28-2"></span>**4 Costes OsTicket por versión**

<span id="page-28-0"></span>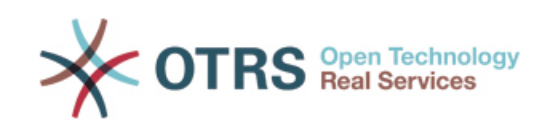

## **Descripción**

Es una herramienta con una estructura de procesos basado en la metodología ITIL. Podemos encontrar dos modelos en OTRS uno gratuito OTRS Free y otro privado OTRS Business Solution más adaptado a las empresas. Dependiendo de sus características podemos encontrar diferentes tipos de software OTRS Free (gratuita), OTRS Business Solution (Local para empresas) y OTRS Business Solution Managed

Universitat Oberta

de Catalunya

(soluciones de software SaaS de asistencia completa en la nube para empresas). Además en función de la calidad de la asistencia solicitada encontramos tres versiones diferentes Silver, Gold o Platinum. Los datos siguientes se han obtenido desde la página [http://www.otrs.com/?lang=es.](http://www.otrs.com/?lang=es)

## **Requisitos**

En las versiones OTRS Business Solution™ Managed (Solución de asistencia completa en la nube) no es necesario ningún requisito en cambio para la versión de instalación local OTRS se necesitan los siguientes elementos en función del tipo de equipo:

- Cliente:
	- o Software:
		- **IE8 o superior,**
		- Firefox 3.6 o superior,
		- Google Chrome, Opera 10 o superior,
		- **Safari 4 o superior**
- Servidor**:**
- $\triangleright$  Requisitos de hardware:
	- o Mínimo un Xeon de 2 GHz, similar o superior
	- o Mínimo 2 GB de memoria RAM
	- o Disco duro de 160 GB

## $\triangleright$  Requisitos de software

- o Sistema operativo:
	- Red Hat Enterprise Linux (RHEL)
	- **SUSE Linux Enterprise Server (SLES)**
	- UNIX derivados, por ejemplo, OpenBSD o FreeBSD
	- Mac OS X
	- o Servidor Web:
		- (Apache2 + mod\_perl2 o superior (recomendado)
		- **Servidor web con soporte CGI (no se recomienda CGI)**
	- o Servidor de Base de datos, recomendado (MySQL y PostgreSQL) :
		- MySQL 4.1 o superior (recomendado)
		- **•** Oracle 10g o superior
		- **MS SQL Server 2005 o superior**
		- **PostgreSQL 8.0 o superior**
		- DB2 8 o superior.
	- o Perl 5,10 o Superior

## **Características:**

La herramienta OTRS se basa en un desarrollo modular y así dependiendo de la funcionalidad o características necesarias para cada sistema se utilizan los paquetes necesarios a cada cliente, entre los que destacamos:

- Chat.- Ofrece un canal de comunicación adicional, se instala un software en los equipos clientes y se guarda la auditoría de la conexión en el ticket. Se puede realizar chats en grupo para una gestión más eficiente.
- > Notificación de entradas.- No necesita un cliente de correo electrónico para los avisos, se puede visualizar todos los tickets que se están tramitando en el sistema.
- Contacte con datos.- Añade datos adicionales en un campo dinámico especificado directamente en el ticket.
- Campo de selección de dialogo.- Aconseje a sus clientes en el momento de elegir los SLA's correctas e informarles con el tiempo previsto para la solución a través de notificaciones.
- Plantillas de proceso para crear las incidencias, pedidos y solicitudes.- Tener plantillas de los procesos ayuda a la obtención de información para la resolución de incidencias, de una forma más rápida y sencilla.
- $\triangleright$  Tickets ordenados cronológicamente.- organizados por estricta hora de creación, pero también establece los mensajes entrantes en la parte derecha y los mensajes salientes en el lado izquierdo. La búsqueda de tickets es mucho más fácil.
- Archivo adjunto.- Realizar búsquedas de manera más eficiente con una visión global de todos los archivos adjuntos de las entradas en el sistema.
- Generador de informes.- Generar informes en PDF con estadísticas seleccionadas que se puede compilar y combinar fácilmente.
- en de encline a mense ▶ Campos de base de datos dinámica.- Integrar datos externos de bases de datos externas, por ejemplo, ERP, CRM

Para los tres modelos que existen para OTRS Business Solution que son (SILVER, GOLD Y PLATINUM) podemos encontrar varias diferencias a través de los servicios que prestan, podemos observarlos en la tabla siguiente.

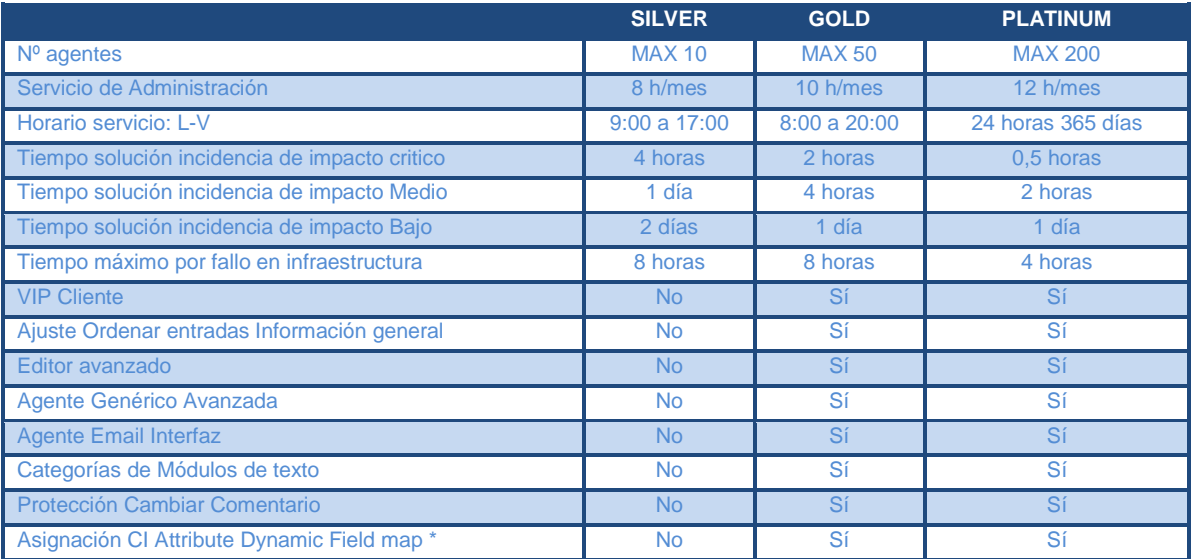

## TFG∙ Administración de redes y sistemas operativos

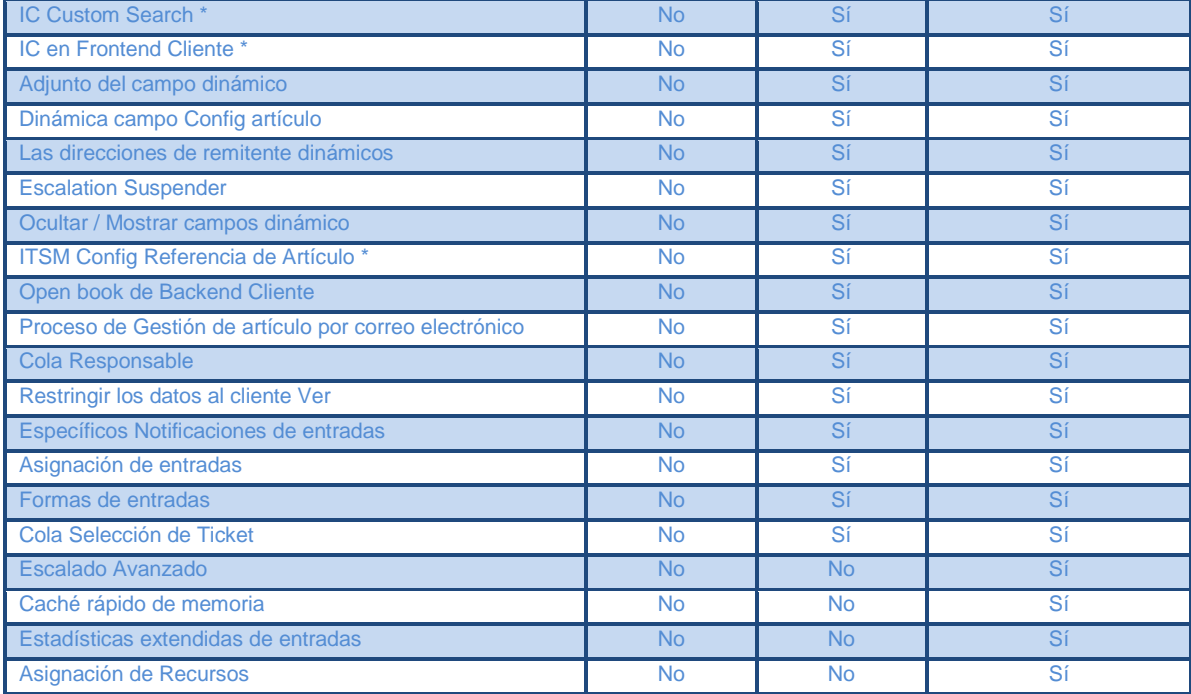

## **Costes del producto**

A continuación la siguiente tabla contiene los diferentes precios de las versiones de OTRS.

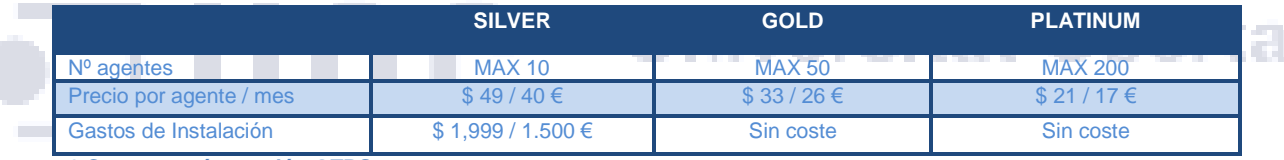

<span id="page-31-3"></span>**6 Costes según versión OTRS**

Costes de los paquetes de SMS por versión.

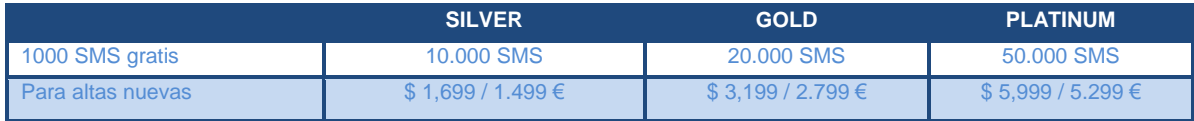

<span id="page-31-1"></span>**15 Costes por SMS en OTRS**

<span id="page-31-2"></span>**5 Características de las versiones de OTRS**

<span id="page-31-0"></span>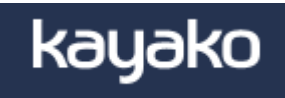

## **Descripción**

Kayako es otro producto para la gestión de incidencias, que posee dos modalidades Kayako OnDemand que es un software SaaS (software como servicio) basado en la computación en la nube y otra más tradicional Kayako Download de software comercial. En el servicio en la nube encontramos tres versiones dependiendo del servicio que se solicite Engage, Case y Fusión.

La información se ha obtenido de la página [http://www.kayako.com/.](http://www.kayako.com/)

## **Requisitos:**

En las versiones Kayako OnDemand (Solución de asistencia completa en la nube) no es necesario ningún requisito salvo la utilización de un navegador en cambio para la versión de instalación local Kayako Download necesitan cumplir con las siguientes condiciones:

- En el servidor:
	- hardware:
		- o Mínimo una CPU con 1GHz.
		- o Mínimo 1 GB de memoria RAM
		- o Disco duro de 6 GB
	- Software:
		- o Servidor Web:
			- **Apache** 
				- **Nginx**
				- **ISS**
		- o Servidor de Base de datos
			- **MySQL 5.0 o superior (recomendado)**
		- o PHP 5.3 requerido y recomendable.
		- o Decodificador PHP
			- **IonCube**
			- **EXEC** Zend Optimizer
		- PHP caché y acelerador:
			- xcache
			- apc
			- **eaccelerator.**
		- o Los módulos de PHP requeridos son los siguientes:
			- Mbstring -mcrypt -gd con soporte Freetype

**Universitat Oberta** 

de Catalunya

- Curl -mysql -pdo
- pdo mysql -simplexml -filter
- json -imap -sockets
- xml

## **Características:**

Las funciones más destacadas entre las diferentes versiones de Kayako se muestran a continuación:

- Soporte de cliente multicanal.- se pueden controlar todas las conversaciones de los clientes utilizando los tickets, el chat en vivo o el teléfono.
- "HelpDesk" inteligente.- Las automatizaciones en la herramienta ayudan a filtrar, clasificar, asignar, priorizar y categorizar los tickets.
- $\triangleright$  Gestión integrada.- Los avisos creados en diferentes entornos (e-mail, tickets, chat en vivo y teléfono) pero todos acaban en el mismo sistema.
- > Trabaja en equipo en la entrada colaborativa.- Permite a varios técnicos acceder simultáneamente a un aviso para una solución rápida y óptima.
- Servicio VoIP propio.- posee un sistema de voz sobre ip integrado en la aplicación de "helpDesk" lo que permite un acceso rápido con el usuario, para la resolución de avisos.
- $\triangleright$  Soporte de escritorio remoto y compartición de capturas de pantalla.- la aplicación de chat permite agregar pantallazos "instant screengrab sharing" que pueden ser muy útiles para el diagnóstico de problemas.
- $\triangleright$  Utiliza valoraciones.- El usuario final puede dar una puntuación a la atención recibida por parte del soporte técnico. Calificando la solución aportada, la velocidad de respuesta y una valoración general, que son muy importantes para realizar mejoras en el servicio.
- Buen autoservicio.- En la base de conocimientos se integran los "trubleshooters" (diagnósticos de problemas o averías) para que automáticamente sugieren artículos de la base de conocimientos a los clientes.
- Aplicación móvil.- Desarrollo de Kayako Mobile para iOS, Android y Windows Phone.

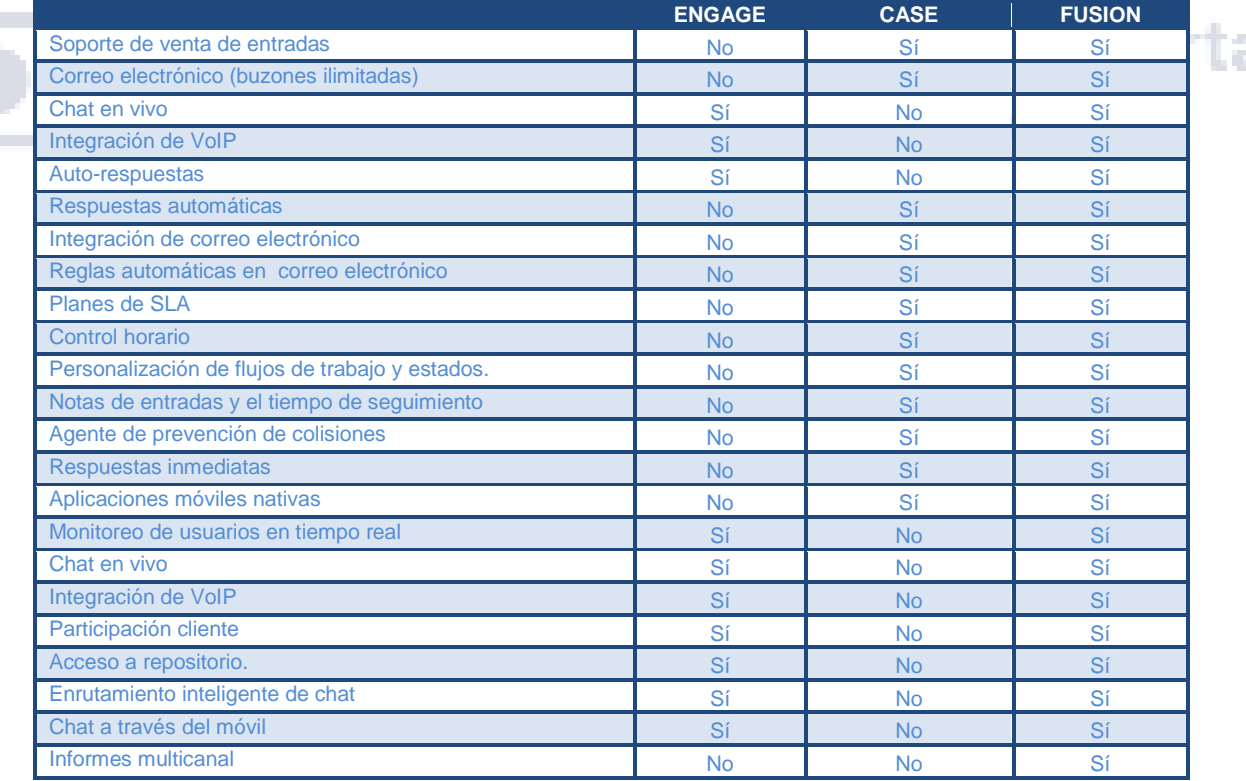

Las diferencias más notables entre las versiones que se distribuyen de Kayako son:

<span id="page-33-0"></span>**7 Características de las versiones Kayako**

## **Costes del producto**

En este cuadro vamos a mostrar los distintos costes que hay entre las versiones y las diferencias más características.

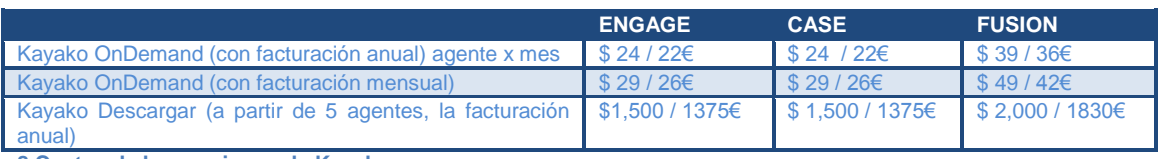

<span id="page-34-1"></span>**8 Costes de las versiones de Kayako**

<span id="page-34-0"></span>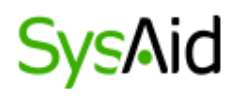

## **Descripción**

SysAid es un programa de gestión de soporte que parte de ITIL para la estructuración de sus servicios. Posee dos modalidades una alojada en la nube llamada SysAid Cloud y otra de software comercial con instalación local SysAid On-Premise. Como otras aplicaciones similares posee varias versiones en función de los servicios que presta siendo ITSM, ITSM Enterprise y Help Desk. Los datos de la aplicación los hemos obtenido de la página [https://www.sysaid.com/.](https://www.sysaid.com/)

## **Requisitos**

Para la instalación de las versiones SysAid Cloud no es necesario ningún elemento adicional solo un navegador para realizar el acceso, en cambio para la versión de instalación local necesita cumplir con las siguientes condiciones en función del tipo de equipo y el volumen de datos almacenados: niversitat Oberta

En servidor:

o Hardware según versión:

## Hasta 500 recursos.

- de Catalunya CPU de 2.0 GHz
- Mínimo 2 GB de memoria RAM
- Disco duro libre de 4 GB
- Crecimiento anual 3GB
- Desde 500 a 2000 recursos.
- Xeon Dual-Core o similar
- Mínimo 2 GB de memoria RAM
- Disco duro libre de 4 GB
- Crecimiento anual 16GB
- Más de 2000 recursos.
	- Quad-Core Xeon o equivalente
	- Mínimo 4 GB de memoria RAM
	- Disco duro libre de 4 GB
	- Crecimiento anual 32GB
- o Software son:
	- Windows XP, Vista, 7, 8, 2003, 2008 o 2012 con NET Framework 2.0 sp2
	- Linux
	- $\blacksquare$  Unix
	- Mac
	- **MySQL 5.x**
	- Oracle 9i,10g y 11
	- MS SQL 2000, 2005, 2008, 2008R2 y 2012.
- **MS SQL Server Express**
- $\triangleright$  En cliente:
	- o hardware:
		- CPU de 1.5 GHz
		- Mínimo 512 MB de memoria RAM
		- Disco duro libre de 50 MB
		- Uso memoria 15 MB (32 bits) y 20MB (64 bits).
		- o Software:
			- Windows XP, Vista, 7, 8,2003, 2008 o 2012 (se necesita Net Framework 2.0 SP 2 o superior).
			- **Linux, Unix y Mac.**
			- **AIX de IBM, FreeBSD, Solaris y HP-UX.**
			- $\blacksquare$  IE 8.0 o superior
			- **Firefox 2.0 o superior**
			- Chrome 4.0 o superior

## **Características:**

En SysAid encontramos muchos elementos a la hora de evaluar el producto entre los que destacamos los siguientes:

- Soporte de cliente multicanal.- A través de los tickets o utilizando el chat en vivo y el teléfono, se accede a la misma información.
- Gestión de Incidentes.- Engloba todas las acciones que afectan a los usuarios finales. Jniversitat (

 Cumplimiento de Solicitudes.- Administra mejor sus requerimientos de servicio y la experiencia del servicio.

- Portal de Auto-Servicio (Portal del Usuario Final).- Permite a los usuarios finales gestionar e informarse de sus incidencias y solicitudes.
- Base de Conocimiento.- se crea la base de conocimiento para compartir la información creando documentación para los usuarios finales.
- ► Live Chat.- Comunicación en tiempo real para contestar avisos rápidamente o ayudar en línea a cerca de las solicitudes.
- Gestión de Problemas.- Realiza la sistematización los procesos de flujos de trabajo, usando plantillas para problemas complejos que requieren cooperación y colaboración a través de múltiples equipos.
- Gestión del Cambio.- Ayudará a controlar y gestionar solicitudes de cambio. Permitiendo usar las plantillas pre-configuradas de las mejores prácticas de ITIL.
- Gestión de Nivel de Servicio.- Cree y gestione objetivos de nivel de servicio (SLTs) y acuerdos de nivel de servicio (SLAs) para la calidad y rapidez del servicio.
- CMDB.- La configuración de la base de datos (CMDB) le ayudará en el sequimiento de elementos en su infraestructura.
- Control Remoto.- Incluye un módulo de conexión remota.
- $\triangleright$  Informes.- Se pueden generar informes de todas las actividad y del rendimiento de su help Desk/Service Desk.
- Aplicaciones Móviles.- Gestione su Help Desk/ Service Desk desde el móvil
- Soporte Multi-Idiomas.- La interfaz del administrador está disponible en 10 idiomas y la interfaz del Portal del Usuario Final en 42.
- Soporte Multi-Compañía.- Se pueden gestionar muchos clientes o entidades separadas utilizando la funcionalidad de multi-compañía.

Las Características Principales de la Gestión de Activos (ITSM Enterprise)

- > Inventario de Activos.- Crea un registro completo de todos los ordenadores, software, y otros dispositivos en su red.
- Detección de Hardware y Software.-También detecta el software instalados en cada equipo y los componentes del hardware. Cualquier cambio de hardware o software realizado se añade al registro automáticamente.
- Historial del Servicio de Activos.- Una lista completa de todos los tickets asociados a un determinado activo, tanto tickets activos como resueltos.
- $\triangleright$  Catálogo de Proveedores.- Sirve para gestionar contratos y detalles de negocios para cada uno de sus proveedores.

Inivareitat

- Catálogo de Hardware.- Crea una lista de todos los modelos de hardware encontrados en su red. Realiza una auditoria constante de los dispositivos en la red. n terr
- Gestión de Licencia de Software.- Registra el número de licencias adquirido para cada producto de software y crea notificaciones / alertas para no exceder el número de las licencias compradas.
- Descubrimiento de Red.- Encontrar equipos en red, así como sus sistemas operativos instalados a través de software instalado.
- Descubrimiento de la Red Sin Agente.- Parecido al anterior pero sin instalar el paquete en los clientes.
- Agente de SysAid.- Posee capacidades adicionales de gestión de activos como la de monitoreo, disponibilidad de activos.
- Remote Control (1 Channel).- Los administradores pueden realizar asistencia remota a usuarios finales conectando a sus sesiones activas o acceder remotamente a ordenadores no atendidos.
- SysAid MDM (Mobile Device Management) Permite una gestión más fácil y controlada sobre las aplicaciones móviles utilizadas en su compañía.

Existen tres versiones diferentes que se diferencian por los servicios que presentan, las características más importantes son:

#### TFG∙ Administración de redes y sistemas operativos

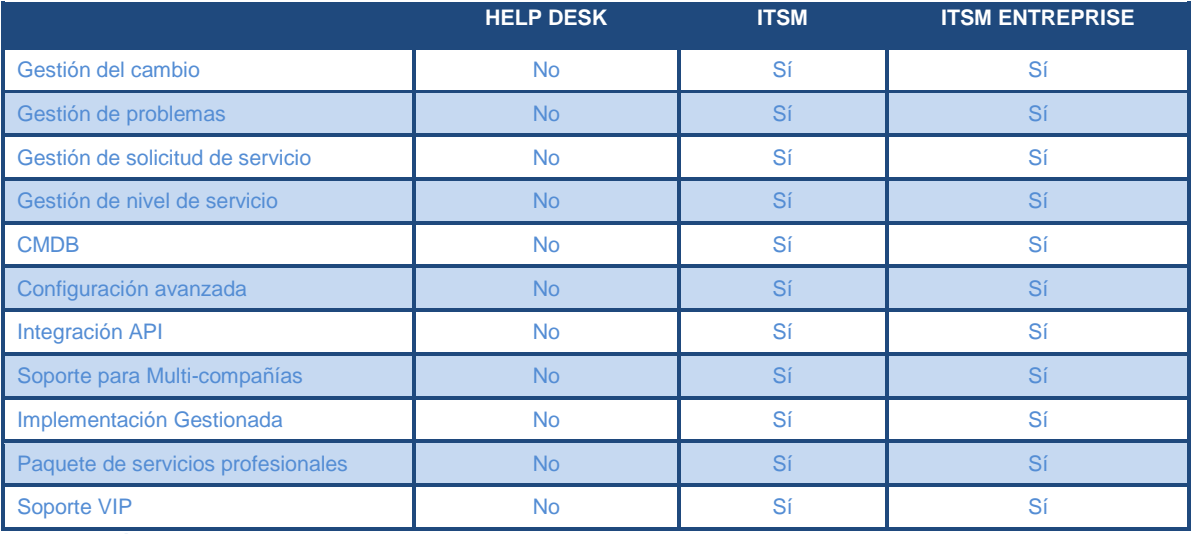

**9 Características de versiones de SysAid**

#### **Costes del producto**

Para las versiones Cloud el producto es más económico, información en la web en referencia de los costes del producto no hemos podido evaluar esta característica.

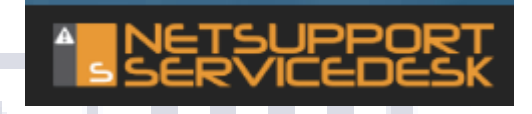

# Universitat Oberta

#### **Descripción**

La compañía Netsupport dispone de una herramienta que se complementa por módulos y permite tanto la gestión de problemas e incidentes a través de un navegador web, como el control remoto implementado en un mismo distribuidor. Posee los elementos necesarios para una implementación con las funcionalidades de ITIL con lo que la integración está asegurada. Además dependiendo de la solución necesaria para el cliente dispone de tres paquetes de software Netsupport Service-Desk que es el básico, Deluxe (básico más soporte remoto) o Profesional (Deluxe + herramienta de inventario). La página para la configuración y desde donde hemos adquirido los datos es [http://www.netsupportserviceDesk.com/ES.](http://www.netsupportservicedesk.com/ES)

cio i

#### **Requisitos**

Para el módulo en concreto de Netsupport correspondiente a Service Desk las aplicaciones y elementos que necesita para la instalación son los siguientes:

#### $\triangleright$  En servidor:

- o Software:
	- Windows server 2003, 2008 o 2012 con IIS en modo de 32 bits.
	- **Internet Explorer 7 o superior**
	- **MS SQL 2000 o superior**
	- Adobe Flash Player (visualización de informes)
- $\triangleright$  En cliente:
	- o Software:
- Windows 2003, 2008, 2012, XP, Vista, 7, 8, 8.1 y 10.
- Mac
- $\blacksquare$  Linux
- **Navegador**
- **Internet Explorer 7 o superior.**
- Firefox versión 26 o superior.
- **Chrome versión 35 o superior.**
- Adobe Flash Player (visualización de informes)

#### **Características:**

Netsupport utiliza módulos para implementar funciones o características, las estándar utilizadas para Service Desk se enumeran a continuación:

- Solución basada en web.- la gestión se realiza a través del navegador y ofrece un asistente para alta de usuario sencillo.
- Personalización.- permite personalizar muchas características específicas, adaptándose a cualquier compañía.
- $\triangleright$  Informes y base de conocimientos.- se crean informes para evaluar la eficacia de la gestión y el mantenimiento de las solicitudes de asistencia. Los usuarios pueden buscar respuestas antes de enviar una solicitud de asistencia y pueden comprobar y revisar en línea el estado de un incidente de helpDesk.
- Información del sistema.- Auditoría del hardware y software instalado en los ordenadores recopilando la configuración y reduciendo tiempo en la recolección de datos por parte del soporte. oe oznalu r
- Eficacia.- se puede realizar la asignación automática de prioridad de los tipos de incidente.
- $\triangleright$  Gestión de incidencias.- se tiene que restaurar el servicio de la forma más rápida y eficaz posible, realizando procesos automatizados a través de los flujos de trabajo.
- Elaboración de informes.- se ofrece los medios necesarios para obtener estadísticas completas de una manera fácil e intuitiva, así tomar las decisiones más acertadas.
- Gestión de cambios.- Reconoce un conjunto de métodos y procedimientos definidos para el control rápido y eficaz de las solicitudes de cambio. Los procesos de flujo de trabajo automatizados aseguran que la correcta comunicación, elaboración de informes y mecanismos de aprobación estén correctamente.
- Gestión de usuarios.- La sincronización con el Directorio Activo permite la unificación de cuentas del sistema.
- Gestión de problemas.- la herramienta permite investigar y resolver el origen de los problemas de forma proactiva.
- $\triangleright$  Integración.-Admite la integración con otras soluciones de gestión de Netsupport y de otros fabricantes con el fin de ofrecer una amplia gama de herramientas complementarias para ofrecer una asistencia completa.

 Compatibilidad con dispositivos móviles.- Se proporciona compatibilidad para dispositivos móviles adaptando las páginas de los navegadores asegurando que los operarios que trabajan en remoto.

Existen varias versiones de Netsupport Service Desk que se diferencian únicamente en los paquetes que integra.

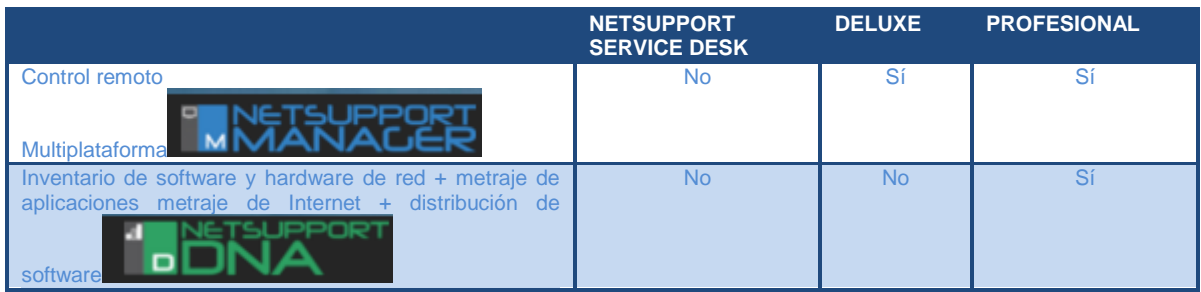

**10 Características versiones de Netsupport**

#### **Costes del producto**

Es uno de los productos más caro del mercado, aunque a través de la página no facilitan ningún dato para evaluar este concepto.

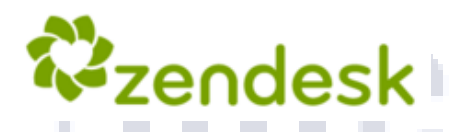

# zendesk Universitat Oberta de Catalunya

#### **Descripción**

Zendesk es una aplicación de gestión de incidencias siendo un software SaaS (software como servicio) basado únicamente en el servicio Cloud. Posee cinco versiones que se adaptan a las necesidades del cliente. Starter, Regular, Plus Enterprise y Enterprise Elite. Tanto para la configuración del producto como para realizar el análisis se ha realizado desde la página [https://www.Zendesk.es/.](https://www.zendesk.es/)

#### **Requisitos**

El único requisito es la utilización de un navegador al ser una plataforma Cloud.

- $\triangleright$  En el puesto para agentes y administradores:
	- o Google Chrome v. 19 o superior
	- o Mozilla Firefox v. 10 o superior
	- o Apple Safari v. 5 o superior
	- o Microsoft Internet Explorer v. 9 o superior
- $\triangleright$  Para el portal web del usuario final y el Centro de avuda:
	- o Google Chrome v. 19 o superior
	- o Mozilla Firefox v. 10 o superior
	- o Apple Safari v. 5 o superior
	- o Microsoft Internet Explorer 7 o superior (se recomienda IE 8)
- **>** Para la versión de móviles:
	- o Apple Safari 4 o superior
	- o Google Android 2.3 o superior

#### **Características:**

Esta solución incorpora un gran número de funciones. A continuación se exponen las más destacadas e importantes:

- Portal web de clientes fácil de usar.- Múltiples ubicaciones de información a través de una base de Conocimientos, una comunidad, o / y el portal del cliente todo en un solo paquete.
- Proporciona un destino fijo.- Concentra todas las actividades del cliente en su historial de soporte. Una sola búsqueda trae contenido tanto de la base de conocimientos como de la comunidad.
- Base de conocimientos.- Ofrece una gran cantidad de conocimiento. Reduce costes, consultas repetitivas y un gran apoyo con una base de conocimientos.
- Comunidad.- A través de diferentes foros se pueden iniciar discusiones en la comunidad para obtener opiniones e ideas, de todos los miembros de la empresa.
- Soporte individual a través de cualquier canal.- comunicación con el cliente desde cualquier lugar, su sitio web, correo electrónico, teléfono, Twitter, Facebook y chat, y la convierte en un ticket. El equipo de soporte ve todo en un solo sitio. El cliente puede utilizar cualquier canal.
- **EXToda la información que se necesita en un solo espacio de trabajo.-Proporciona al** equipo de trabajo una visión integral de sus clientes y sus problemas de soporte. Al trabajar en un ticket, se tendrá acceso inmediato a toda la información unificada del cliente. ozra u nva
	- Historias de clientes.- Cambia fácilmente entre un ticket y el perfil del cliente que incluye los CRM y datos sociales.
	- Búsqueda.- Realiza una búsqueda en vivo en la base de conocimientos sin salir del ticket en el que se está trabajando.
	- $\triangleright$  Acceso a datos externos.- Se pueden agregar aplicaciones adicionales para que el equipo de soporte pueda contar con más datos y herramientas.
	- Un sistema de tickets ágil y veloz.- Simplificando el flujo de trabajo del equipo de soporte con acciones automáticas personalizadas.
	- Organiza.- A través de los tickets se aplican filtros para encontrar determinadas conversaciones, en cambio utilizando las etiquetas y los campos personalizados se clasifican los tickets para su seguimiento y archivo.
	- Automatiza.- Acelera los flujos de trabajo diarios del equipo de soporte con las potentes herramientas de automatización que permite distribuir tickets, completar tareas, marca asuntos importantes y envía notificaciones.
	- Conversaciones de grupo eficientes.- Se pueden incluir varias personas a las conversaciones de soporte.
- > Trabajando con toda la organización.- Comunicados internos sobre problemas de soporte a través de notas privadas.
- Colaborando con socios externos.- Permite compartir información entre compañías que usen el sistema.
- Funciona en todo tipo de dispositivos portátiles.- Zendesk ofrece aplicaciones nativas para iPad, iPhone, Android, Windows Phone, Blackberry y Kindel Fire.
- Análisis útiles y bien presentados.- Crea informes personalizados con datos sobre satisfacción de los clientes y el rendimiento del equipo.
- ▶ Rendimiento del equipo de soporte.- Analiza la actividad de los agentes mediante informes personalizados.
- Satisfacción del cliente.- Facilita la opinión de sus clientes con las encuestas de satisfacción automatizadas, que capturan las respuestas de los clientes con un solo clic.
- > Informes personalizados.- Crea informes personalizados que usan tecnología de GoodData.
- Puntos de referencia de los datos.- Se mide la escala, la eficiencia y la satisfacción de los clientes y crea un punto de referencia para la organización.
- ▶ Zendesk permite que los clientes obtengan soporte, brinda herramientas potentes a los agentes y proporciona información detallada a los gestores.

e Catalunya

En la siguiente tabla se muestran las diferencias entre las versiones de Zendesk.

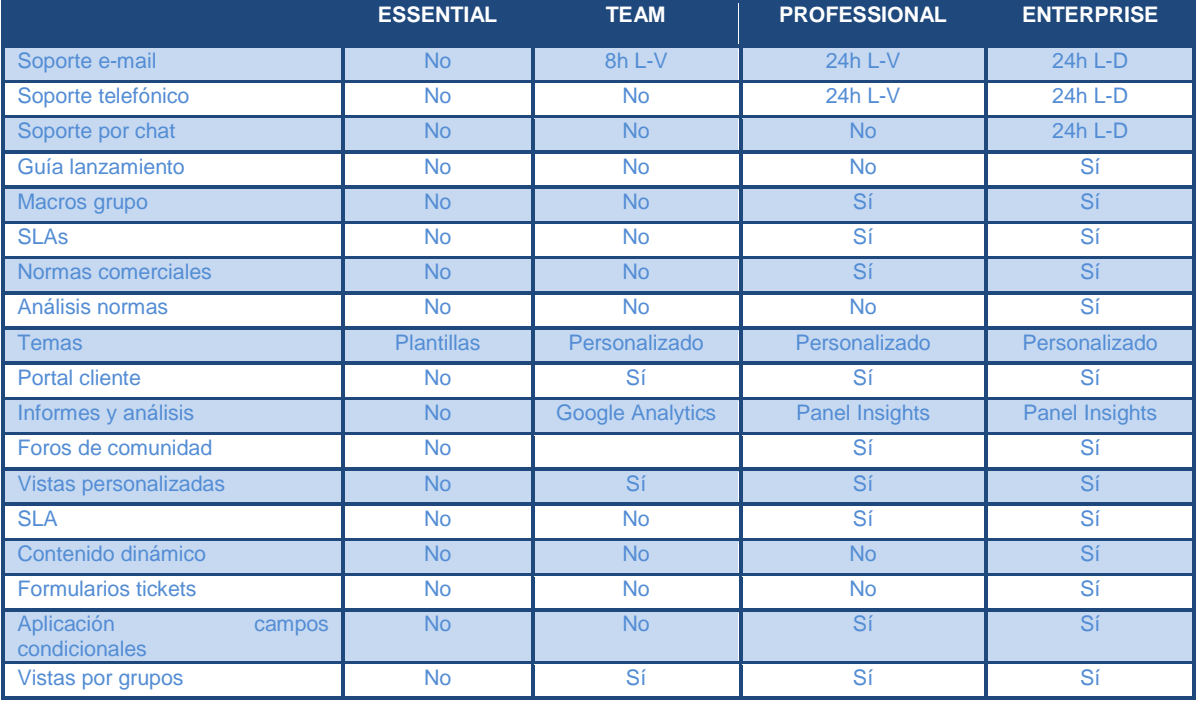

#### TFG∙ Administración de redes y sistemas operativos

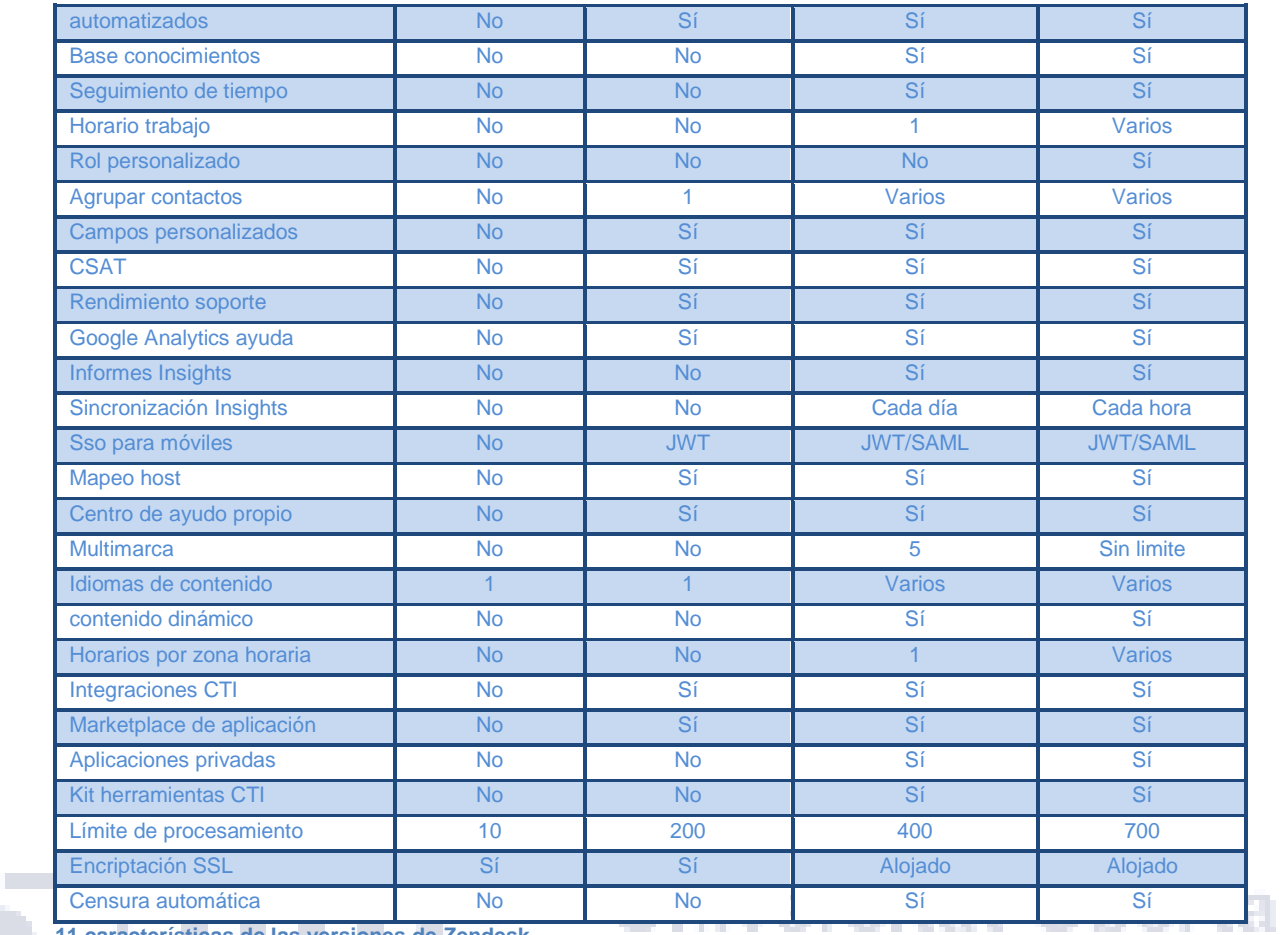

**11 características de las versiones de Zendesk**

# de Catalunya

#### **Costes del producto**

El coste que tiene el software depende de la versión a continuación una tabla con los precios.

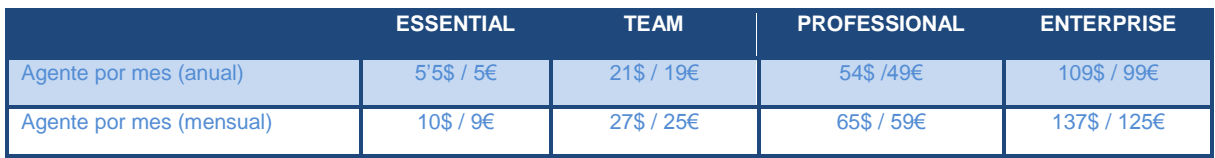

**12 Costes de Versiones de Zendesk**

## **EVALUACIÓN DE LAS DIFERENTES HERRAMIENTAS DE CONTROL REMOTO.**

Para realizar un soporte desde una ubicación remota de incidencias, problemas y solicitudes se van a evaluar varias aplicaciones que permiten estas conexiones. Estas herramientas son las más importantes del mercado, a continuación realizamos su estudio.

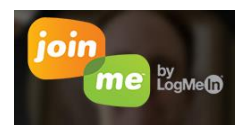

#### **Descripción**

Esta aplicación destaca principalmente en la compartición del escritorio para efectuar reuniones en línea, también puede conectar a usuarios a través de videoconferencias o audioconferencias. El software tiene tres versiones una gratuita, otra profesional y por último una de negocio que amplían servicios en paralelo al precio del producto. Pruebas y datos obtenidos de la página<https://www.join.me/es> para la evaluación.

#### **Requisitos**

Sobre la instalación del producto no necesita ningún requisito pero para mejorar el funcionamiento utiliza Outlook 2003 o 2010 como complemento para la gestión automática de envío de links para las reuniones.

tiversita

#### **Características**

Las características más destacadas de las versiones profesionales y empresa son:

- $\triangleright$  Videoconferencias.- Se pueden realizar entre 2 a 250 usuarios, permitiendo la emisión de video, transmitir una pantalla de uno de los participantes o compartir el escritorio.
- Audioconferencias gratuitas.- Que pueden incluir a todos los participantes en la misma llamada.
- Aplicaciones para dispositivos móviles.- Puede acceder a las conferencias o presentaciones desde sus dispositivos móviles en iOS y Android.
- Grabación.- Se pueden realizar grabaciones de sus reuniones que se almacenan en la nube.
- Programación sencilla.- Se configuran las reuniones con antelación a través de la aplicación o por correo electrónico con la herramienta de Outlook 2010 y 2013.
- Cambio de presentador.- Se puede ceder el control total de la reunión a otro ponente agilizando la compartición de contenido.
- Vínculo personal.- Se puede personalizar aspectos de la aplicación como el vínculo de reuniones o las reuniones con su propio fondo personalizado.
- Colaboración instantánea que funciona.- Resulta fácil de iniciar, fácil de unirse, fácil de administrar y sencilla de escalar.

A continuación mostramos una tabla con las diferencias que podemos encontrar entre las diferentes versiones del software.

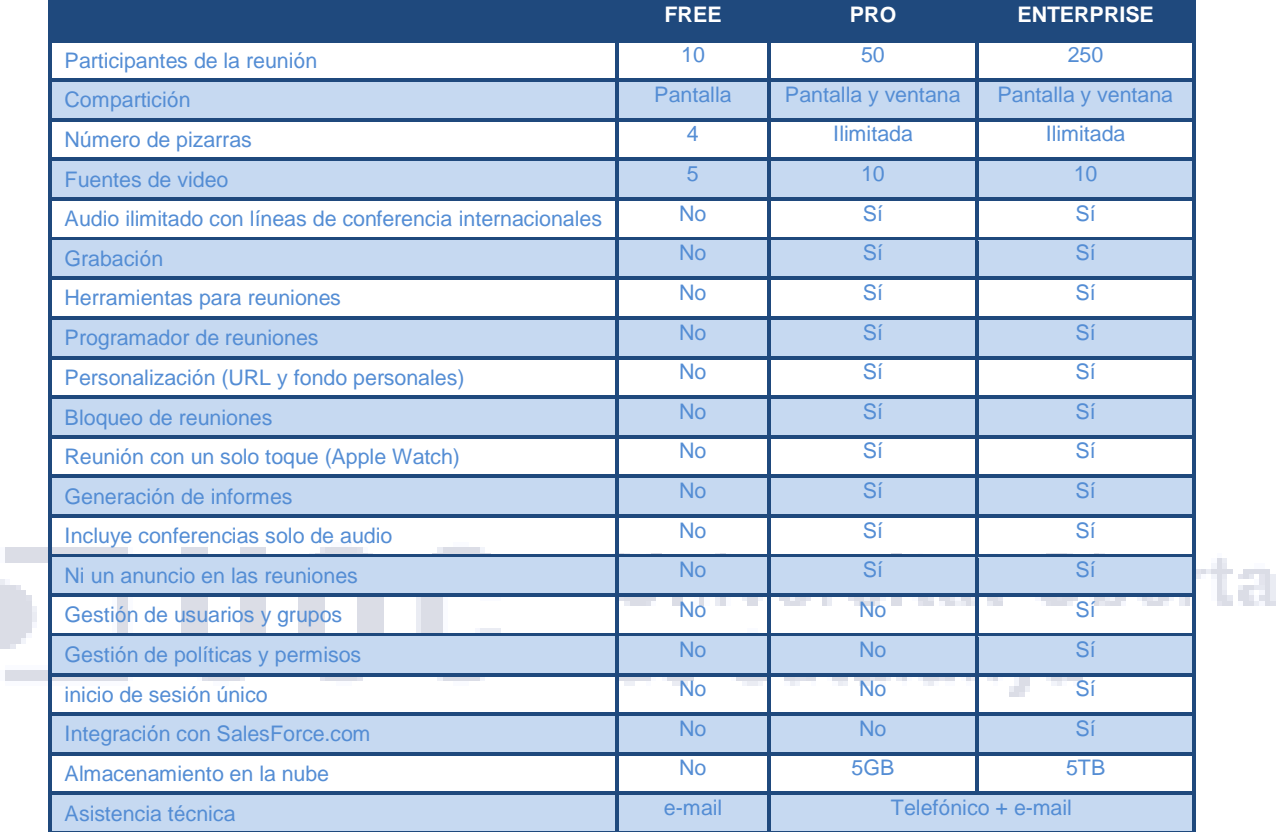

**13 Características de versiones de JoinMe**

#### **Costes del producto**

En la siguiente tabla se muestra el precio dependiendo de la versión de la aplicación.

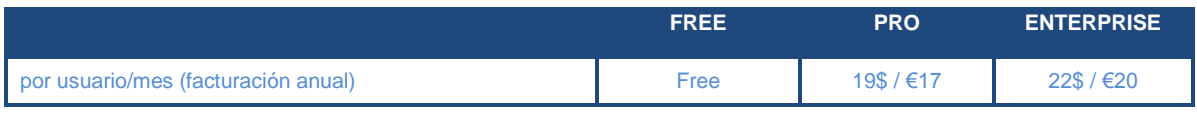

**14 Costes de versiones de JoinMe**

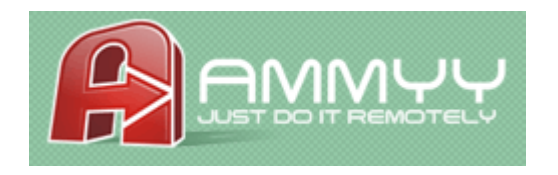

#### **Descripción**

Esta aplicación para la administración y asistencia remota permite compartir escritorio. Se puede encontrar una versión gratuita y otras tres para uso comercial: starter,

premium o corporate. Distinguiéndose entre ellos por los servicios que proporcionan como inconveniente el software solo funciona sobre sistemas basados en sistemas operativos Windows. El software y la documentación utilizada se encuentran en la página [http://www.ammyy.com/es/.](http://www.ammyy.com/es/)

#### **Requisitos**

EL software necesita equipos con sistema operativo Windows.

#### **Características:**

Entre las funciones más destacadas para el propio fabricante se encuentran:

- Sin instalación.- Enviando el link de la página se descarga y se loga el usuario con el Id, teniendo esta información el soporte se puede conectar al PC que va a controlar de forma remota.
- Control de servidores remotos.- Administra de forma remota servidores y PC, permite ejecutarse como servicio y poder reiniciar, iniciar/cerrar sesión y cambiar de usuario en el equipo remoto.
- Configuración de rendimiento.- Se pueden modificar manualmente las opciones entre la calidad de la imagen y la velocidad de transferencia de los datos.
- $\triangleright$  Transferencia de datos con un alto nivel de seguridad.- Se cifra siempre la información transmitida mediante un algoritmo de alta seguridad que combina AES y RSA y utiliza claves distintas para cada sesión.
- $\triangleright$  Chat de voz.- Se puede utilizar para realizar llamadas, conferencias en línea, presentaciones y clases virtuales.
- $\triangleright$  Transparente para los cortafuegos.- No es necesaria una configuración los cortafuegos o la conexión VPN. Compatibilidad con servidores proxy HTTP (conexión 100% segura).
- Fácil de usar.- Es sencilla y puede ser utilizado tanto por usuarios informáticos profesionales como inexpertos.
- $\triangleright$  Administrador de archivos.- Puede realizar copias de datos entre ordenadores locales y remotos, se reanuda la descarga si se produce un corte sin pérdida de información.

En la siguiente tabla mostramos las diferencias más notables entre las distintas versiones del producto.

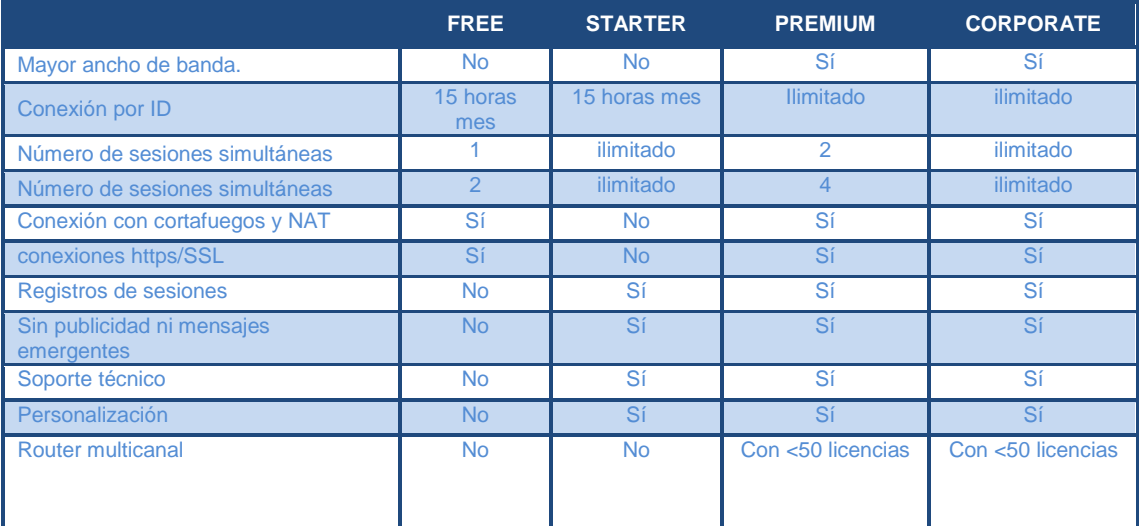

**15 Características de versiones de AMMYY**

#### **Costes del producto**

Depende del número de equipos que lo utilizan, cuanto mayor es el número más bajo es el coste por licencia.

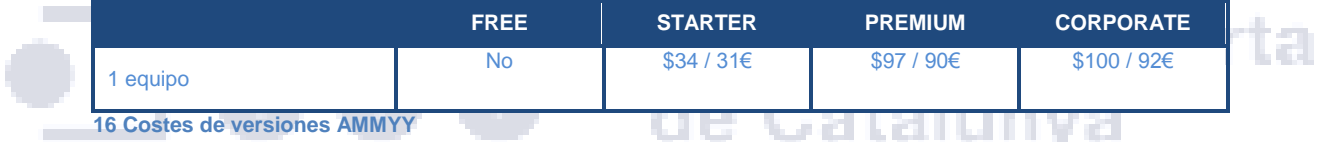

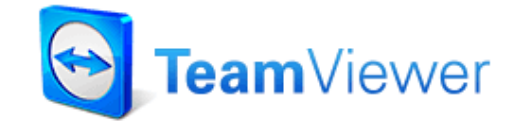

#### **Descripción**

Es una aplicación sencilla, ágil y segura para el control remoto del ordenador y las reuniones en línea. Como solución todo en uno, TeamViewer puede utilizarse para compartir y controlar escritorios, reuniones en línea, videoconferencias y transferencia de archivos entre ordenadores.

El software puede usarse instalándolo en el sistema, aunque la versión 'Quick Support' puede ejecutarse sin necesidad de instalación. Permite la conexión a múltiples dispositivos, smartphones, tabletas y ordenadores. Las diferentes versiones del software e información se han adquirido de la página [https://www.teamviewer.com/es.](https://www.teamviewer.com/es)

#### **Requisitos**

El acceso remoto es el más compatible con casi todo tipo de sistema, a continuación un listado de programas y sistemas operativos sobre los que se ha comprobado su funcionamiento.

- $\triangleright$  Software PC:
	- o Windows 2000, 2003, 2008, 2012, XP, Me, Vista, 7, 8, 8.1, 10, NT SP6 o superior y con IE 5.5 y 98.
	- o Mac OS X 10.4 y superiores
	- o Linux
	- o Internet Explorer 7 o superior.
	- o Firefox versión 26 o superior.
	- o Chrome versión 35 o superior.
	- o Adobe Flash Player (visualización de informes)
- Software Smartphone:
	- o Android versión 4.0 o superiores.
	- o IOS 5.0 o superior (control remoto y compartición 7.0)
	- o Windows Phone 8 o superior.
	- o BlackBerry 10.3 OS o superior.

#### **Características:**

La compañía que desarrolla el software señala como importantes entre sus desempeños: **ALCOHOL:** 

- Soporte remoto.- permite una conexión sencilla y rápida parar realizar el soporte o la conexión a otros equipos tanto en el ámbito profesional como no profesional.
- Administración de equipos.- Tanto servidores como estaciones de trabajo en plataformas de Windows se instala como un servicio permitiendo acceder al ordenador antes incluso de iniciar sesión.
- Acceso remoto desde dispositivos móviles.- en los dispositivos con sistemas Android, iOS, Windows Phone o Blackberry OS a ordenadores Windows, Mac o Linux.
- Compartir escritorio.- Puede compartir su escritorio en reuniones, presentaciones o trabajos en equipo.
- Enviar datos.- Puede compartir datos entre el equipo origen y al que se accede en remoto.
- Para conectarse a su ordenador del trabajo cuando está fuera (por ejemplo, si necesita información importante durante un viaje de negocios). TeamViewer puede comunicarse a través de las barreras de firewalls, routers NAT y proxys sin necesidad de una configuración especial.

En la siguiente tabla se muestran las diferencias entre las versiones del producto:

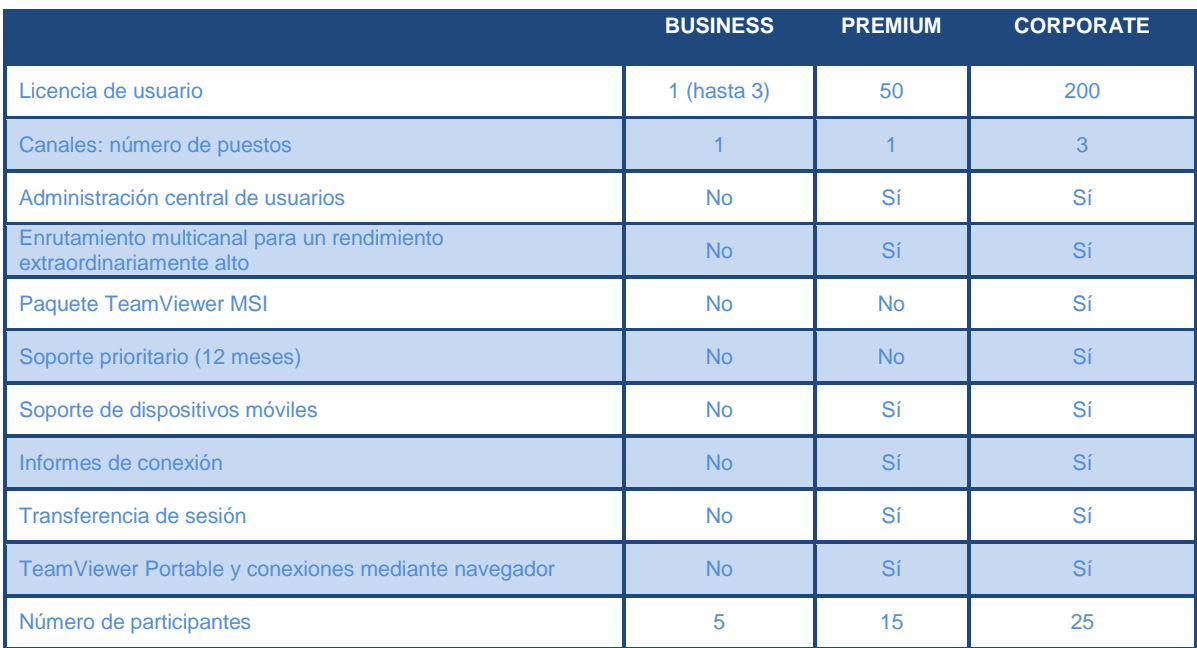

**17 Características versiones TeamViewer**

#### **Costes del producto**

El producto para fines comerciales tiene diferentes versiones y precios. Además cada canal adicional en la versión Corporate es de 809€. O P œF Ober

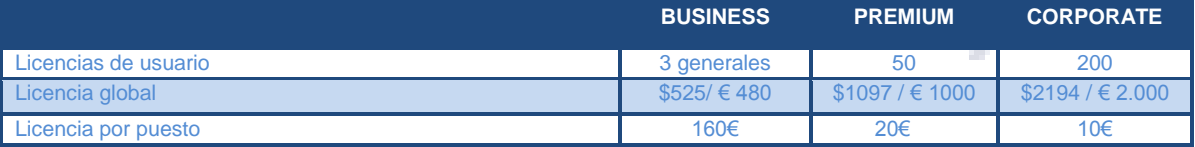

**18 Costes versiones TeamViewer**

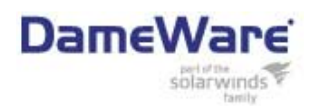

#### **Descripción**

DameWare es una herramienta muy conocida dentro del sector de la tecnología y tiene disponibles dos aplicaciones que cumplen las necesidades de acceso remoto Mini Remote control (MRC) que soporta sistemas operativos de Windows, Mac OS X y Linux y la otra solución es Dameware remote Support que incluye la aplicación MRC y otras funcionalidades como conexión con el directorio Activo o administración de Windows. Para conseguir el software y la información del producto nos hemos conectado a la página http://www.dameware.com/.

#### **Requisitos**

A continuación se indican las necesidades que tiene el Dameware para su instalación según versión.

- $\triangleright$  Hardware:
	- o Memoria Ram 20MB.
	- o Procesador de 1GHz.
	- o Disco duro con 150 MB libres.
- $\triangleright$  Software con Dameware soporte remoto:
	- o Windows 2008 y 2012,
	- o Windows 7, 8, 8.1 y 10.
- ▶ Requisitos software con Dameware Mini remote control:
	- o Windows 2008 y 2012,
	- o Windows 7, 8, 8.1 y 10.
	- o Mac OS X (VNC habilitado)
	- o Debian 5.0 o posterior (VNC habilitado)
	- o Ubuntu 10.04.1 LTS o posterior (VNC habilitado)
	- o Red hat Enterprise 5 o posterior (VNC habilitado)
	- o Fedora 15 y 16 o posterior (VNC habilitado)

#### **Características:**

- Control remoto.- acceso remoto de equipos portátiles y servidores con Software Windows, Mac OS X y Linux. 8 G.P
- Acceder a ordenadores externos.- Proporciona soporte remoto a los usuarios en cualquier lugar. a Pali
- Administración centralizada de usuarios y permisos.- utilizando la sincronización de Active Directory, crear y compartir listas de servidores mundiales, y el control y activar licencias.
- Apoyo a dispositivos iOS y Android.- se puede proporcionar el apoyo de un teléfono inteligente o tableta Android, iOS o dispositivo como un iPhone o iPad.
- Realizar tareas de administración.- sin iniciar sesiones de control remoto, se reinician los servicios y procesos.
- Gestión de múltiples dominios de Active Directory.- gestión de las funcionalidades del directorio Activo en la empresa.
- $\triangleright$  Equipos de apoyo a través del AMT.- resolver problemáticas utilizando el software de soporte remoto DameWare.
- Los Objetos de exportación y configuraciones de Windows en directorio Activopermite administrar las configuraciones y las propiedades de vista del sistema a través de su red.
- Tarjeta inteligente de acceso y autenticación de tarjetas inteligentes.- la autenticación de dos factores en redes seguras sin necesidad de utilizar un lector de tarjeta inteligente u otro middleware.

 Integración directa con SolarWinds Web Help Desk.- permite iniciar sesiones de acceso remoto, guardar los detalles de la sesión, y crear una pista de auditoría.

La siguiente tabla nos muestra una comparativa entre las dos versiones de software que propone para el control remoto.

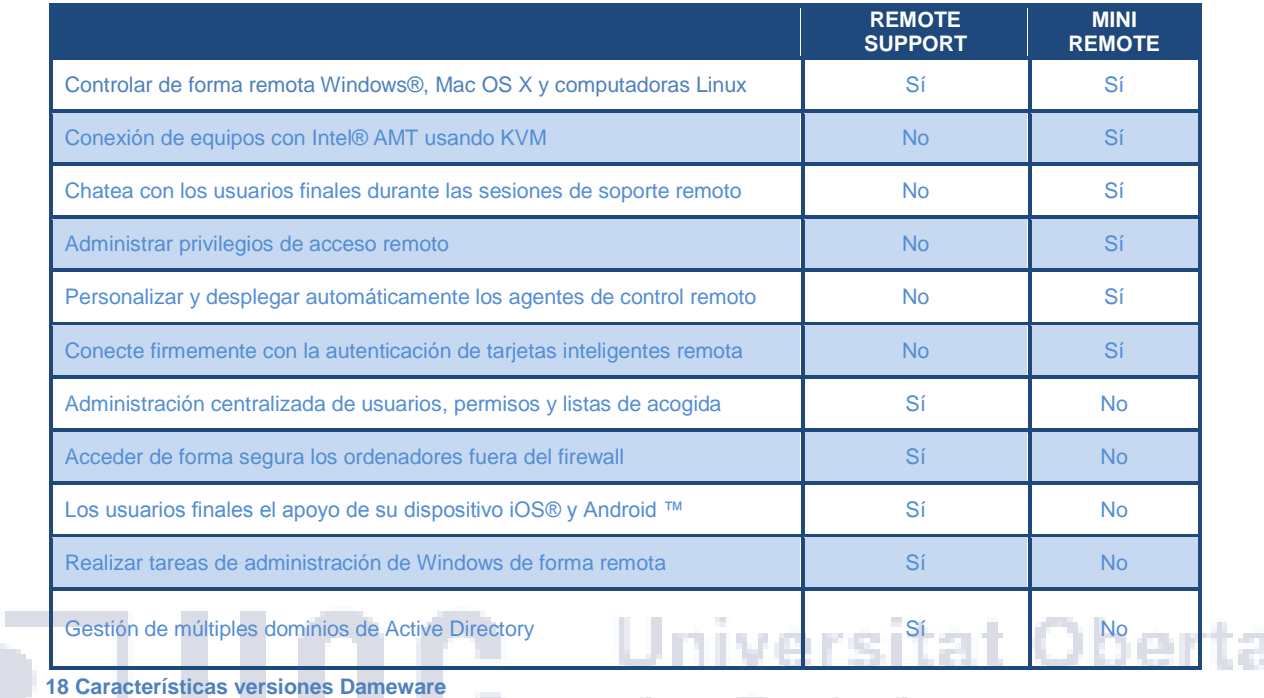

# de Catalunya

#### **Costes del producto**

La siguiente tabla muestra los costes por versión del software.

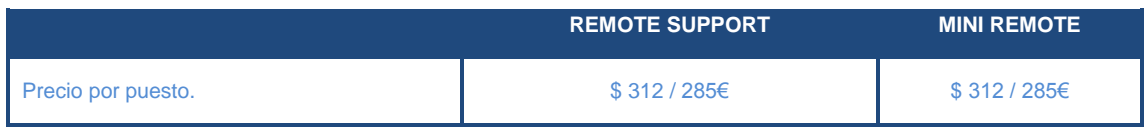

**19 Costes de versiones de Dameware**

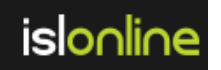

#### **Descripción**

Es un Software como servicio (SaaS) que podemos elegir entre el alojamiento en la red del proveedor (cloud Computing) o en la instalación de sus propios servidor(es), permitiendo obtener una absoluta privacidad e independencia del servicio, ya que cumple con todos los requisitos de seguridad. Es una solución que admite una gran escalabilidad, además las seis versiones que tiene permite ajustarse a las necesidades de cada cliente. Los datos y el software de pruebas se han obtenido de la página del proveedor [http://www.islonline.com/?hl=es.](http://www.islonline.com/?hl=es)

#### **Requisitos:**

Las necesidades en función del modelo de dispositivo son las siguientes:

- $\triangleright$  Software ordenador:
	- o Windows 2008 y 2012,
	- o Windows XP, Vista 7, 8, 8.1 y 10.
	- o Mac OS X o superior
	- o Linux kernel 2.4 o posterior
- Software móvil:
	- $\circ$   $\overline{\text{1OS 7.x}}$  o superior.
	- o Android 4.0 o posterior
	- o Windows Mobile 6.5

# Universitat Oberta de Catalunya

#### **Características:**

- Rápida conexión.-Inicie una sesión remota con un sólo clic y ofrezca soporte a sus clientes de forma rápida.
- $\triangleright$  Fácil conexión.- El cliente sólo necesita ejecutar un link enviado por usted o bien a través de email o live chat.
- Acceso remoto.-Acceda a uno o varios equipos remotos.
- $\triangleright$  Auditoria del equipo remoto.-Información sobre hardware y software del equipo remoto.
- Usabilidad.- una rápida gestión de los escritorios remotos a los que se conecte.
- Transferir Sesión.-Traspasar sesiones de soporte remoto a otros técnicos.
- Seguridad.- Estándar en seguridad de 256 Bits AES Encriptación punto a punto.
- Grabación de Sesiones.- Permite grabar sesiones fácilmente.
- Soporte con más monitores.- detecta el número de monitores remotos y ofrece la posibilidad de interactuar con ellos.
- Transparente a firewalls.- Establezca sus conexiones remotas a través de firewalls.

÷.

- $\triangleright$  Rápida transferencia de archivos.- Puede enviar y recibir archivos para quardarlos en su equipo.
- $\triangleright$  Chat.- Comunicación directa con sus clientes para ofrecer un servicio de soporte más rápido.
- $\triangleright$  Escritorio como pizarra.- Utilice una pantalla compartida como pizarra online y facilite así su colaboración en equipo a través de la web.
- Control Remoto Multi-plataforma.- Provea asistencia técnica desde cualquiera de las principales plataformas y dispositivos.

#### **Costes del producto**

Encontramos 6 versiones diferentes en función del servicio prestado.

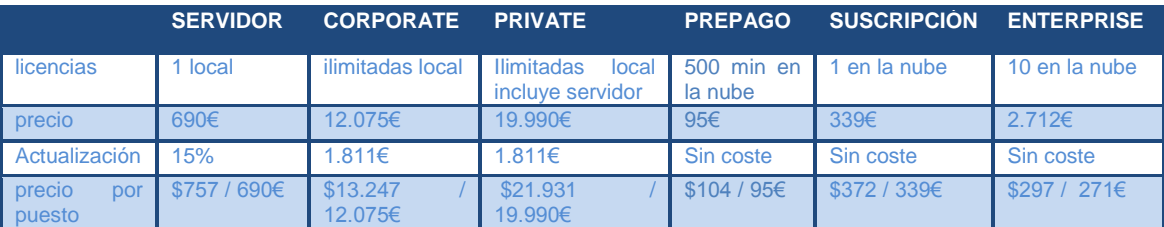

**20 Costes por versión ISLONLINE**

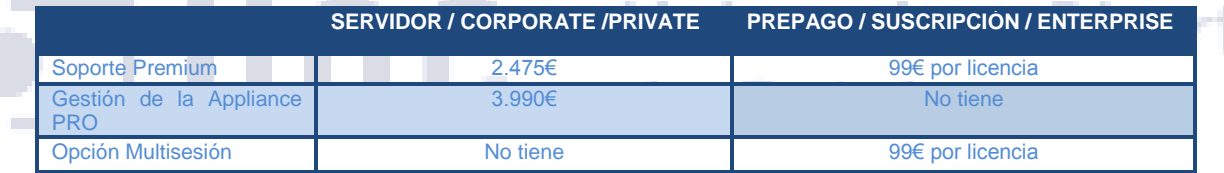

**21 Costes adicionales ISLONLINE**

## **ELECCIÓN DE SOFTWARE.**

Hemos empezado por la aplicación de conexión remota que es la que más rápido se ha decidido entre todas las opciones que se encuentran en el mercado.

Se ha desestimado directamente JoinMe que su actividad principal es compartir el escritorio y no es accesible a los equipos móviles como Smartphone o tabletas. La funcionalidad de la aplicación para soporte es muy limitada además de tener un coste para ese servicio elevado.

En el caso de AMMYY nos ha sucedido algo similar solo funciona con el uso de equipos con sistema operativo basados en Windows, lo que supone un problema para nuestra empresa que posee un el parque de equipos con diversos sistemas operativos y plataformas como Linux, Mac, Android, etc...

t st

Al realizar el estudio de Dameware y de ISLONLINE en ambos casos nos requiere elementos de hardware y software que nos limitan la instalación en cualquier tipo de dispositivo, además los costes por licencia son muy elevados entre 275€ y 285€, siendo los dos programas excluidos de la elección.

Finalmente nos hemos decido por TeamViewer al ser el software más completo al ser compatible con un gran cantidad de dispositivos y sistemas operativos, permite la conexión remota desde ordenadores o desde dispositivos móviles (smartphones o tabletas) o en sentido contrario. Además de otras ventajas como la personalización y no necesitar permisos de administración para una instalación ligera. Si nos fijamos en el precio del producto es uno de lo más económico y con más prestigio en el mercado. En la siguiente tabla se puede observar la comparativa entre los distintos software.

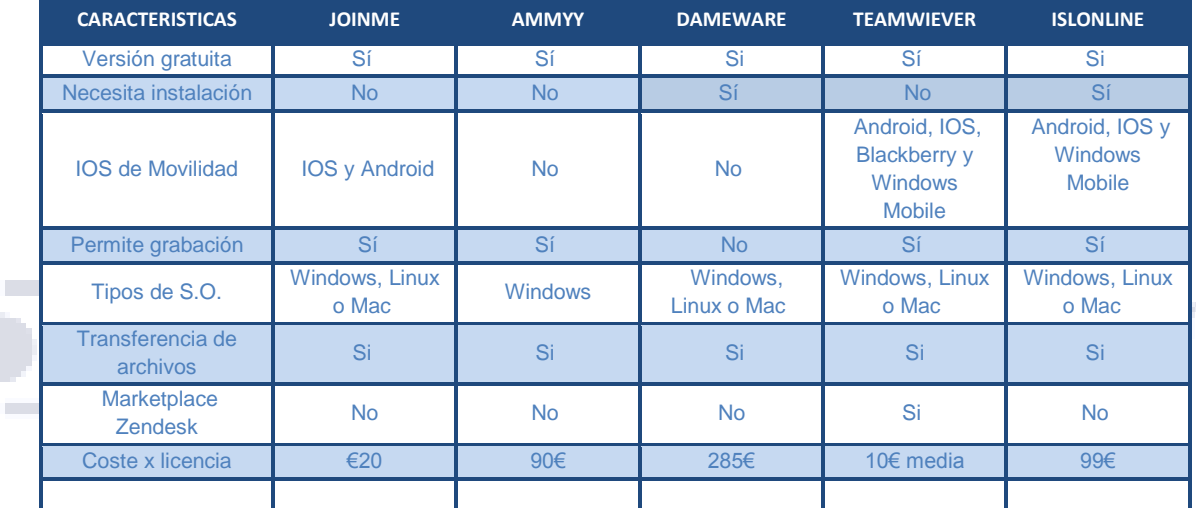

**22 Comparativa entre aplicaciones gestión incidencias**

En la comparativa de herramientas de gestión de incidencias hemos elegido un software como servicio (Saas), que produce un ahorro sustancial de costes al no precisar de ningún hardware en producción para la gestión de incidencia ni siquiera para el almacenamiento de los repositorios de avisos y tampoco se tiene que adquirir los equipos redundantes para esta tarea.

Las actualizaciones, cambios de versiones, modificaciones de configuración y distribuciones se realizan de forma automática a todos los dispositivos, favoreciendo la implementación y escalabilidad del producto. Así se evita la paralización de la producción y de gastos secundarios que se producirían en sistemas de instalación local.

El mantenimiento sobre la aplicación es mucho más fácil y rápido, debido a que la intervención se realiza directamente sobre el sistema y no necesita que se desplace ningún soporte a realizar la intervención con los retrasos que esto supone.

Y por último se tiene una mayor disponibilidad y seguridad en los datos, ya que casi todas las compañías que prestan este servicio realizan copias de seguridad constantemente.

Un pero que se tiene al utilizar esta tecnología es que el desarrollo y la información se encuentran en un tercero del que se acaba dependiendo estratégicamente, por eso es necesario elegir una empresa que desarrolle la herramienta con cierto prestigio y solvencia para seleccionarla.

Entre las herramientas de gestión de incidencias que hemos evaluado está Netsupport que directamente la hemos desechado al ser un software de instalación local y no cumplir con las necesidades que se han impuesto en el departamento de Service Desk.

Entre el resto de aplicaciones SysAid, Kayako, SupportSystem y OTRS son muy similares, están únicamente desarrolladas solo en inglés lo que puede provocar algún inconveniente a los agentes o a los usuarios finales.

La individualización de la aplicación a cada compañía es bastante complicada y requiere de conocimientos de desarrollo en el propio software para personalizarlo a las exigencias del cliente. La estructura de ticket inicial es muy básica y solo permite la interlocución entre agente y usuario se realiza a través de chat o correo.

Elegir una de estas iniciativas supondría un retraso en tiempos al tener que personalizar el software a nuestras necesidades además de un coste adicional en el proyecto que no se ha tenido en cuenta. La tabla siguiente muestra una comparativa general entre las diferentes herramientas de gestión de incidencias.

de Catalunya

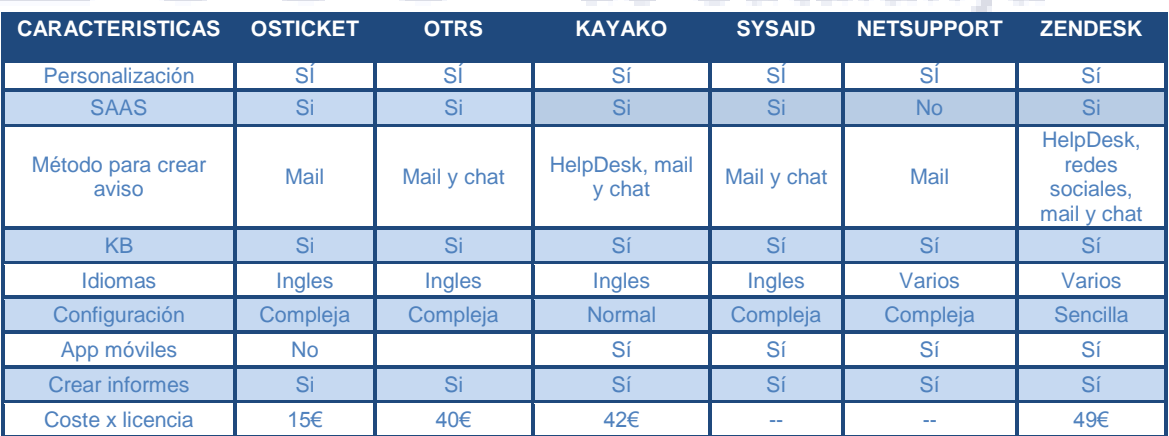

**23 Comparativa entre aplicaciones gestión incidencias**

Al final nos decantamos por Zendesk que cumple con todas las necesidades del servicio, se puede utilizar desde equipos móviles al acceder a través de navegadores web estándares. La personalización es muy sencilla y bastante intuitiva, no se precisa de conocimientos de desarrollo para realizar la configuración del dominio alojado.

La integración entre la aplicación de gestión de ticket (Zendesk) y la herramienta de control remoto (TeamViewer) es completa al ser socios estratégicos, dentro de Zendesk configurar TeamViewer se realiza añadiendo un complemento.

Todas estas consideraciones han provocado que nos decantemos por esta última solución ante la problemática que tiene actualmente el departamento de Service Desk.

## **FORMACIÓN DE LA APLICACIÓN DE GESTIÓN DE INCIDENCIAS**

Una vez que el administrador del sitio ha creado la cuenta se envía un e-mail de confirmación de cuenta con un enlace al site que se ha creado de la compañía, el agente puede acceder y configurar su perfil.

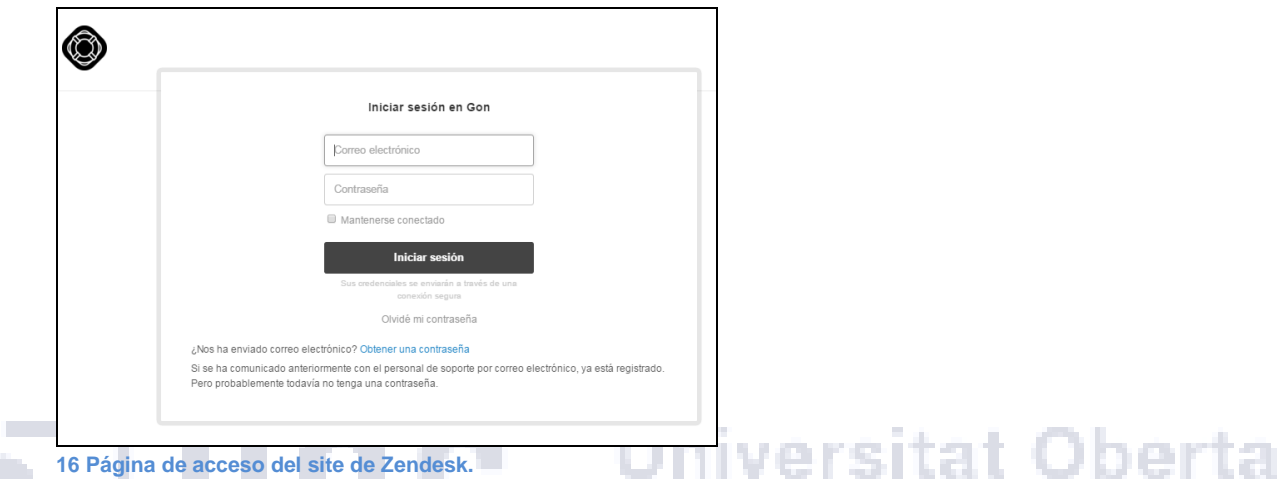

**16 Página de acceso del site de Zendesk.**

La primera vez que entra el agente arranca una guía de configuración de perfil y al a terminar la opción de arrancar un tutorial de formación de uso genérico de Zendesk.

Una vez entramos en la aplicación tenemos la configuración que se haya definido por parte del administrador del site.

En esta organización en el lateral izquierdo superior aparecen los siguientes botones para moverse entre las diferentes herramientas del agente.

- $\uparrow$  $\bullet$  Inicio.- página de inicio del perfil de agente.
	- Vistas.- página con las vistas que tiene el agente.
	- Zopin.- chat online del agente.

 $\Box$ 

 $\circledast$ 

Desde la página inicial se pueden realizar varias acciones como: actualizar el perfil del agente, realizar un ticket de prueba, crear una vista o macro para el agente.

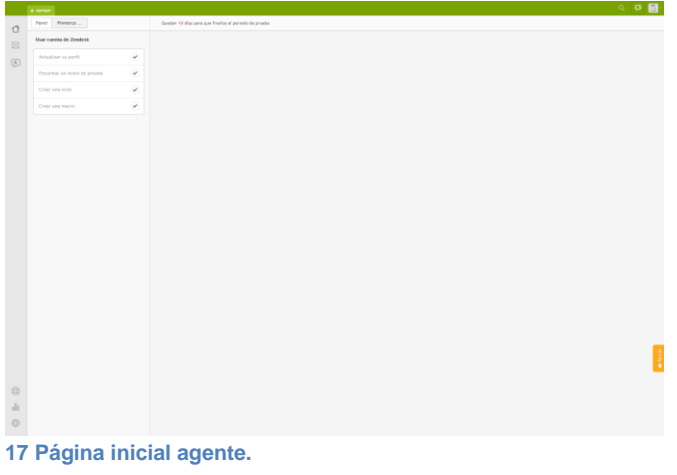

En la página de vista de los agentes se visualizan los avisos por configuración de vistas y se pueden gestionar los tickets que aparecen en las diferentes vistas.

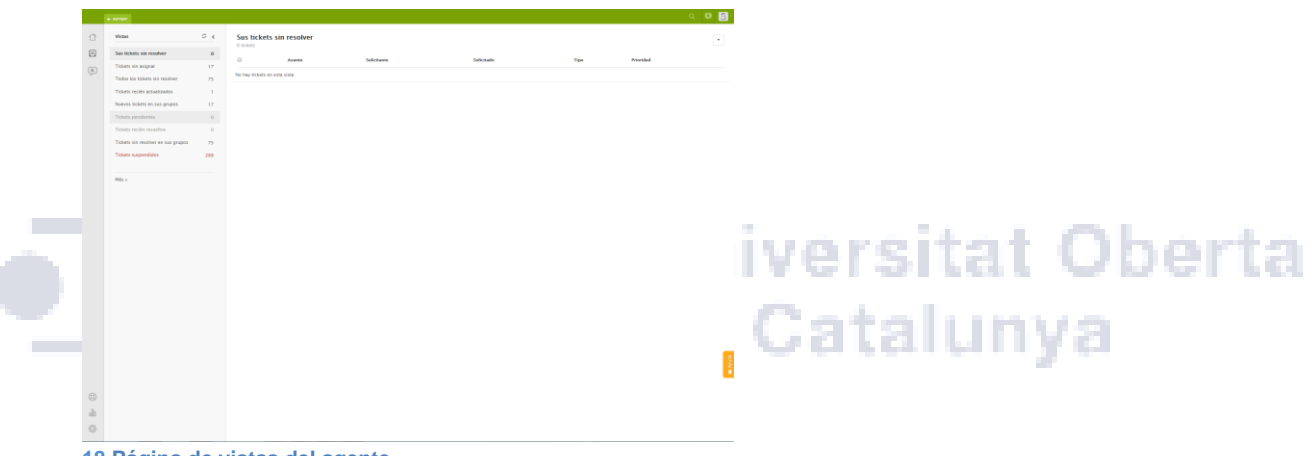

**18 Página de vistas del agente.**

En la página de Zopim se tramitan los chats con los usuarios y se pueden crear tickets directamente en Zendesk.

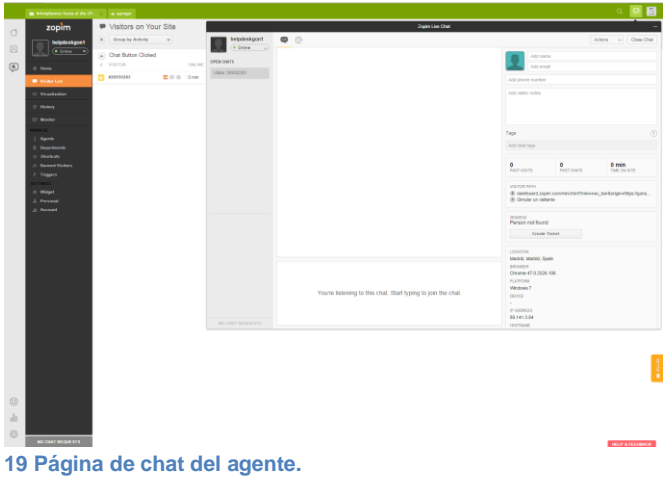

En la parte inferior izquierda del site aparecen los siguientes enlaces a otras características de la aplicación:

- Centro de ayuda.- desde esta página se puede gestionar el contenido compartido.  $\circledcirc$
- Vistas Informes.- página para sacar informes de incidencias.
- $\ddot{\circ}$  · Configuración.- opciones de configuración.

En la página de centro de ayuda el agente puede agregar artículos y administrar contenido de ayuda a los usuarios.

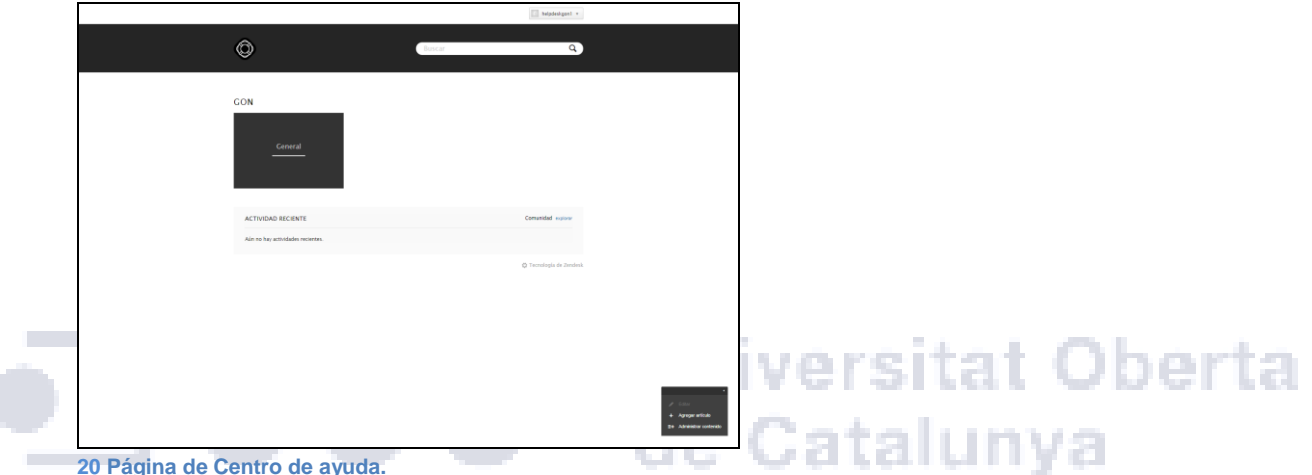

En la página de informes se muestran las estadísticas generales de la organización. Se pueden configurar marcadores y periodos para obtener información más específica sobre los datos que se almacenan de la organización relacionada con los agentes y los usuarios.

| <b>Informes</b>                        |                                                        |                                |                                    |                                                        |                                    |                                              |
|----------------------------------------|--------------------------------------------------------|--------------------------------|------------------------------------|--------------------------------------------------------|------------------------------------|----------------------------------------------|
| Información general                    | Table de marcadiano                                    | insights.                      |                                    |                                                        |                                    | Mis referencies                              |
|                                        |                                                        |                                |                                    |                                                        |                                    |                                              |
| Perioda are infarine:   Ustmas 50 dias |                                                        |                                |                                    |                                                        |                                    |                                              |
| <b>Estadísticas de ticiam</b>          |                                                        |                                |                                    |                                                        |                                    |                                              |
|                                        | 74                                                     | $\circ$                        | 74.                                | s.                                                     | $-10%$                             | : O hr                                       |
|                                        | <b>Marien Billiam</b><br>maan                          | Triati insalas<br><b>COLOR</b> | TOSALE Milgermann<br>Chinash.      | EDITORIZATES DE AGRESSI<br><b>UGGS</b>                 | later de assoluccios<br>the member | Тенци Ауренна маркета<br><b>Monday</b>       |
|                                        |                                                        |                                |                                    |                                                        |                                    |                                              |
|                                        |                                                        |                                |                                    | Contrarà la militira esta legistrante para su Zanderil |                                    |                                              |
| $\sim$                                 |                                                        |                                |                                    |                                                        |                                    | $\mathcal{L}$                                |
|                                        |                                                        |                                |                                    |                                                        |                                    |                                              |
| $\sim$                                 |                                                        |                                |                                    |                                                        |                                    | $\equiv$                                     |
|                                        |                                                        |                                |                                    |                                                        |                                    |                                              |
|                                        |                                                        |                                |                                    |                                                        |                                    |                                              |
| $\sim$                                 |                                                        |                                |                                    |                                                        |                                    | $\frac{1}{2}$                                |
|                                        |                                                        |                                |                                    |                                                        |                                    |                                              |
| ٠                                      |                                                        |                                |                                    |                                                        |                                    |                                              |
|                                        | in air.<br>16.14                                       | Miller<br>49 inc.              | in m.<br>19 m.<br>0.6 mm           | 14 mm<br>16.64<br>19 ditto                             | $16$ m<br>14.44<br>18.84           | $114 -$<br>19.89                             |
|                                        |                                                        |                                |                                    |                                                        |                                    |                                              |
| Tickets per causes                     |                                                        |                                | Brechmark #                        |                                                        | Tiempo de primera respuesta        |                                              |
|                                        |                                                        |                                |                                    |                                                        |                                    |                                              |
|                                        | $\mathbf{u}$                                           |                                | indice de satisfacción<br>$\sim$   |                                                        |                                    | 0 hr<br>Turnpo promotive da primera responda |
|                                        | $\sim$                                                 |                                |                                    | PPV                                                    |                                    |                                              |
|                                        | ×                                                      |                                | Tempo premidio da primeia nuguesta |                                                        |                                    |                                              |
|                                        |                                                        |                                | 16                                 | 23.11 to                                               |                                    |                                              |
|                                        | <b>B</b> Corea                                         | ٠<br>Publication and           | <b>Numeri Schede</b>               | mar.                                                   |                                    |                                              |
|                                        |                                                        | facebook<br>$-100$             | 74                                 | 164                                                    |                                    |                                              |
|                                        | If how<br><b>Children</b><br>months<br>Interaction who |                                |                                    |                                                        |                                    |                                              |
|                                        | ms.                                                    |                                |                                    | Il Sa Zendack - Il Promadio gamenti                    | 杖                                  | $-2.1$ $-2.24$<br>$\frac{1.24}{70}$          |
| Agreem principales                     |                                                        |                                |                                    |                                                        |                                    |                                              |

**21 Página de informes**

La página de configuración del agente está muy limitada aparece la información general del agente y solo permite administrar personas, vistas y macros. En este caso también aparece la administración de aplicaciones al integrar Zopim y Teamwiever en la organización.

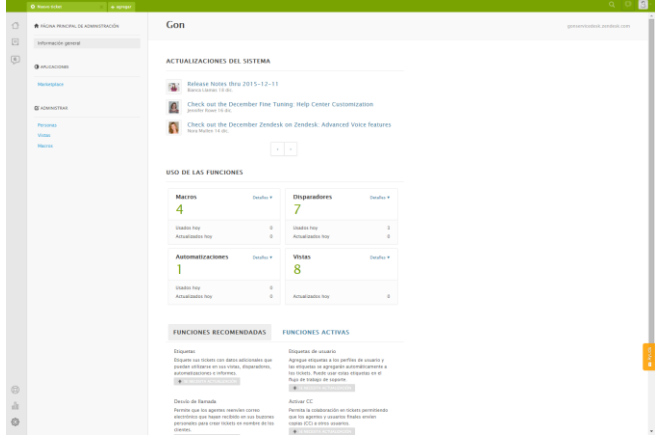

**22 Página de administración de agente**

En el lateral derecho aparece un botón de acceso a la ayuda que si lo pulsamos aparece un menú emergente con las siguientes opciones de ayuda de la aplicación.

٠

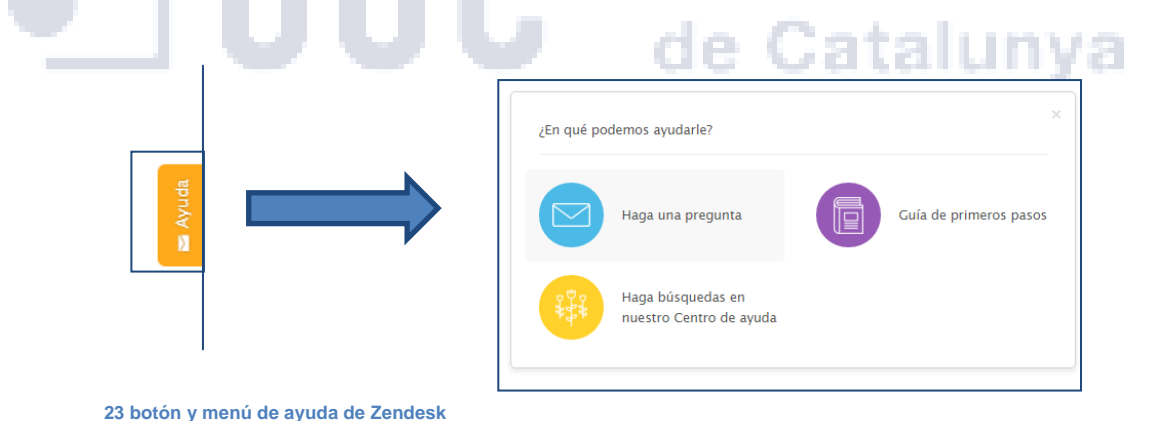

Las actividades más destacables de los agentes son las de crear usuario o ticket, explicamos a continuación como realizar estos dos procesos:

#### **COMO CREAR UN USUARIO.**

Desde un perfil del departamento de Service Desk como es el soporte helpdesk seleccionamos agregar usuario a través de las pestañas del perfil.

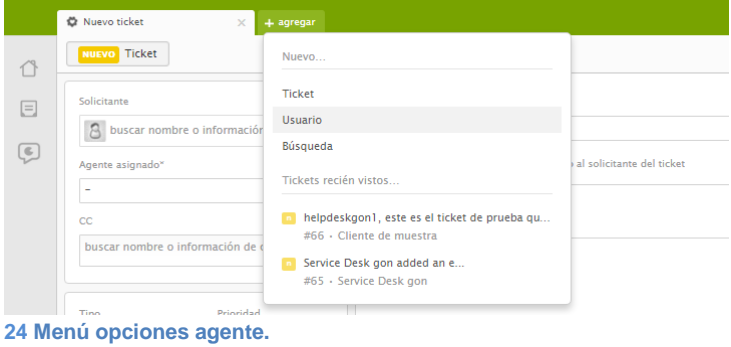

Aparece el siguiente mensaje emergente que nos solicita nombre y correo electrónico del nuevo usuario.

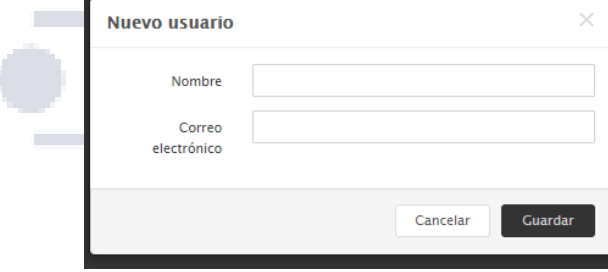

# Universitat Oberta<br>de Catalunya

**25 Menú emergente de datos usuario**

Al rellenarlo se manda automáticamente un correo a la dirección introducida para la verificación del alta de usuario.

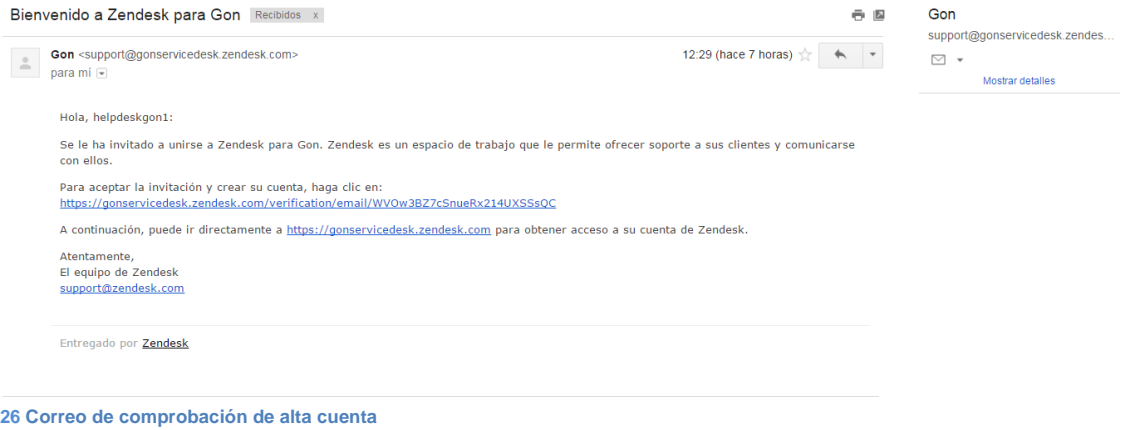

s.

Después de entrar en la aplicación con el link directo, se permite al usuario completar sus datos de perfil.

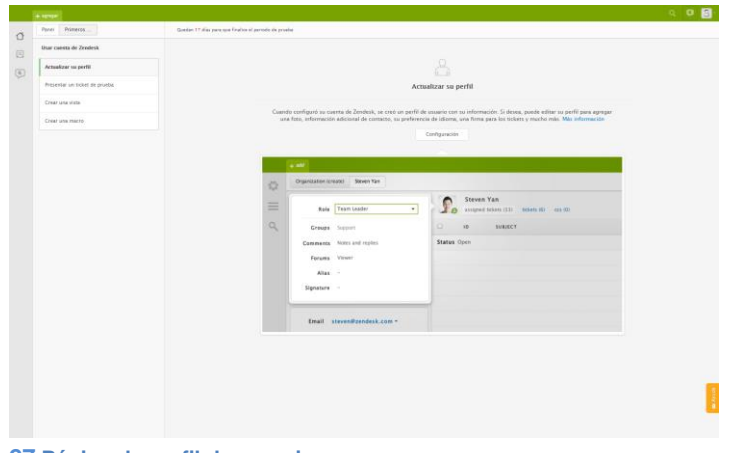

**27 Página de perfil de usuario**

## **COMO CREAR UN TICKET (INCIDENCIA O PETICIÓN).**

Desde un perfil de agente seleccionamos nuevo ticket y nos aparece la pestaña para introducir la información de la incidencia, que dependerá de la configuración que haya realizado el departamento de Service Desk de la empresa.

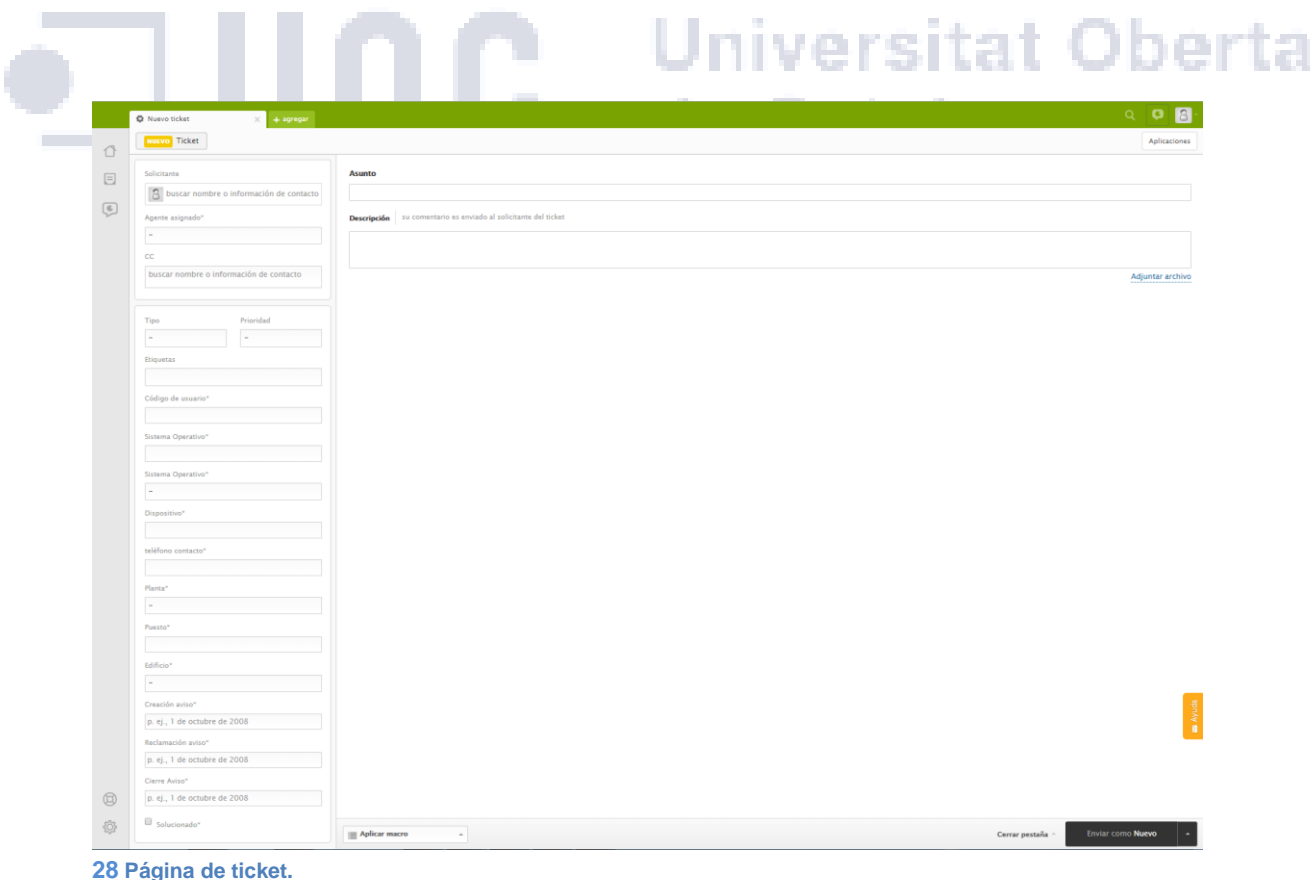

En nuestro caso en el lateral izquierdo se encuentran los campos que se pueden dividir en dos grandes bloques los pertenecientes al ticket y los del solicitante.

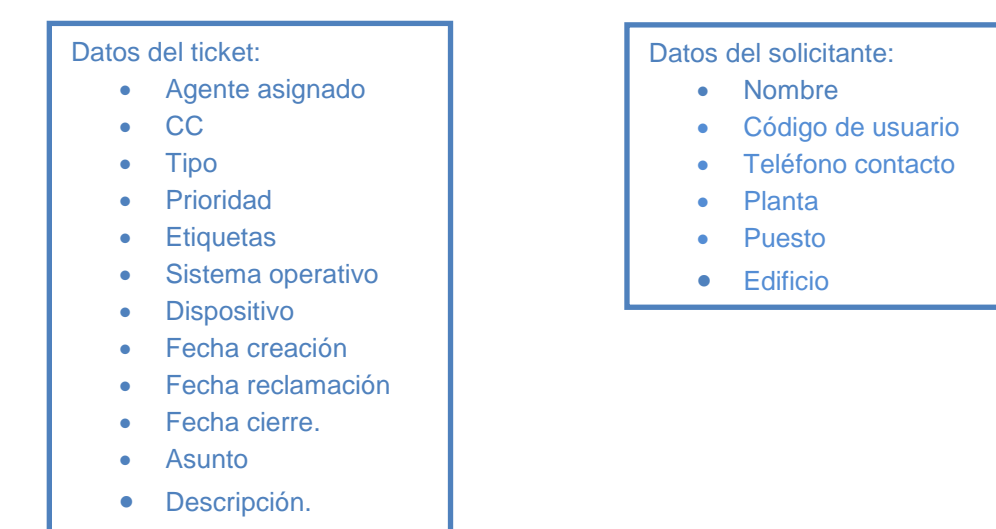

En la parte inferior aparece el botón para gestionar macros, aparecen todas las macros creadas por el sistema y si se ha creado alguna por parte del administrador del sistema o por el agente.

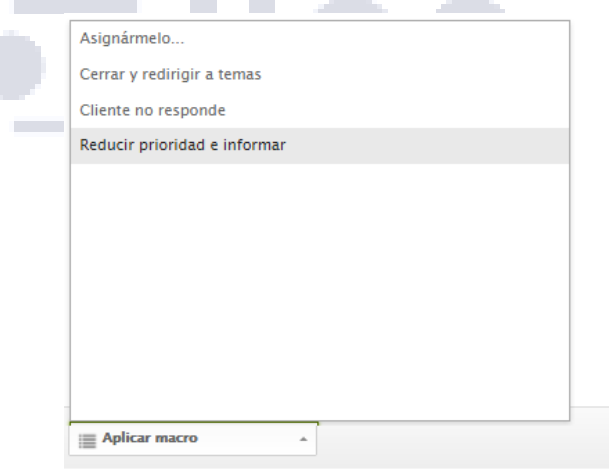

iversitat Oberta Catalunya

**29 Menú de macro de ticket**

También en la parte inferior pero a la derecha aparecen dos botones muy útiles para la gestión de ticket uno permite interactuar con la pestaña abierta y el otro para los estados del ticket con la asociación de etiquetas.

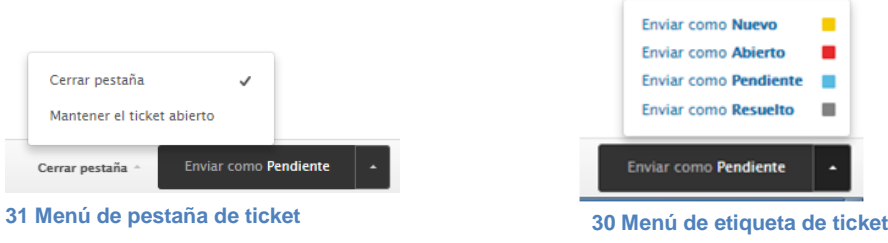

Otra función aunque con menos importancia muy útil es la búsqueda en el sistema, que podemos acceder directamente a través de la pestaña habilitada para tal uso.

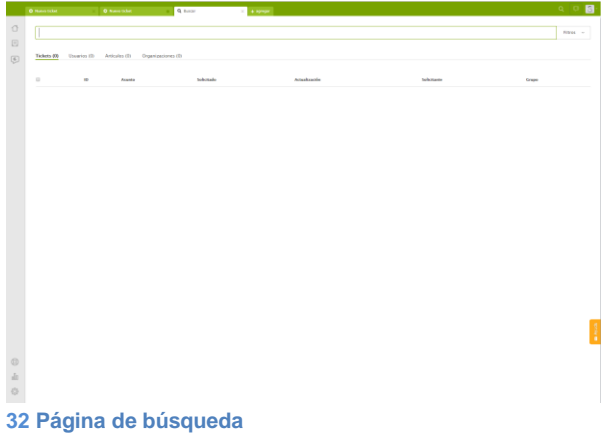

## **LANZAMIENTO DE VERSIÓN DE PRUEBAS DE LA APLICACIÓN DE GESTIÓN DE INCIDENCIAS.**

La demo de la aplicación se realiza con alrededor de 500 empleados a los que se les enviara una documentación para realizar los avisos a través de los diferentes medios; una dirección de correo, un chat, un número de teléfono y las redes sociales. Permitiendo a los usuarios crear directamente los avisos al Service Desk.

Antes de este proceso se tiene que realizar una configuración de la aplicación Zendesk, en este apartado vamos a explicar los primeros pasos a seguir para la personalización de nuestro Sitio:

Desde la página de Zendesk [https://www.Zendesk.es/](https://www.zendesk.es/) hemos configurado el site utilizando la versión de prueba gratuita que permite utilizar los mismos parámetros que la versión comercial que es la que finalmente se implementaría.

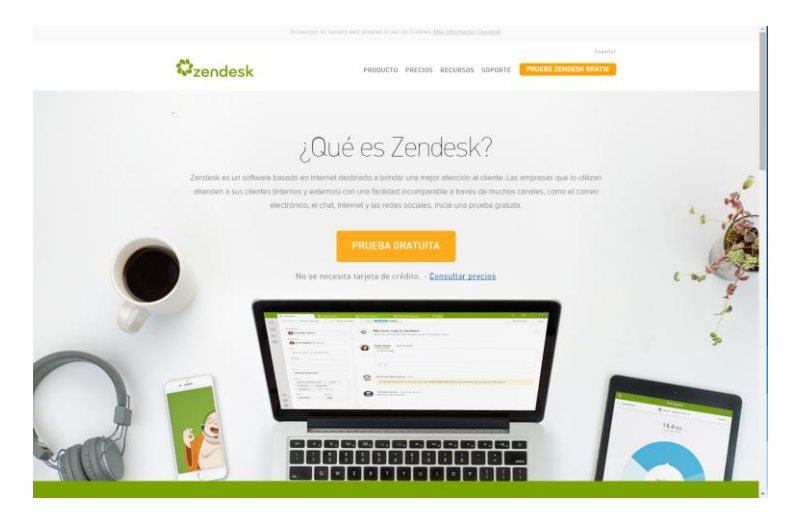

**33 Página de inicio de Zendesk**

Una vez accedemos a la aplicación nos solicita un correo electrónico y una contraseña para validarse

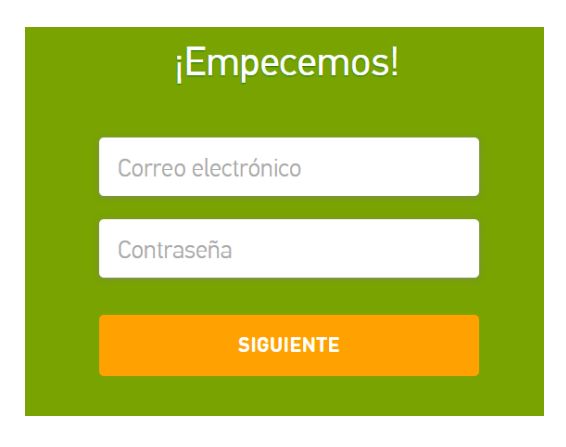

**<sup>34</sup> Datos administrador Site 1**

Después nos va solicitando información de la empresa y del administrador para realizar el registro en la aplicación.

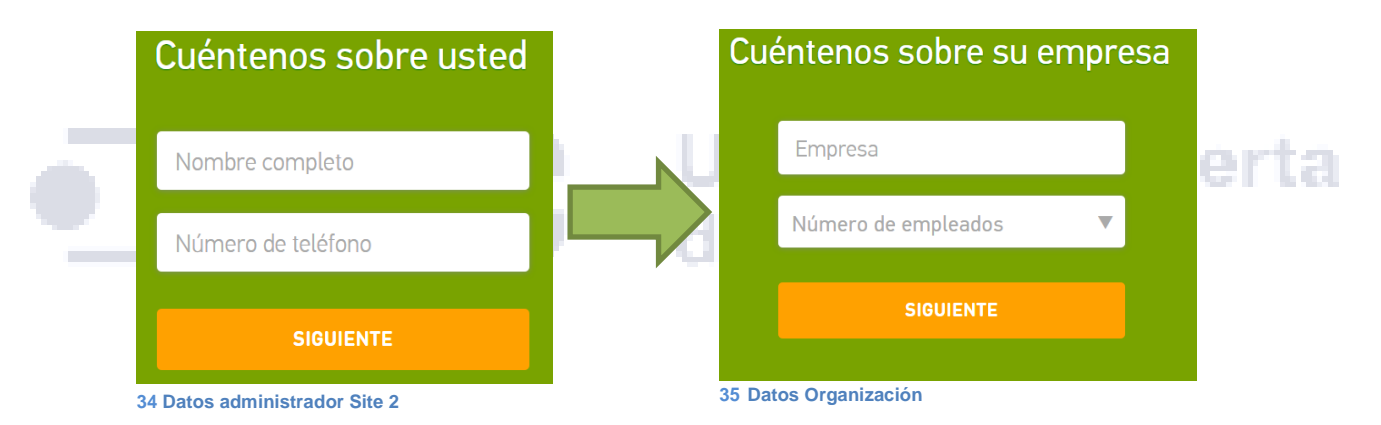

#### Seleccionamos el dominio que vamos a utilizar para la gestión de incidencias

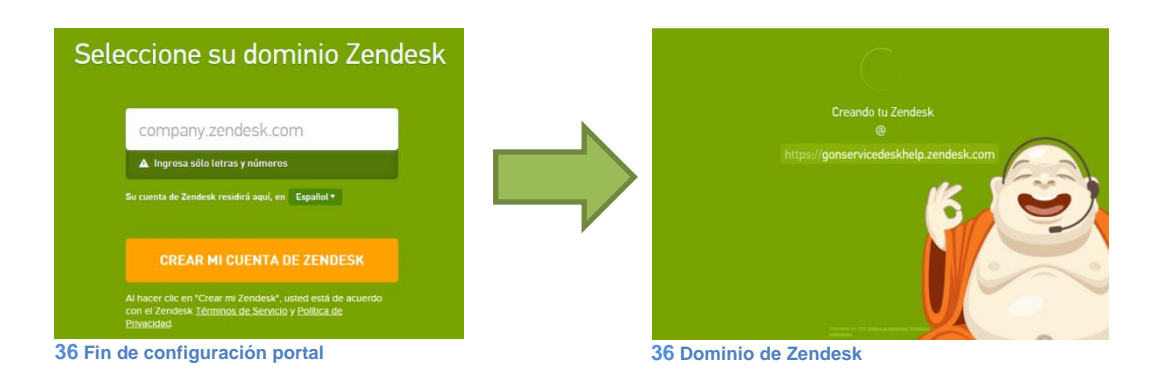

Ya tenemos creado el site para realizar la configuración de opciones que necesitamos adaptar a nuestro Service Desk.

## **IMPLANTACIÓN Y DISTRIBUCIÓN DE LA APLICACIÓN DE GESTIÓN DE INCIDENCIAS.**

La implantación de la herramienta de gestión afecta a la totalidad de la plantilla, al permitir varios medios de interacción entre los usuarios y los agentes del soporte técnico, aunque no implica cambios drásticos en la metodología de actuación de la empresa.

La posibilidad de recurrir a una gran variedad de sistemas al crear avisos o formas de interactuar con el departamento de Service Desk como son: un link web a la propia aplicación, el correo electrónico, Facebook, Twitter, chats internos del programa o una llamada a través de la help Desk. La utilización de un método u otro dependerá de los conocimientos, las opciones, necesidades y posibilidades de cada usuario en cada situación.

El uso de las aplicaciones de redes sociales dentro de las empresas cada vez está más extendido y aprovecha el conocimiento que ya poseen los usuarios sobre los diferentes instrumentos, únicamente en el uso de la propia aplicación implica rellenar un formulario con la información más completa posible y crear un ticket directamente.

Mientras se implanta el sistema y ante el riesgo de colapso de servicios se estructura el calendario de integración en función de los usuarios. Se ha tenido en cuenta la ubicación para desarrollar y controlar el cambio de aplicativo.

areits

En la primera semana todos los usuarios de Oceanía, Asia y África cerca de 1000 usuarios, se ha optado por un grupo delimitado y controlado para que la repercusión del proyecto en el momento de llevarlo a la producción este totalmente controlado por el departamento de Service Desk y así poder realizar una marchar atrás en el caso de algún tipo de error grave en el arranque del nuevo sistema de soporte.

En la segunda semana todos los usuarios de América alrededor de 9000 usuarios llegando prácticamente al 45% del total de la empresa ya se comienzan a estabilizar las nuevas formas de gestión de avisos y la metodología de trabajo con los diferentes medios se va desarrollando.

Y finalmente durante la tercera semana se añaden todos los usuarios de Europa, que son aproximadamente unos 12000 usuarios.

## **FORMACIÓN DE LA APLICACIÓN CONTROL REMOTO.**

#### **COMO CONCETAR DOS ORDENADORES**

Para realizar la conexión con un asociado desde un equipo Windows a otro se utiliza el siguiente icono que se generó en la instalación en el ordenador.

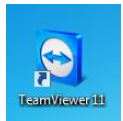

**37 Icono de TeamViewer**

Nos aparece el siguiente menú emergente con la información para realizar la conexión.

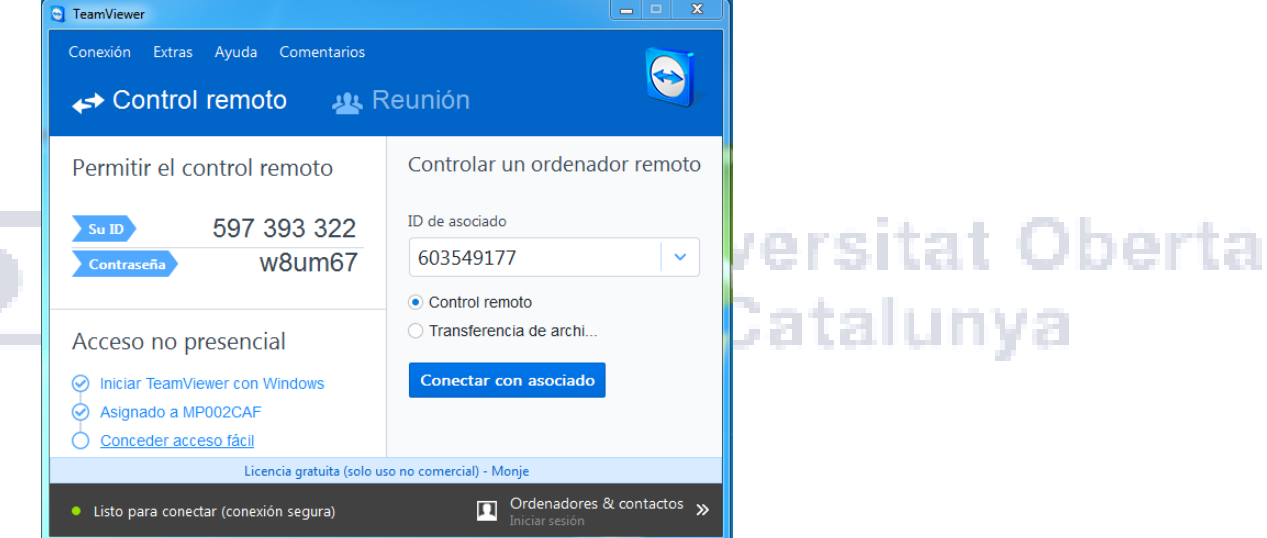

**38 Opciones de ejecución TeamViewer**

Se introduce los datos del ID de la máquina a la que nos queremos conectar damos al botón "conectar con asociado", podemos seleccionar la opción de transferir archivos si solo queremos pasar información de un equipo a otro.

Después nos solicita la contraseña, que se puede configurar en el asociado.

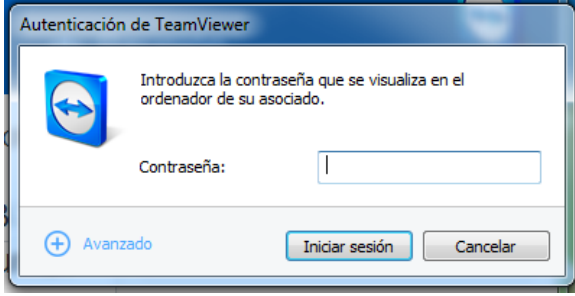

**39 Menú emergente solicita password.**

Seleccionando el botón Avanzado podemos establecer parámetros opcionales como:

- El tipo de autenticación a través de Windows o teamwiever.
- $\triangleright$  El tipo de control remoto se va a permitir: Acceso total, confirmar todo, ver y mostrar o configuración personalizada.

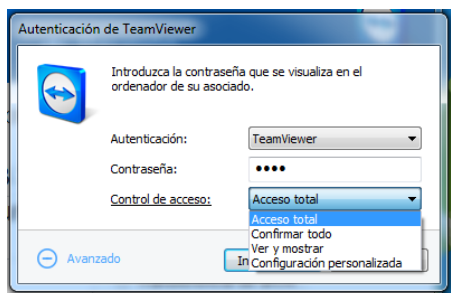

**40 Acceso con TeamViewer**

Una vez accedemos con los datos accedemos al equipo remoto. En este caso hemos utilizado acceso total y autenticación TeamViewer.

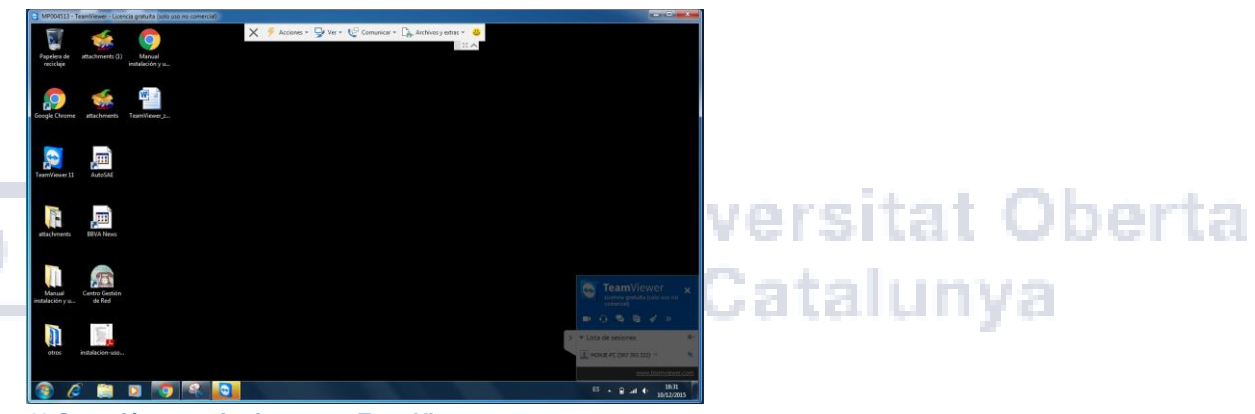

**41 Conexión a escritorio remoto TeamViewer.**

En el menú "acciones" se modifican todas las opciones que tiene TeamViewer para modificar el acceso a la sesión remota, la sesión de Windows, la interacción con el equipo remoto, los participantes en la conexión y la información del equipo remoto.

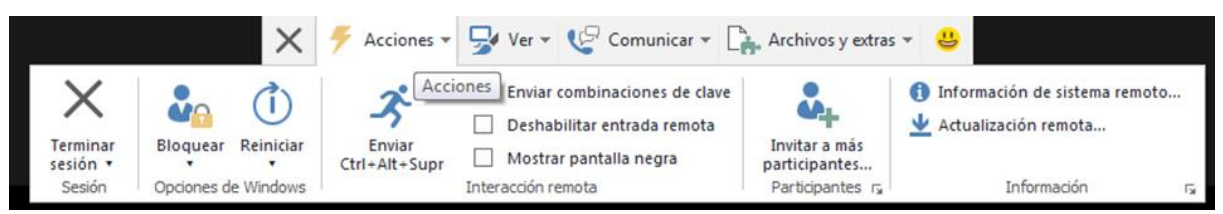

**42 Menú de Acciones de TeamViewer**

En el menú *ver* encontramos las opciones de visualización del equipo remoto, opción de administración de resolución gráfica y velocidad de transmisión.

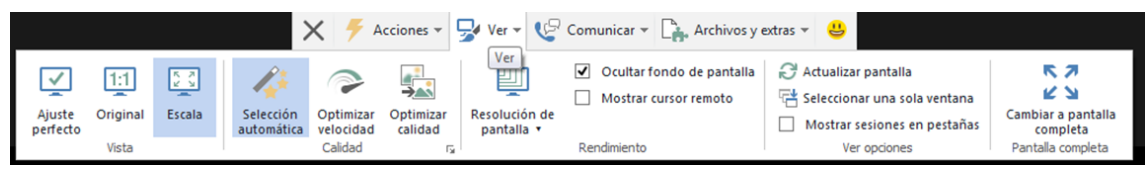

**43 Menú Ver de TeamViewer**

En el menú *comunicar* podemos configurar diferentes opciones en la conexión entre los equipos como por ejemplo cambiar el sentido de administración, efectuar una audioconferencias o videoconferencia, una llamada de voz, añadir notas en una pizarra compartida, chatear o reproducir un video emitido.

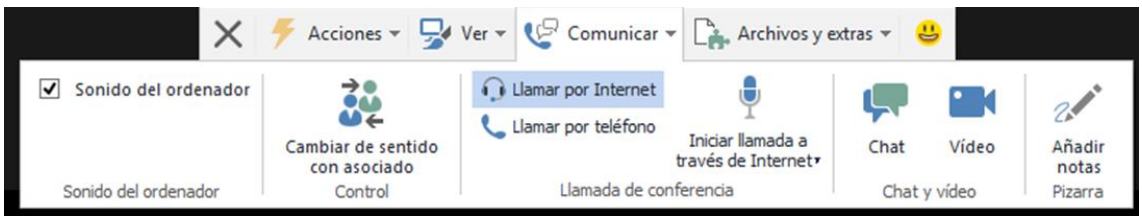

**44 Menú Comunicar de TeamViewer**

En el menú *archivos y extras* se activa la impresión remota, configuración del vpn, enviar pantallazos, grabar se sesiones, abrir la transferencia de archivos, etc…

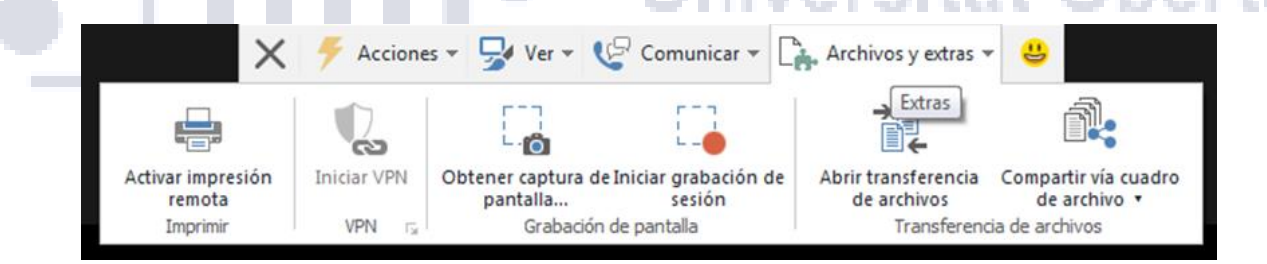

**45 Menú Archivos y extras TeamViewer**

Si accedemos al icono  $\Box$  se añaden comentarios y opiniones relativas al software a través del menú siguiente.

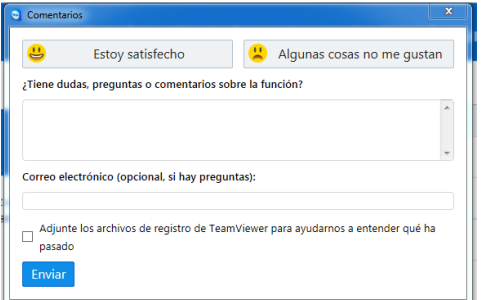

**46 Menú de comentarios TeamViewer**

#### **COMO CONCETAR UN ORDENADOR Y UNA TABLET**

En este caso vamos a utilizar un ordenador con la versión completa de TeamViewer y una Samsung Galaxy Tab con la aplicación QuickSupport.

En el pc se utilizan las mismas opciones que para la conexión entre dos ordenadores como hemos visto en el apartado anterior. Pero la configuración en la tablet es diferente, se ejecutaría el programa QuickSupport que muestra la siguiente imagen, su instalación se explica en el apartado "Lanzamiento de versión de pruebas de la aplicación de control remoto".

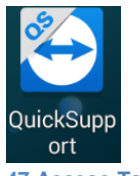

**47 Acceso Tablet**

Cuando ejecutamos la aplicación nos aparece la siguiente pantalla donde nos solicita el ID del equipo al que se va a conectar.

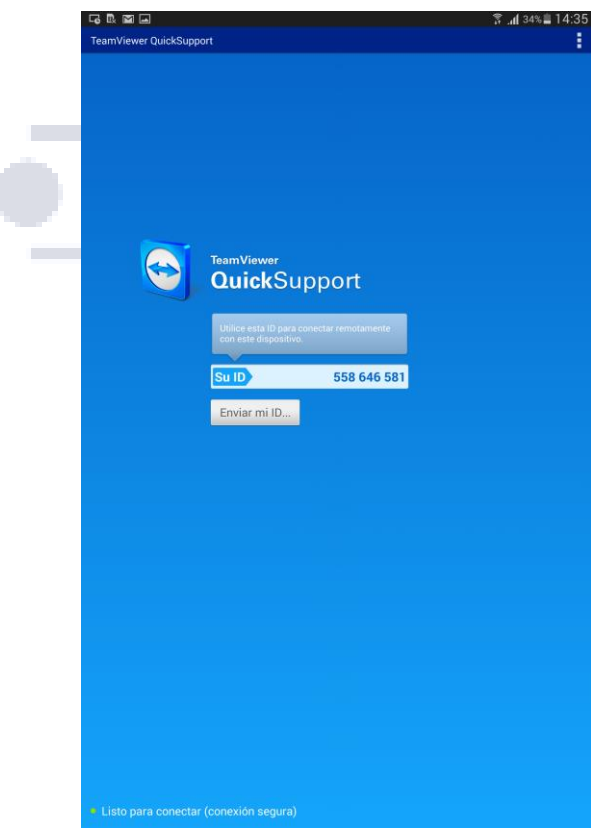

# **Universitat Oberta** de Catalunya

**48 Menú inicio QuickSupport**

YЛ.

Una vez establecida la conexión nos muestra la siguiente imagen. Preseleccionado el menú *control remoto*, aparece la tablet a tal y como estaría en origen con un chat para comunicarnos con el usuario.

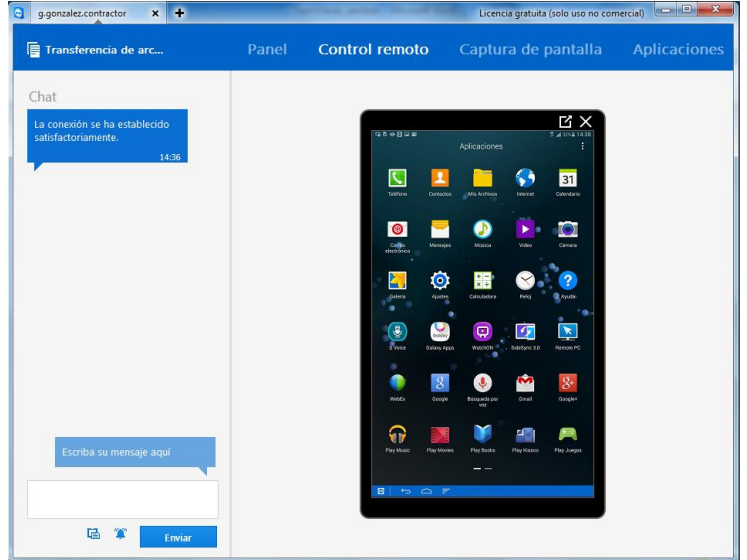

**49 Pantalla de Acceso Tablet**

En la parte superior aparecen varias pestañas que son accesos a las diferentes configuraciones de los dispositivos:

 Panel.- aparecen datos general de ajustes y configuración del dispositivo utiles para el funcionamiento y mantenimiento. **E CATA LINYA** 

| Transferencia de arc                                      | Control remoto<br>Panel                |                    | Captura de pantalla     | Aplicaciones                               | Procesos | Configuración |  |
|-----------------------------------------------------------|----------------------------------------|--------------------|-------------------------|--------------------------------------------|----------|---------------|--|
| Chat                                                      | CPU                                    | RAM<br>Bateria     | Almacenamiento          |                                            |          |               |  |
| La conexión se ha establecido<br>satisfactoriamente.      |                                        |                    |                         | Memoria del dispositivo 1.92 GB / 11.58 GB |          |               |  |
| 3547                                                      | 60%                                    | 68%                |                         |                                            |          |               |  |
| Se ha copiado texto en el<br>portspapeles del dispositivo | 1.70 City                              | 2774 MB<br>13%/A2% |                         |                                            |          |               |  |
| Se ha enviado una solicitod de<br>captura de pantalla     |                                        |                    |                         |                                            |          |               |  |
| Se ha copiado texto en el                                 | android-3568e841d326cd35<br>Fabricante | samsung            | $W - F1$<br>\$50 do red | ON<br>GGM_WIFI                             |          |               |  |
| portapapeles del dispositivo                              | Modelo                                 | SM-T805            | Dirección IP            | 102,168.1.8                                |          |               |  |
| Se ha copiado texto en el<br>portapapeles del dispositivo | Nilmero de serie                       | RF2G5078758        | Dirección MAC           | E00071FA9CD3                               |          |               |  |
|                                                           | Sistema operativo                      | Android            | Bluetooth               | OFF                                        |          |               |  |
|                                                           | Version                                | 5.0.2              |                         |                                            |          |               |  |
|                                                           | <b>DAG</b>                             | 352999008542082    |                         |                                            |          |               |  |
|                                                           | <b>UUD</b>                             | 3068e841d320cd35   |                         |                                            |          |               |  |
|                                                           | <b>Itesclución</b>                     | 2580x1600 - 286dpi |                         |                                            |          |               |  |
|                                                           | Linguaje.                              | ES                 |                         |                                            |          |               |  |
|                                                           |                                        |                    |                         |                                            |          |               |  |
|                                                           |                                        |                    |                         |                                            |          |               |  |
|                                                           |                                        |                    |                         |                                            |          |               |  |
|                                                           |                                        |                    |                         |                                            |          |               |  |
|                                                           |                                        |                    |                         |                                            |          |               |  |
|                                                           |                                        |                    |                         |                                            |          |               |  |
|                                                           |                                        |                    |                         |                                            |          |               |  |
|                                                           |                                        |                    |                         |                                            |          |               |  |
|                                                           |                                        |                    |                         |                                            |          |               |  |
|                                                           |                                        |                    |                         |                                            |          |               |  |
|                                                           |                                        |                    |                         |                                            |          |               |  |
|                                                           |                                        |                    |                         |                                            |          |               |  |
|                                                           |                                        |                    |                         |                                            |          |               |  |
|                                                           |                                        |                    |                         |                                            |          |               |  |
|                                                           |                                        |                    |                         |                                            |          |               |  |
|                                                           |                                        |                    |                         |                                            |          |               |  |
|                                                           |                                        |                    |                         |                                            |          |               |  |
|                                                           |                                        |                    |                         |                                            |          |               |  |
|                                                           |                                        |                    |                         |                                            |          |               |  |
|                                                           |                                        |                    |                         |                                            |          |               |  |
|                                                           |                                        |                    |                         |                                            |          |               |  |
|                                                           |                                        |                    |                         |                                            |          |               |  |
|                                                           |                                        |                    |                         |                                            |          |               |  |
| 陆富                                                        |                                        |                    | control remoto          | <b>VA1200</b>                              |          |               |  |

**50 Pantalla de Panel de Control Tablet**

 Captura de pantalla.- solicita al usuario que realice una captura de pantalla para visualizar el contenido.

| Transferencia de arc                                  | Panel | Control remoto | Captura de pantalla                                                                                                    | Aplicaciones                  | Procesos | Configuración |
|-------------------------------------------------------|-------|----------------|----------------------------------------------------------------------------------------------------|-------------------------------|----------|---------------|
| Chat<br>La conexión se ha establecido                 |       |                |                                                                                                    |                               |          |               |
| satisfactoriamente.<br>14.56                          |       |                |                                                                                                    |                               |          | 74120         |
| Se ha enviado ona solicitud de<br>captura de póstalla |       |                |                                                                                                    |                               |          |               |
|                                                       |       |                |                                                                                                    |                               |          |               |
|                                                       |       |                | Emir a su mocado una solotud de captera de partalla. Se pedeii a su mocado que nalice una captera.<br>Il partalla del dispositivo. En cuelto esta captera se realice, se mostrará aqui |                               |          |               |
|                                                       |       |                |                                                                                                    | Salicitar captura de partalla |          |               |
|                                                       |       |                |                                                                                                    |                               |          |               |
|                                                       |       |                |                                                                                                    |                               |          |               |
|                                                       |       |                |                                                                                                    |                               |          |               |
|                                                       |       |                |                                                                                                    |                               |          |               |
|                                                       |       |                |                                                                                                    |                               |          |               |
|                                                       |       |                |                                                                                                    |                               |          |               |

**51 Pantalla de captura de pantalla Tablet**

 Aplicaciones.- muestra información de las aplicaciones instaladas y permite su desinstalación.

| Transferencia de arc                                  | Panel Control remoto Captura de pantalla Aplicaciones Procesos Configuración |           |            |                     |                                                                  |
|-------------------------------------------------------|------------------------------------------------------------------------------|-----------|------------|---------------------|------------------------------------------------------------------|
| Chat                                                  |                                                                              |           |            |                     |                                                                  |
| La conexión se ha establecido<br>satisfactoriamente.  | Nombre <sup>4</sup>                                                          | Versión   | Tamaño     | Fecha de instalació |                                                                  |
| 14.54                                                 | <b>Afaria</b>                                                                | 6.60.7005 | 22.45 Mill | 07/07/2015          |                                                                  |
| Se ha ensiado una solicitud de<br>captura de pantalla | Afaria Samsung MNEP                                                          | 72035643  | 420.00 KB  | 07/07/2015          |                                                                  |
|                                                       | <b>BBVA On the Move</b>                                                      | 1.1       | SAID ME    | 07/07/2015          |                                                                  |
|                                                       | Directorio                                                                   | 3.3.0     | 2.33 MB    | 07/07/2015          |                                                                  |
|                                                       | $\Theta$ and                                                                 | 11.0.4376 | 23.38 MB   | 08/12/2015          |                                                                  |
|                                                       | Organigrama                                                                  | 10.12     | 394 MB     | 07/07/2015          |                                                                  |
|                                                       | Quicksupport                                                                 | 11.0.4305 | 19.00 MB   | 08/12/2015          | ٠<br>×                                                           |
|                                                       | QuickSupport Add-On Samsung                                                  | 10.0.3095 | 1.86 MB    | 08/12/2015          |                                                                  |
|                                                       | Reserva de Salas                                                             | 302       | 9.61 MB    | 07/07/2015          |                                                                  |
|                                                       | TeamViewer                                                                   | 11.0.4376 | 28.06 MB   | 08/12/2015          |                                                                  |
|                                                       | $\frac{1}{\sqrt{2}}$ Tratico                                                 | 150       | 13.08 MB   | 07/07/2015          | <b>Contract</b><br><b>COMMERCIAL</b><br><b>Contract Contract</b> |
|                                                       | $\left\  \bullet \right\ $ TV Musting                                        | 10.0.2484 | 14.49 MB   | 08/12/2015          |                                                                  |
| 福富<br>Ennar                                           |                                                                              |           |            |                     | m.                                                               |

**52 Pantalla de Aplicaciones Tablet**

 Procesos.- muestra las aplicaciones y los procesoso en ejecución y permite detenerlos para liberar memoria del dispositivo o solucionar algun problema.

| g.gonzalez.contractor<br>$x +$                        |                                        | and the company of the condition           |                 | Licencia gratuita (solo uso no comercial) con (6) 2 |
|-------------------------------------------------------|----------------------------------------|--------------------------------------------|-----------------|-----------------------------------------------------|
| Transferencia de arc                                  | Control remoto<br>Panel                | Captura de pantalla<br><b>Aplicaciones</b> | <b>Procesos</b> | Configuración                                       |
| Chat                                                  |                                        |                                            |                 |                                                     |
| La conexión se ha establecido<br>satisfactoriamente.  | Nombre <sup>4</sup>                    | PID                                        | Uso de memoria  | Tiempo de e<br>jecución                             |
| 14:36                                                 | * Aplicaciones                         |                                            |                 |                                                     |
| Se ha enviado una solicitud de<br>captura de pantalla | Afaria                                 | 5223                                       | 10.81 MB        | 2h 30m                                              |
|                                                       | <b>Glass</b><br>۹<br>BEVA On the Move  | 23956                                      | 12.92 MB        | 1h 59m                                              |
|                                                       | g.<br>QuickSupport                     | 2134                                       | 193.11 MB       | 8m                                                  |
|                                                       | е<br>QuickSupport Add-On Samsung       | 2189                                       | 3.02 MB         | 7m                                                  |
|                                                       | <b>v</b> Otros                         |                                            |                 |                                                     |
|                                                       | Actualización software<br>Е            | 5866                                       | 11.03 MB        | 2h 29m                                              |
|                                                       | ٥<br>Ajustes                           | 5257                                       | 30.84 MB        | 2h 30m                                              |
|                                                       | Almacen, de seguridad<br>Æ             | 2829                                       | 67.41 MB        | $2h$ 30 $m$                                         |
|                                                       | Almacenamiento de contenido multimedia | 17366                                      | 12.60 MB        | $2h$ $21m$                                          |
|                                                       | Aplicaciones activas<br>6              | 20502                                      | 2.72 MB         | 2h 20m                                              |
|                                                       | Ayudante acceso a paquete<br>lg        | 2207                                       | 2.70 MB         | 7m                                                  |
| 品堂<br>Enviar                                          | <b>Bubbles</b>                         | 3013                                       | 12.99 MB        | 3m                                                  |

**53 Pantalla de Procesos de Tablet**

 Configuración.- aparecen algunas opciones de configuración de la conexión del dispositivo que se pueden modificar desde remoto.

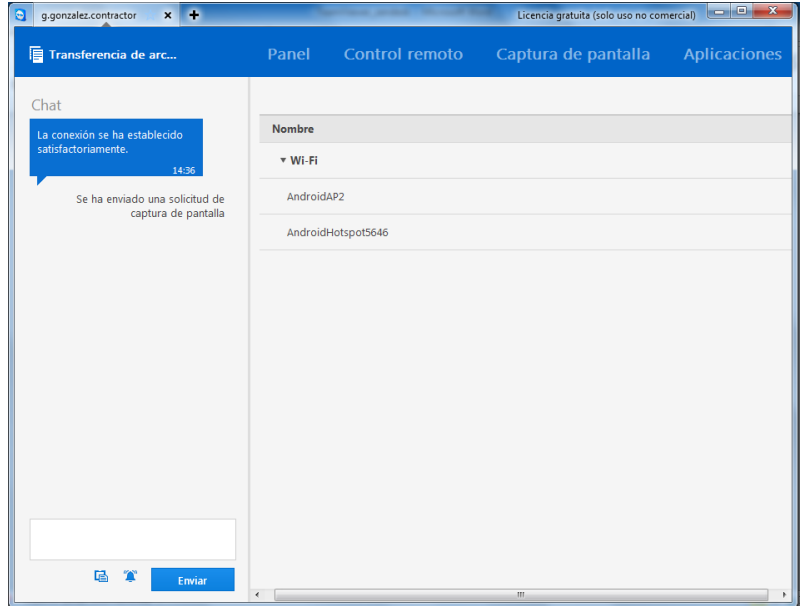

**54 Pantalla de Configuración Tablet**

# **Universitat Oberta**

## **LANZAMIENTO DE VERSIÓN DE PRUEBAS DE LA APLICACIÓN DE CONTROL REMOTO**

La demo de la aplicación se realiza sobre 100 usuarios que disponen de sistema operativo Windows 7, móviles y tabletas con Android.

Proceso de instalación de la aplicación TeamViewer en los dispositivos:

El software se puede adquirir directamente desde la página del proveedor encontramos tres funcionalidades control remoto (conexión a pc), soporte a móviles (conexión a dispositivo móvil) y reuniones (presentación entre varios puntos):

Para la conexión remota a ordenadores basados en sistema operativo Windows y reuniones utilizaremos el siguiente link: <https://www.teamviewer.com/es/download/windows.aspx>
### TFG∙ Administración de redes y sistemas operativos

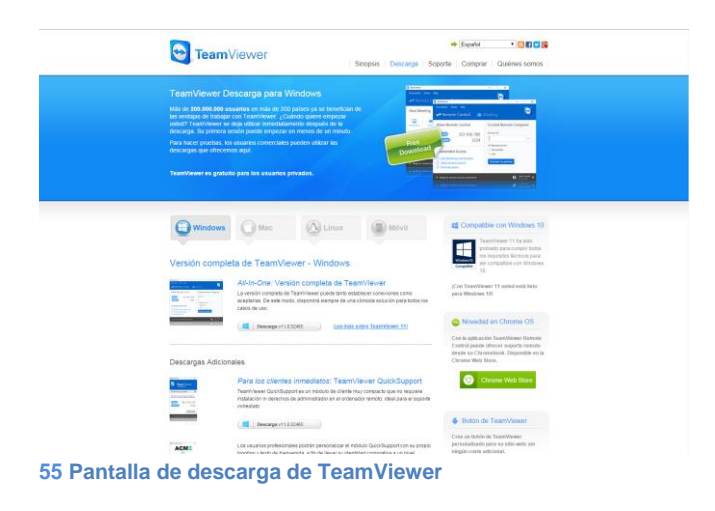

Aquí podemos seleccionar la versión del software que necesitamos en función del sistema operativo o dispositivo que utilizaremos para conectarnos, entre los que se destacan los siguientes:

- All-In-One: Establece y acepta conexiones. Disponible en Windows, Mac y Linux.
- QuickSupport no requiere instalación ni derechos de administrador en el ordenador remoto: ideal para soporte. Se puede personalizarse con el logo y testo de acceso. Disponible en Windows, Mac, Linux, Android y iOS (iPhone, iPad, iPod touch).
- Host: funciona como servicio de sistema y permite el acceso permanente a sistemas remotos, incluido inicio de sesión/fin de sesión y reinicio remoto. También es personalizable. Disponible en Windows, Mac y Android.
- QuickJoin: Se establece la conexión en línea a las presentaciones, ejecutando QuickJoin y registrándose. También se puede personalizar. Disponible en Windows, Mac y Linux.
- ▶ Portable.- se puede ejecutar desde un USB o un CD. Solo en Windows
- MSI.- para el despliegue de TeamViewer a través de directiva de grupo (GPO) en un dominio de directorio activo. Solo en Windows
- Control remoto (aplicación móvil).- Permite controlar desde móviles y tabletas a ordenadores remotos y transferir archivos. Encontramos para Android, iOS (iPhone, iPad, iPod touch), Windows 10 / 8.1 y BlackBerry.
- QuickSupport: aplicación móvil.

### **INSTALACIÓN DE SOFTWARE EN UN ORDENADOR**

Como ejemplo vamos a utilizar un ordenador portátil con sistema operativo Windows 8.1 y vamos a instalar la versión de TeamViewer All-in-One, este software se puede descargar desde la siguiente página [https://www.teamviewer.com/es/download/windows.aspx.](https://www.teamviewer.com/es/download/windows.aspx)

→ Español ▼ <mark>MED N</mark> **B** TeamViewer Sinopsis | Descarga | Soporte | Comprar | Quiénes somos Windows Mac A Linux **C** Móvil Versión completa de TeamViewer - Windows All-In-One: Versión completa de TeamViewer<br>La versión completa de TeamViewer puede tanto establecer conexion<br>aceptarias. De este modo, dispondrá siempre de una cómoda solución<br>casos de uso Descarga v11.0.52465 Lea más sobre TeamViewer 11 Novedad en Chrome OS Con la aplicación TeamViewer Re<br>Control puede ofrecer soporte rei Descamas Adicionales **56 Página de descarga TeamViewer para Windows** versitat Oberta Seleccionamos la pestaña de Windows y pinchamos sobre el icono siguiente para de oatalunva realizar la descarga. Descarga v11.0.52465 Una vez descargado seleccionamos el ejecutable de la aplicación para la instalación. TeamViewer\_Setup\_es-Idx Fecha de modificación: 08/12/2015 12:57 Tipo: Aplicación Tamaño: 9,21 MB

**57 Archivo instalación TeamViewer**

Aparece un menú para lanzar la instalación del programa, como se muestra en la imagen siguiente.

### Aparece el siguiente menú:

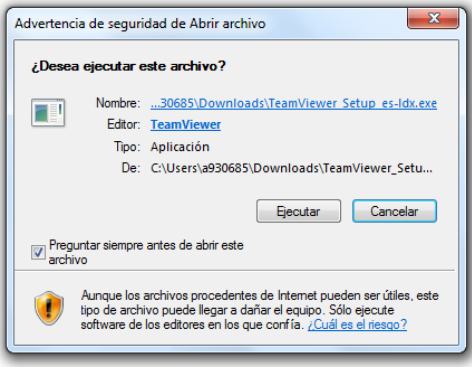

**58 Primer menú de instalación TeamViewer**

Seleccionamos el botón Ejecutar, en el siguiente menú seleccionamos el tipo de instalación que se va a realizar.

- $\triangleright$  Instalar.- instalación completa permite conectarte desde y al equipo en remoto.
- Instalar para controlar este ordenador más tarde en remoto.- instala el TeamViewer y al final inicia el configurador de acceso no presencial.
- Solo iniciar.- arranca la aplicación pero sin instalación.

Aceptar - finalizar

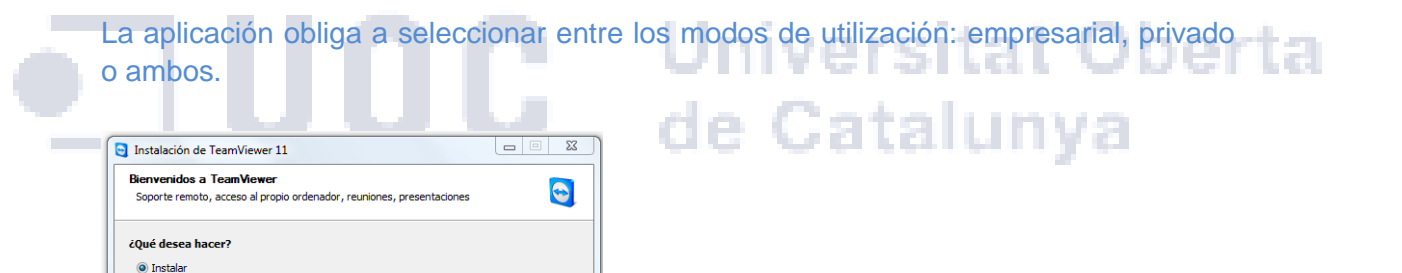

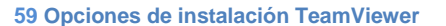

nstalar para controlar este ordenador más tarde en remoto

Solo inician

ambos

Mostrar aiustes avanzados

¿Cómo se va a utilizar TeamViewer? empresa / uso comercial privadamente / no comercial

Acuerdo de licencia: si sigue adelante, significa que expresa su<br>conformidad con las condiciones del acuerdo de licencia.

Si seleccionamos que nos muestre los ajustes avanzados aparece el siguiente menú.

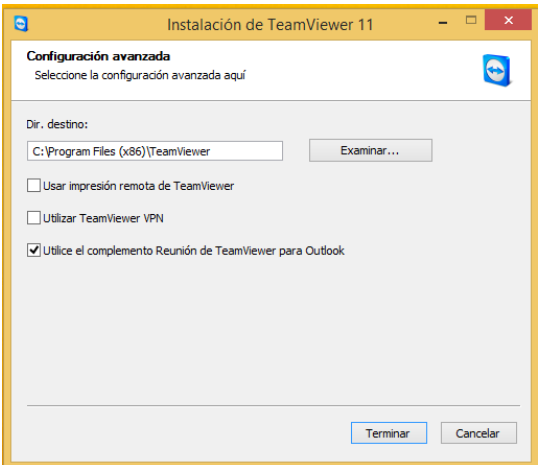

**60 Opciones avanzadas instalación TeamViewer**

Dese el anterior menú se puede seleccionar la ruta de instalación, habilitar la impresión remota, utilizar el VPN y/o el complemento de Outlook para establecer reuniones.

Cuando termina la instalación arranca inmediatamente la aplicación para su uso.

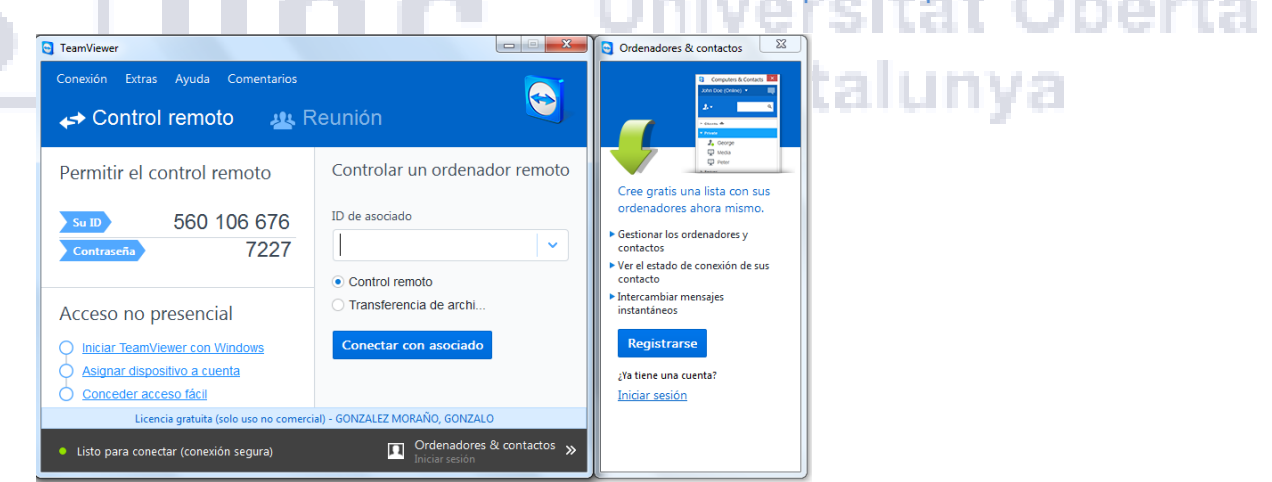

**61 Menú de ejecución de TeamViewer**

### **INSTALACIÓN DE SOFTWARE EN UN DISPOSITIVO MOVIL**

Para el control de dispositivos móviles podemos llegar a través del enlace siguiente: <https://www.teamviewer.com/es/products/mobile-device-support.aspx>

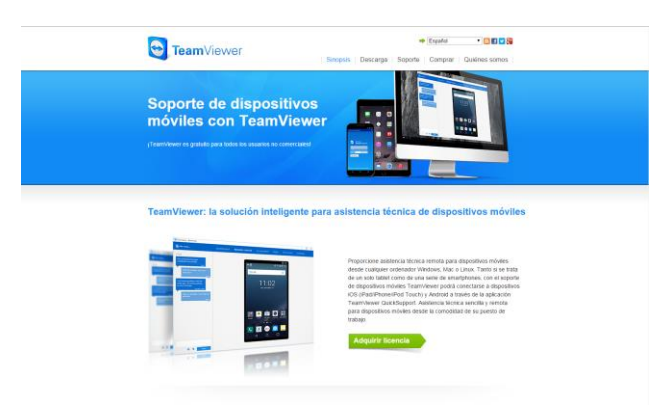

**62 Página de TeamViewer para móviles**

Aquí podemos seleccionar la versión del software que necesitamos en función del sistema operativo que utilicemos o el dispositivo con el que nos vayamos a conectar: Entre los que se destacan los siguientes: Oberta

- Soporte a dispositivos móviles. Para IOS y Android
	- Acceso no presencial a dispositivo. Solo para Android
- Soporte remoto con SDK. Para iOS o Android. Desde este link pude acceder a la descarga y documentación de la aplicación <http://integrate.teamviewer.com/develop/screen-sharing-sdk/>

Como ejemplo vamos a utilizar una Samsung Galaxy Tab S con Android y vamos a instalar la versión QuickSupport esta configuración sería un usuario al que le darían soporte remoto.

En la tableta seleccionamos la aplicación de descargas de Android Play Store.

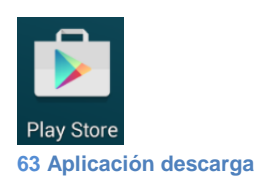

Introducimos el nombre de la aplicación y realizamos la búsqueda en nuestro caso aparecen todas las aplicaciones de TeamViewer.

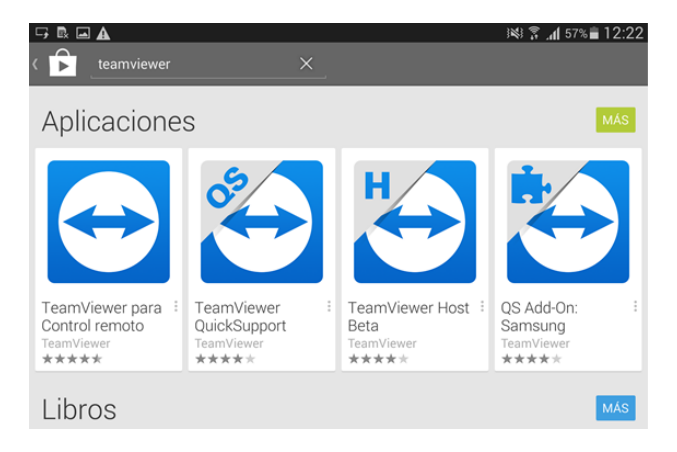

**64 Aplicaciones TeamViewer.**

Pinchamos en TeamViewer QuickSupport y damos al botón de Instalar.

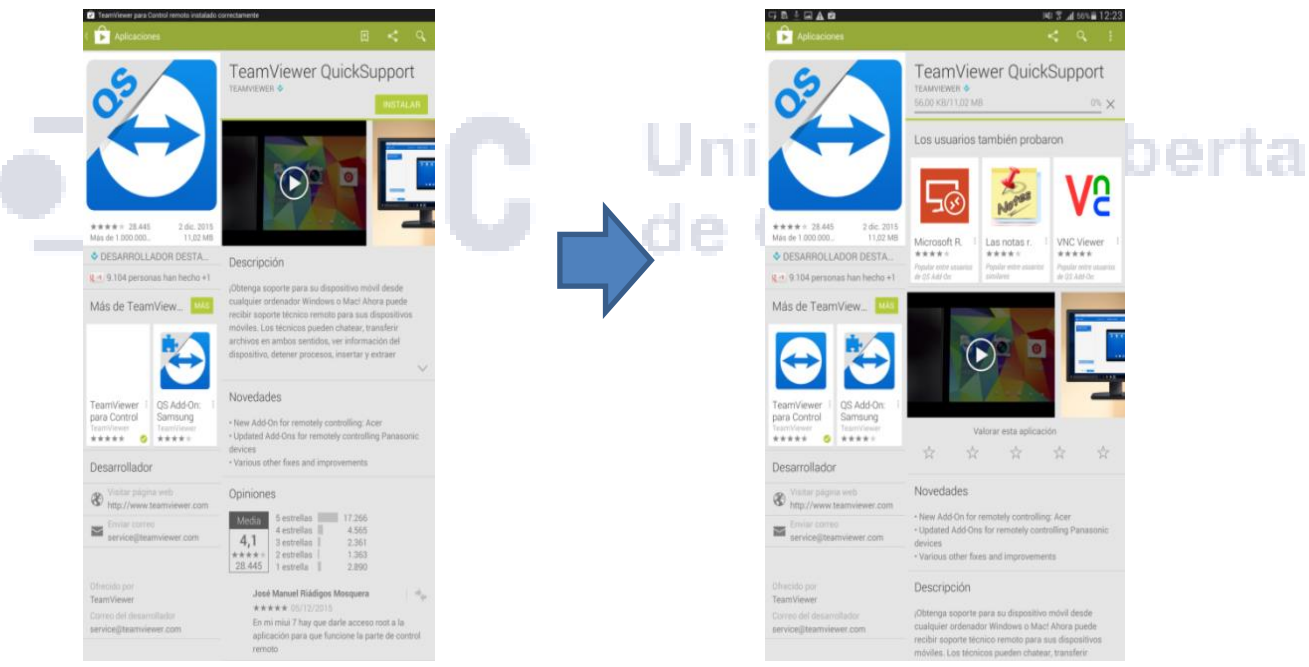

**65 Pasos de instalación de QuickSupport en Android**

Una vez descargada cuando se va a instalar en el dispositivo nos aparece el siguiente menú.

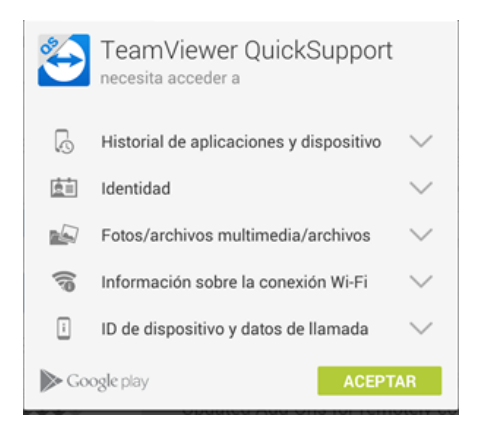

**66 Menú de permisos de aplicación.**

Pulsamos en Aceptar, aparecerá el siguiente icono de la aplicación.

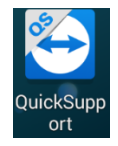

**67 Icono aplicación.**

### Universitat Oberta **IMPLANTACIÓN Y DISTRIBUCIÓN DE LA APLICACIÓN DE CONTROL REMOTO.**

La implantación afecta a la totalidad de la plantilla con multitud de dispositivos y una gran variedad de sistemas operativos, se ha establecido una migración por semanas con un total de 1000 usuarios cada semana, utilizando un sistema parecido al de implantación de gestión de incidencias empezando primero por las ubicaciones con menor número de usuarios y así poder tener un control más estrecho sobre todas las posibles incidencias que se puedan dar durante la implantación en producción. Además cada dispositivo que se entregue por solicitud ya tiene que tener instalado el software.

La instalación de equipos con Windows que supone alrededor de un 80% de los ordenadores se realizara de forma automática lanzando una directiva de grupo (GPO) que instale la versión QuickSupport por parte del departamento de sistemas.

A todos los usuarios con dispositivos móviles (teléfonos o tablet de diferentes sistemas operativos) se les enviara un link de descarga de la versión QuickSupport compatible con su dispositivo en concreto.

La instalación de la versión completa en equipos que la requieran se realizara de forma progresiva por departamentos.

arto

### **INTEGRACIÓN DE LA HERRAMIENTA DE SOPORTE CON LA APLICACIÓN DE CONTROL REMOTO.**

Entre las Aplicaciones que se pueden integrar con Zendesk encontramos TeamViewer que es la aplicación que hemos elegido para realizar el control remoto. Desde el perfil de administración del site se pueden seleccionar las aplicaciones para que aparezca en todos los perfiles del dominio que se ha creado.

A continuación vamos a indicar los pasos que hemos seguido para la implementación de los dos programas.

Para comenzar necesitamos estar en la cuenta de administrador y acceder a la configuración de campos del ticket. Desde las opciones seleccionamos la opción de añadir un campo personalizado del tipo texto.

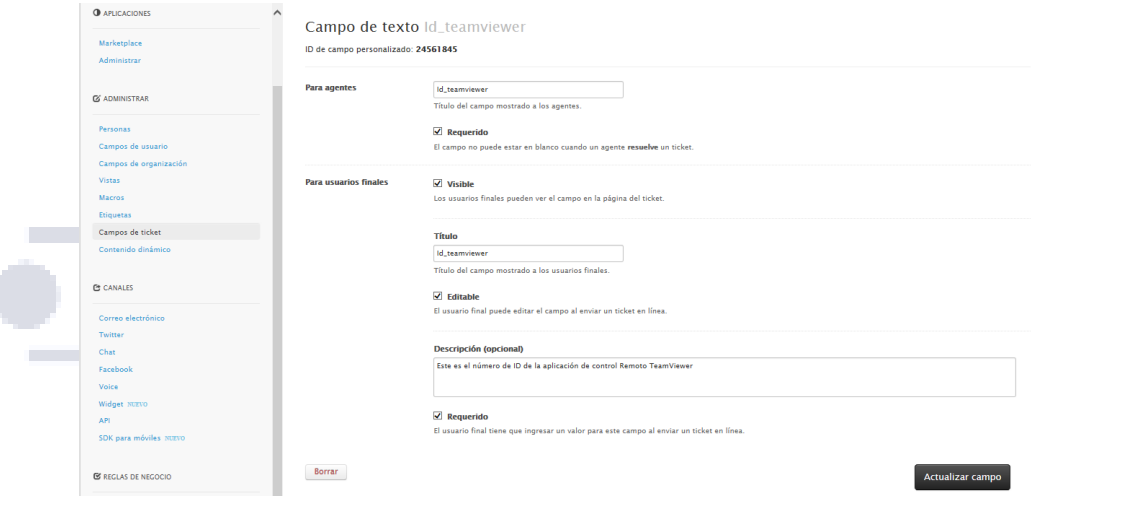

**68 Añadir Campo para TeamViewer**

En esta pantalla, rellenamos el campo de título con un nombre descriptivo, en nuestro caso hemos utilizado "Id\_TeamViewer". Además tenemos que marcar las opciones de verificación como "requerida" y "visible" entonces ya podemos agregar el campo dando clic en el botón "Añadir campo".

Antes hemos tenido que anotar el número de ID del campo personalizado "Id\_TeamViewer", en este ejemplo el número es 24561845.

Después accedemos a la página de instalación de aplicaciones App Marketplace donde aparecen todas las aplicaciones asociadas y compatibles con Zendesk que se pueden implantar. La imagen siguiente muestra el centro de aplicaciones de Zendesk.

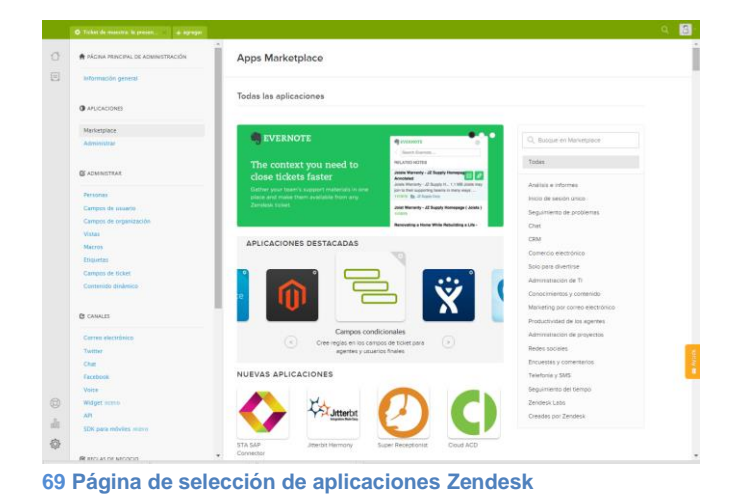

Una vez en la página se realiza una búsqueda del software TeamViewer en el Marketplace (centro de compra de software), A continuación se observa la página después de realizar la búsqueda.

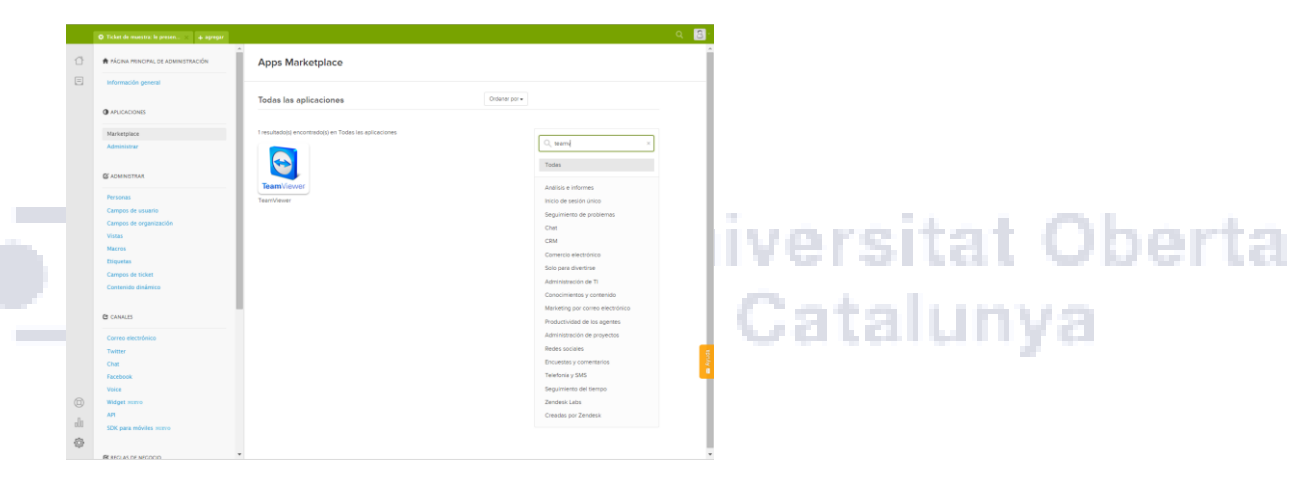

**70 Página de búsqueda de TeamViewer en Zendesk**

Una vez seleccionado podemos ver las características generales del Software de conexión remota TeamViewer.

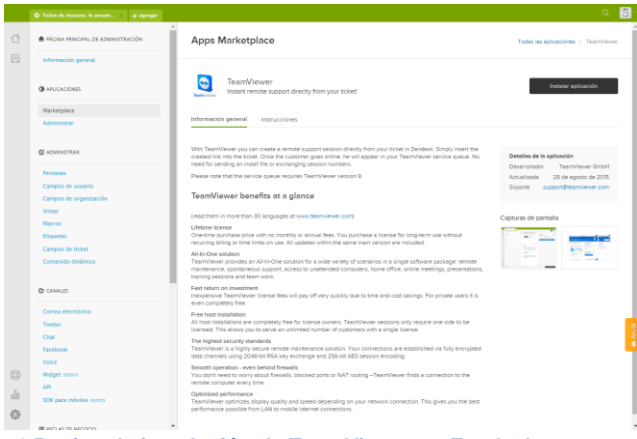

**71 Pagina de instalación de TeamViewer en Zendesk**

En otra pestaña de instrucciones nos indica los pasos que tenemos que seguir para la integración de TeamViewer dentro de Zendesk.

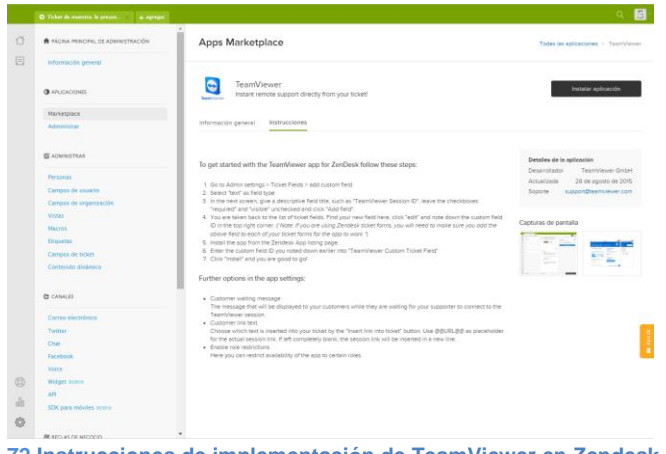

**72 Instrucciones de implementación de TeamViewer en Zendesk**

Una vez seleccionamos la instalación de la aplicación aparece un menú con varios campos que se tienen que rellenar.

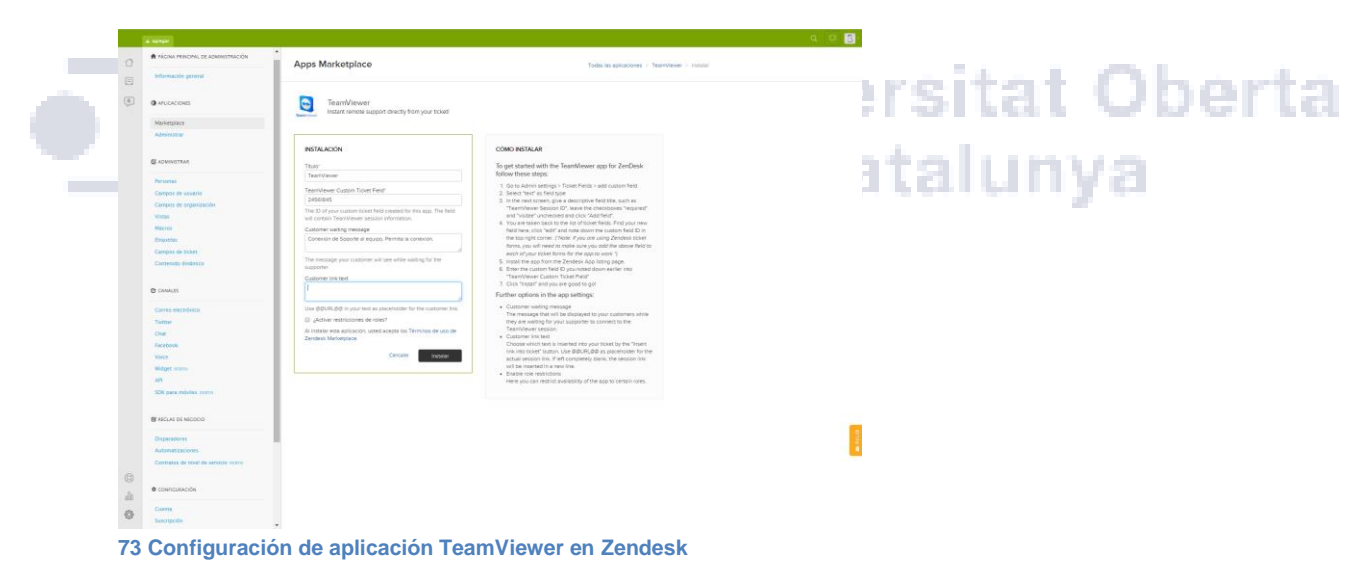

Uno de los datos es el ID de campo personalizado que anotó anteriormente en "TeamViewer campo Ticket personalizado", y lanzar la instalación. En la siguiente hoja se muestran las aplicaciones añadidas en Zendesk.

ta

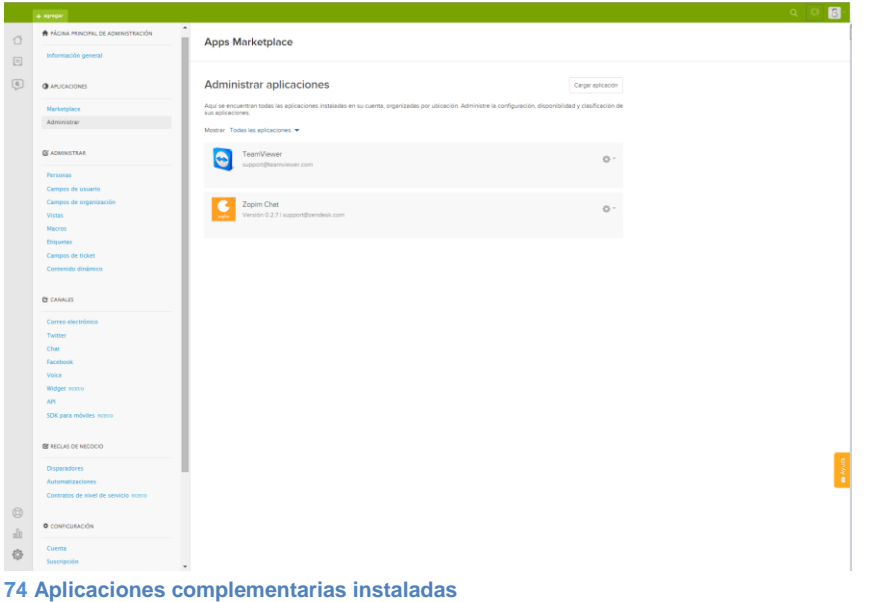

### **UTILIZACIÓN DE LA HERRAMIENTA DE SOPORTE CON LA APLICACIÓN DE CONTROL REMOTO.**

verst

itari (

En el momento de crear un ticket podemos visualizar en la parte superior derecha el botón de aplicaciones al pulsarlo nos podemos acceder con la cuenta de TeamViewer del agente, si no hemos realizado el acceso todavía.

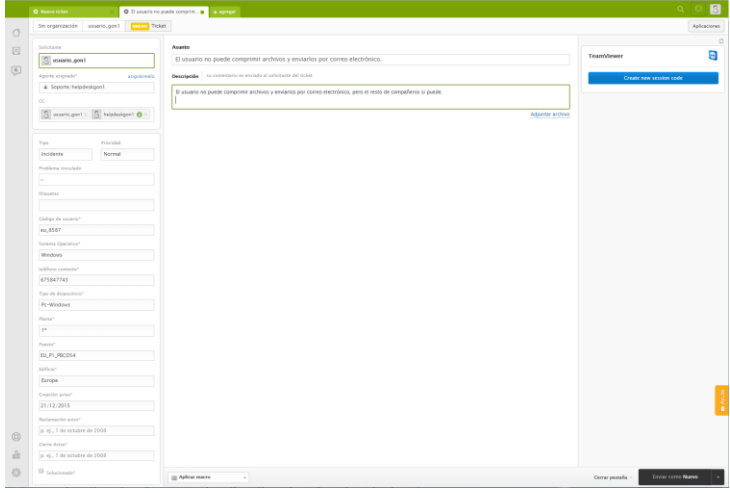

**75 Página de creación de ticket.**

Una vez logados en TeamViewer en todos los tickets que cree el agente se puede añadir el link de sesión y enviárselo por correo al usuario, para intentar realizar el soporte en remoto.

| Google                                                                                                    | $\alpha$                                                                                                    |            |             | 田<br>usuario.                                                            | ο |         |
|----------------------------------------------------------------------------------------------------|----------------------------------------------------------------------------------------------------|------------|-------------|--------------------------------------------------------------------------|---|---------|
| Gmail -                                                                                                    | $\alpha$<br>ã<br>$+$                                                                                                    | $1$ de $8$ | ><br>$\sim$ | $\mathbb{B}$                                                             |   | $\circ$ |
| REDACTAR<br>Recibidos (3)<br>Destacados.<br>Enviados:<br>Borradores<br>Más -<br>$\alpha$<br>usuario -<br>No hay chats recientes<br>Iniciar uno nuevo | [Solicitud recibida] El usuario no puede comprimir archivos y enviarios por correo electrónico. Recision »<br>21:11 (hace 5 minutos)<br>helpdeskgon1 (Gon) <support@gonservicedesk.zendesk.com><br/><math display="inline">\stackrel{a}{\rightarrow}</math><br/>para mi (+)<br/>##-Per favor, escriba su respuesta encima de esta linea - ##<br/>Hemos recibido su solicitud (89) y nuestro personal de soporte la está revisando.<br/>Si desea agregar comentarios adicionales, responda a este correo electrónico.<br/>helpdeskgon1 (Gon)<br/>28 de dic. 21:11<br/>El usuario no puede comprimir archivos y enviarlos por correo electrónico, pero el resto de compañeros<br/>si puede.<br/>https://get.teamviewer.com/s98252243<br/>Este correo electrónico es un servicio de Gon. Entregado por Zendesk</support@gonservicedesk.zendesk.com> | 西服         | $\Box$ .    | helpdeskgon1 (Gon)<br>support@gonservicedesk.2endesk<br>Mostrar detailes |   |         |

76 **Correo usuario con link TeamViewer**

Cuando recibe el usuario el correo con el ticket y el enlace a la sesión se puede acceder a la sesión simplemente pinchando sobre el link. El agente puede acceder a la misma sesión si pincha sobre su link en el ticket.

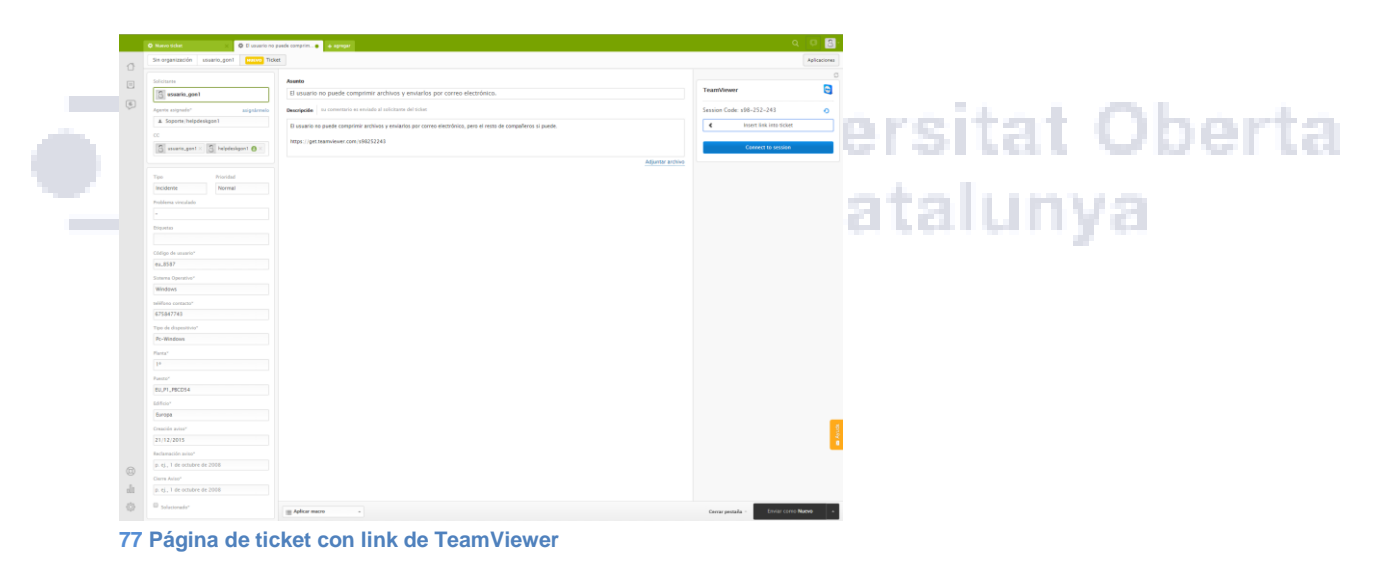

En ambos casos se crea un mensaje emergente de inicio de sesión.

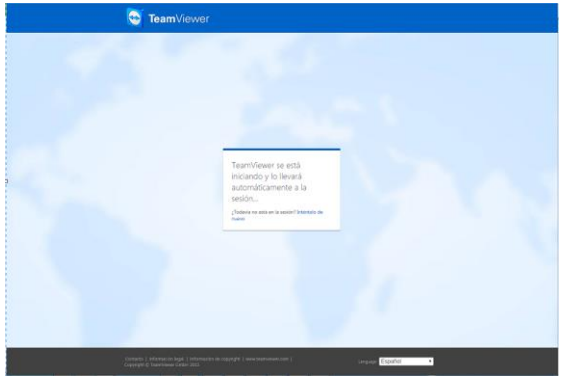

**78 Primer mensaje en establecimiento de sesión.**

Si todavía uno de los equipos no se ha conectado a la sesión aparece el siguiente mensaje.

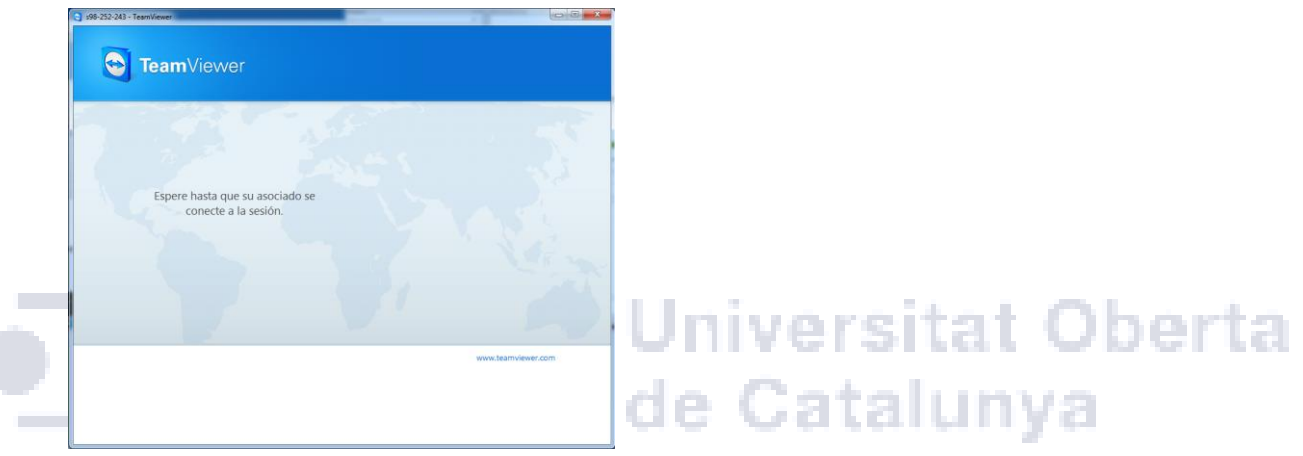

**79 Mensaje de espera de asociado TeamViewer**

Al realizar la conexión ya podemos visualizar la pantalla del equipo remoto.

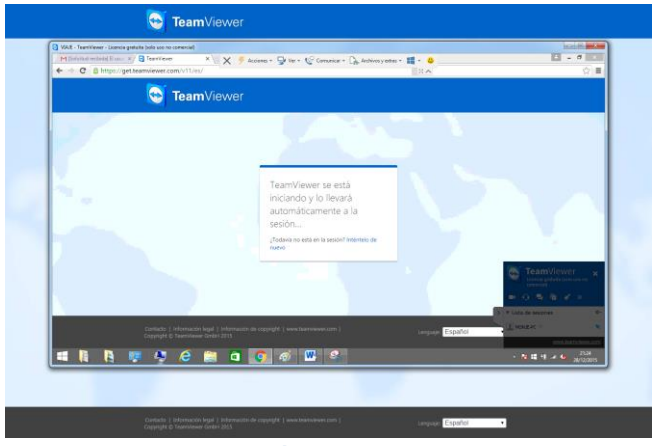

80 **Establecimiento de sesión de soporte**

### **SEGURIDAD DE DATOS**

### **ZENDESK**

La compañía garantiza la confidencialidad de los datos que almacena, incluyendo seguridad física, la seguridad de infraestructura y la seguridad de la aplicación.

Los servidores de Zendesk están alojados en instalaciones que cumplen las normativas siguientes:

Para el estándar *ANSI/TIA-942* (Telecommunications Infrastructure Standard for Data Centers), Se encuentra en la clasificación de Tier III Centro de datos Concurrentemente mantenibles.

Esto supone tener una disponibilidad de 99'982% del tiempo, las actividades de mantenimiento sobre el sistema se planifican sin afectar al servicio. Posee un sistema de componentes redundantes (N+1) lo que indica que conectan varias líneas de distribución eléctrica y de refrigeración, pero únicamente con una activa.

En la normativa SSAE-16 o ISO 27001. Cumplen con la catalogación SOC 2 Tipo I, y el proceso de evaluación de riesgos cumple la norma ISO 27001. Estándar actualizado en 2014 para el control de servicio de las organizaciones referentes a siete categorías de seguridad:

Universitat Oberta

- Organización y gestión
- Comunicaciones
- > La gestión de riesgo y el diseño e implementación de controles.
- El monitoreo de controles
- Controles de acceso lógico y físico.
- Operaciones del sistema
- Gestión del cambio.

#### **TEAMVIEWER**

La empresa cumple con el sello de calidad máximo "Bundesverband der IT-Sachverständigen und Gutachter e.V. (BISG e.V.)" por la Asociación Federal Alemana de Expertos de Informática y Peritos.

También cumple con el estándar de calidad ISO 9001 confirma el sistema es compatible con los estándares aceptados internacionalmente.

TeamViewer funciona con encriptado completo basándose en RSA Intercambio de clave pública y clave privada en cifrado AES (256 Bit) Session Encryption utilizándose también en SSL / https, que es uno de los algoritmos más seguros.

Para establecer la seguridad de acceso se utiliza el número ID del asociado generado automáticamente, TeamViewer crea una contraseña aleatoria con cada reinicio del programa y garantiza de tal manera una seguridad adicional de acceso.

El programa posee una firma de código de verificación VeriSign Code Signin, siendo el software TeamViewer absolutamente fiable e identificable.

La autenticación de dos factores proporciona una capa adicional de seguridad para evitar el acceso no autorizado a las cuentas de TeamViewer. Junto con el control de acceso, TeamViewer le permite preparar las normas de HIPAA y PCI a través de una lista blanca. Con la autenticación de dos factores, aparte del nombre de usuario y de la contraseña se necesita también un código generado en un dispositivo móvil para poder iniciar sesión en una cuenta de TeamViewer. Este código se genera mediante un algoritmo para contraseñas de un solo uso basadas en la hora actual (TOTP). El código TOTP está protegido por SRP y, por tanto, está a salvo de los ataques de intermediario.

### **PRESUPUESTO DEL PROYECTO**

Hemos tenido en consideración incluir la instalación de los dos programas que se necesitan para la unificación del Service Desk para toda la empresa. Hemos dado por supuesto que los equipos informáticos para los agentes, responsables y coordinadores del servicio se reutilizan de los que ya poseía el departamento.

Para el volumen de usuarios que conforman la compañía se ha establecido que el número de personal para Workplace y Help Desk tiene que ser un total de 160 personas para cubrir el servicio las 24 horas al día, 7 días a la semana y los 365 días del año.

A continuación se muestran los horarios de soporte unificado de toda la compañía se ha tenido en cuenta las estadísticas de avisos que se han realizado en el último año para establecer el número de agentes que se asignan a cada franja horaria.

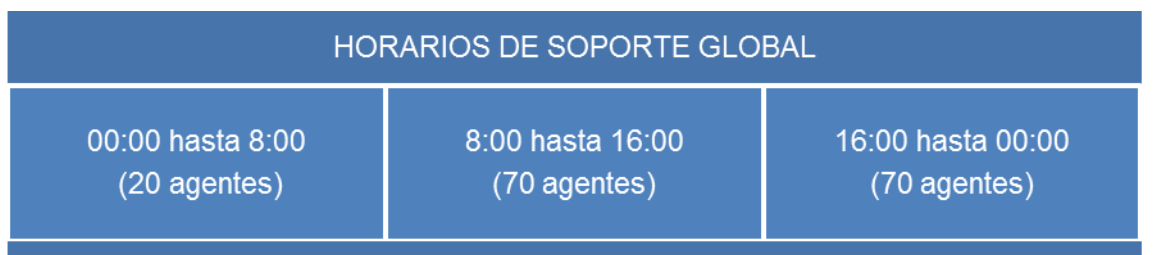

**24 horarios de Service Desk**

Para el software de la herramienta de gestión de incidencias Zendesk se necesitan dos licencias de uso departamental de la versión Enterprise que se encargara de la personalización, desarrollo e implementación del dominio de la empresa, además de 80 licencias profesional para compartir entre los tres turnos de soporte. Además de las 200 licencias de TeamViewer que se necesitarían para todos los niveles de soporte, en este caso la opción más económica es adquirir la licencia Corporate.

Resumiendo el total sería.

- Zendesk
	- o 2 licencias Enterprise (2 x 99€ = 198€ al mes)
	- o 80 licencias profesional (80 x 49€ = 3920€ al mes)
- **▶ TeamViewer** 
	- o Versión Corporate (2000€ al año)
- 198€ + 3920 € = 4118 al mes

Total anual (4.118€ x 12) + 2.000€ = 51.416 € anuales.

# UOC Universitat Oberta

### **REFERENCIAS**

Los datos en los que se ha basado el proyecto y se ha realizado el análisis de los distintos programas de gestión de incidencias y de control remoto se ha obtenido de las siguientes páginas web;

- <http://itil.osiatis.es/> página de formación de ITIL v3.
- <http://www.scielo.org.co/>
- <http://www.osticket.com/> página oficial del sistema OsTicket.
- <https://www.sysaid.com/> página oficial del sistema SysAid.
- <http://www.otrs.com/?lang=es> página oficial del sistema OTRS.
- [http://www.netsupportserviceDesk.com/ES.](http://www.netsupportservicedesk.com/ES) página oficial del sistema Netsupport Service Desk.
- <http://www.totemguard.com/> página oficial de distribución en España del sistema Netsupport Service Desk.
- <http://www.kayako.com/> página oficial del sistema Kayako.
- [.https://www.Zendesk.es/](https://www.zendesk.es/) página oficial sistema Zendesk,
- <http://www.islonline.com/?hl=es> página oficial del sistema ISLONLINE.
- <https://www.join.me/es> página oficial del sistema JoinMe.
- <http://www.ammyy.com/es/> página oficial del sistema AMMYY.
- lberta <https://www.teamviewer.com/es/> página oficial del sistema TeamViewer.
- <https://es.wikipedia.org/wiki/TeamViewer> artículo sobre el sistema TeamViewer.
- [https://es.wikipedia.org/wiki/Escritorio\\_remoto](https://es.wikipedia.org/wiki/Escritorio_remoto) artículo sobre las aplicaciones de escritorio remoto.
- [https://es.wikipedia.org/wiki/Mesa\\_de\\_ayuda](https://es.wikipedia.org/wiki/Mesa_de_ayuda) artículo sobre los Help Desk.
- [https://en.wikipedia.org/wiki/Service\\_Desk\\_\(ITSM\)](https://en.wikipedia.org/wiki/Service_desk_(ITSM)) artículo sobre los Help Desk.
- [http://www.anexom.es/servicios-en-la-red/herramientas/las-mejores-8-herramientas](http://www.anexom.es/servicios-en-la-red/herramientas/las-mejores-8-herramientas-para-conectar-en-remoto-otro-ordenador-y-tomar-el-control/)[para-conectar-en-remoto-otro-ordenador-y-tomar-el-control/](http://www.anexom.es/servicios-en-la-red/herramientas/las-mejores-8-herramientas-para-conectar-en-remoto-otro-ordenador-y-tomar-el-control/) artículo sobre las aplicaciones de control remoto.
- [http://www.dataprix.com/blogs/respinosamilla/aplicaciones-para-gesti-n-incidencias](http://www.dataprix.com/blogs/respinosamilla/aplicaciones-para-gesti-n-incidencias-bugs-productos-opensource)[bugs-productos-opensource](http://www.dataprix.com/blogs/respinosamilla/aplicaciones-para-gesti-n-incidencias-bugs-productos-opensource) artículo sobre las aplicaciones de gestión de incidencias.
- [https://en.wikipedia.org/wiki/Comparison\\_of\\_issue-tracking\\_systems](https://en.wikipedia.org/wiki/Comparison_of_issue-tracking_systems) artículo sobre la comparativa de aplicaciones de gestión de incidencias.
- [https://en.wikipedia.org/wiki/SSAE\\_16](https://en.wikipedia.org/wiki/SSAE_16) artículo sobre la normativa de seguridad [http://www.datacenterknowledge.com/archives/2011/09/27/why-data-centers-need](http://www.datacenterknowledge.com/archives/2011/09/27/why-data-centers-need-ssae-16/)[ssae-16/](http://www.datacenterknowledge.com/archives/2011/09/27/why-data-centers-need-ssae-16/) artículo sobre la normativa de seguridad
- <http://www.ssae-16.com/> artículo sobre la normativa de seguridad
- [http://www.datacenterknowledge.com/archives/2011/09/27/why-data-centers-need](http://www.datacenterknowledge.com/archives/2011/09/27/why-data-centers-need-ssae-16/)[ssae-16/](http://www.datacenterknowledge.com/archives/2011/09/27/why-data-centers-need-ssae-16/) artículo sobre la normativa de seguridad
- <https://www.boxcryptor.com/es/cifrado> artículo sobre la seguridad de encriptación.

ESTUDIO SOBRE LA IMPLANTACIÓN DE UN SISTEMA DE GESTIÓN DE INCIDENCIAS UTILIZANDO HERRAMIENTAS REMOTAS

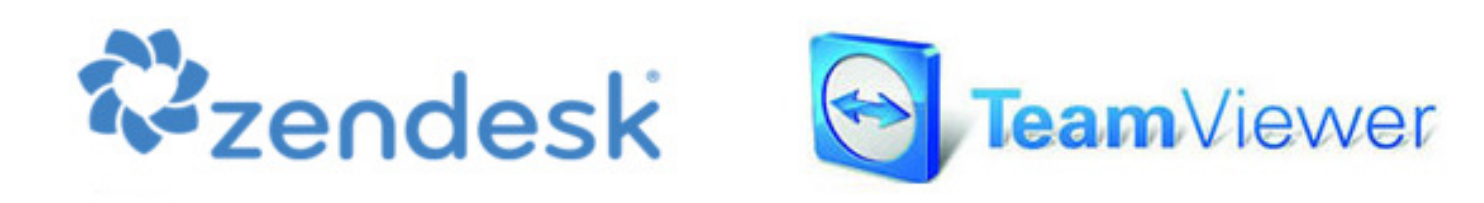

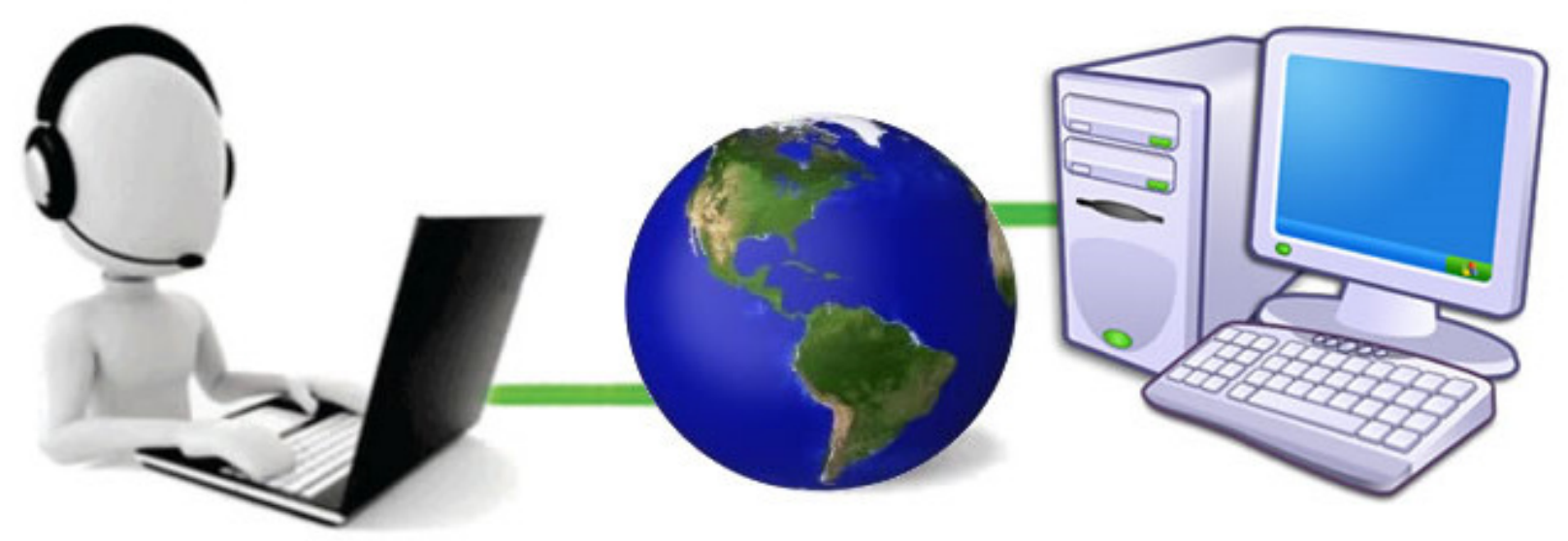

## Índice

- •Introducción
- Service Desk
- $\bullet$ Software gestión incidencias
- •Zendesk
- $\bullet$ Software control remoto de
- $\bullet$ **TeamViewer**
- $\bullet$ Integración
- Conclusión

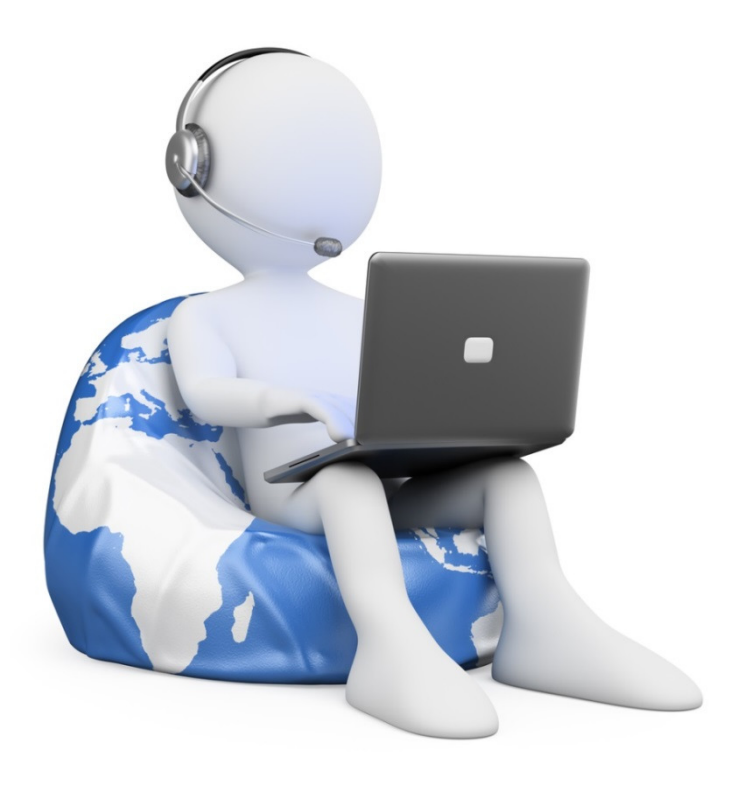

## Introducción

- Descripción.
- Justificación.
- $\bullet$ Motivación.
- •Ámbito.
- $\bullet$ Objetiv
- Requisitos.
- Contingencias.
- Planificación.

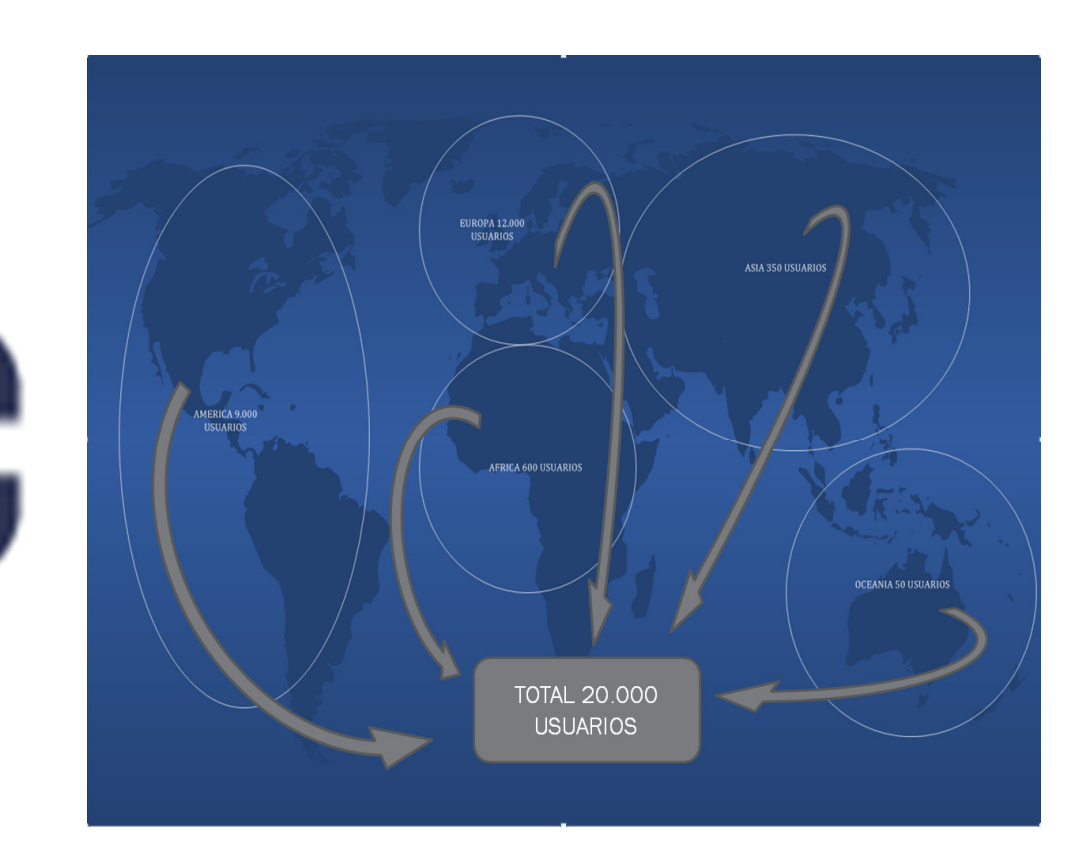

## Service Desk (conceptos teóricos I)

Núcleo de servicio de Service Desk basado en ITIL:1.- Un Sistema TI centrado en los procesos y procedimientos2.- Estrategias para la gestión de la infraestructura TI

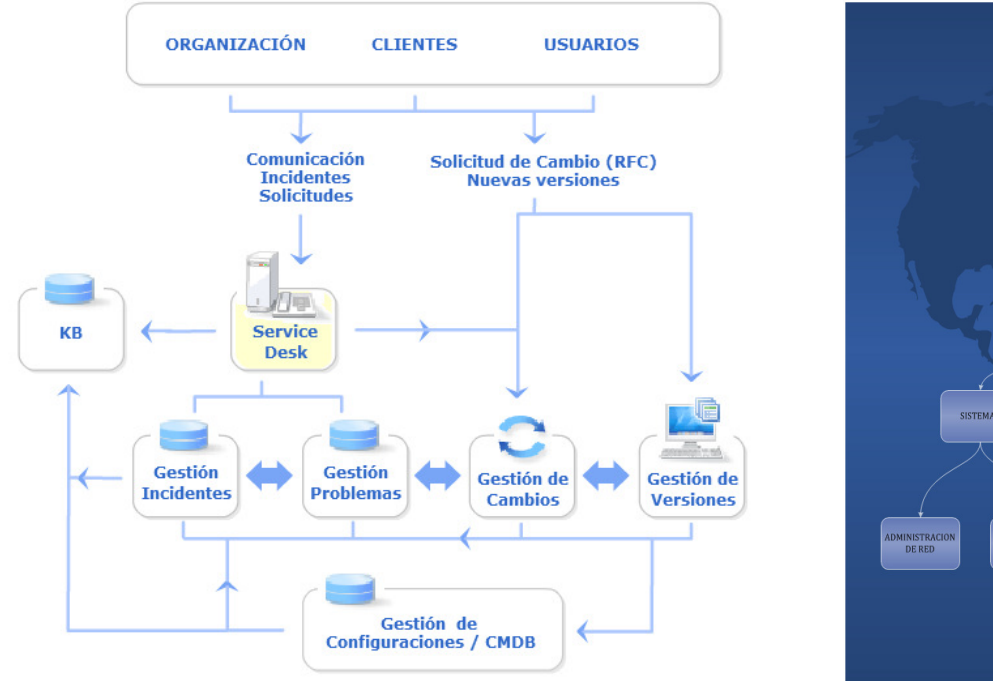

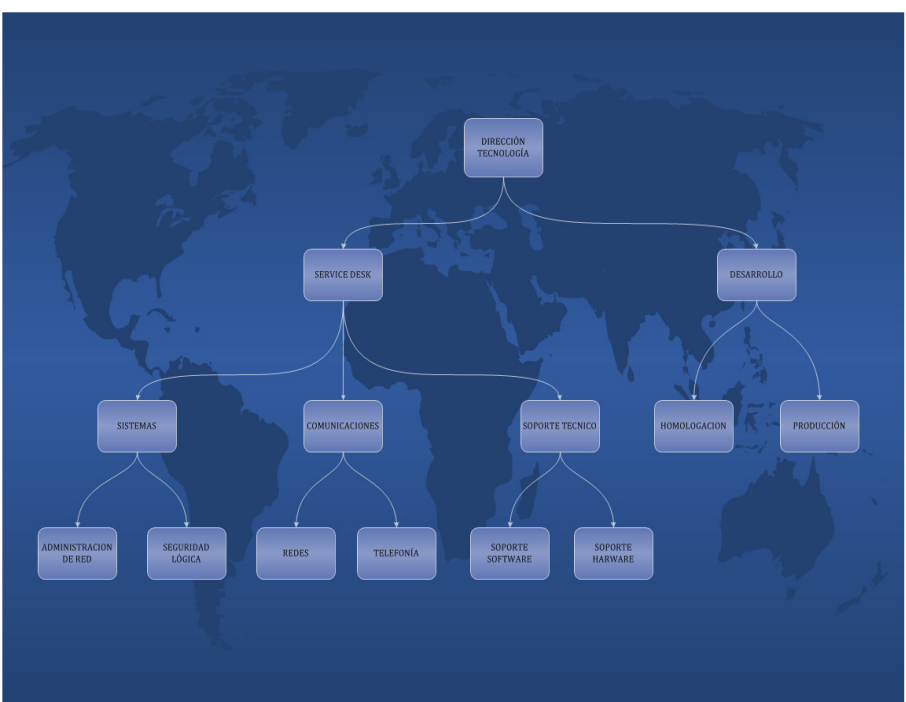

## Service Desk (conceptos teóricos II)

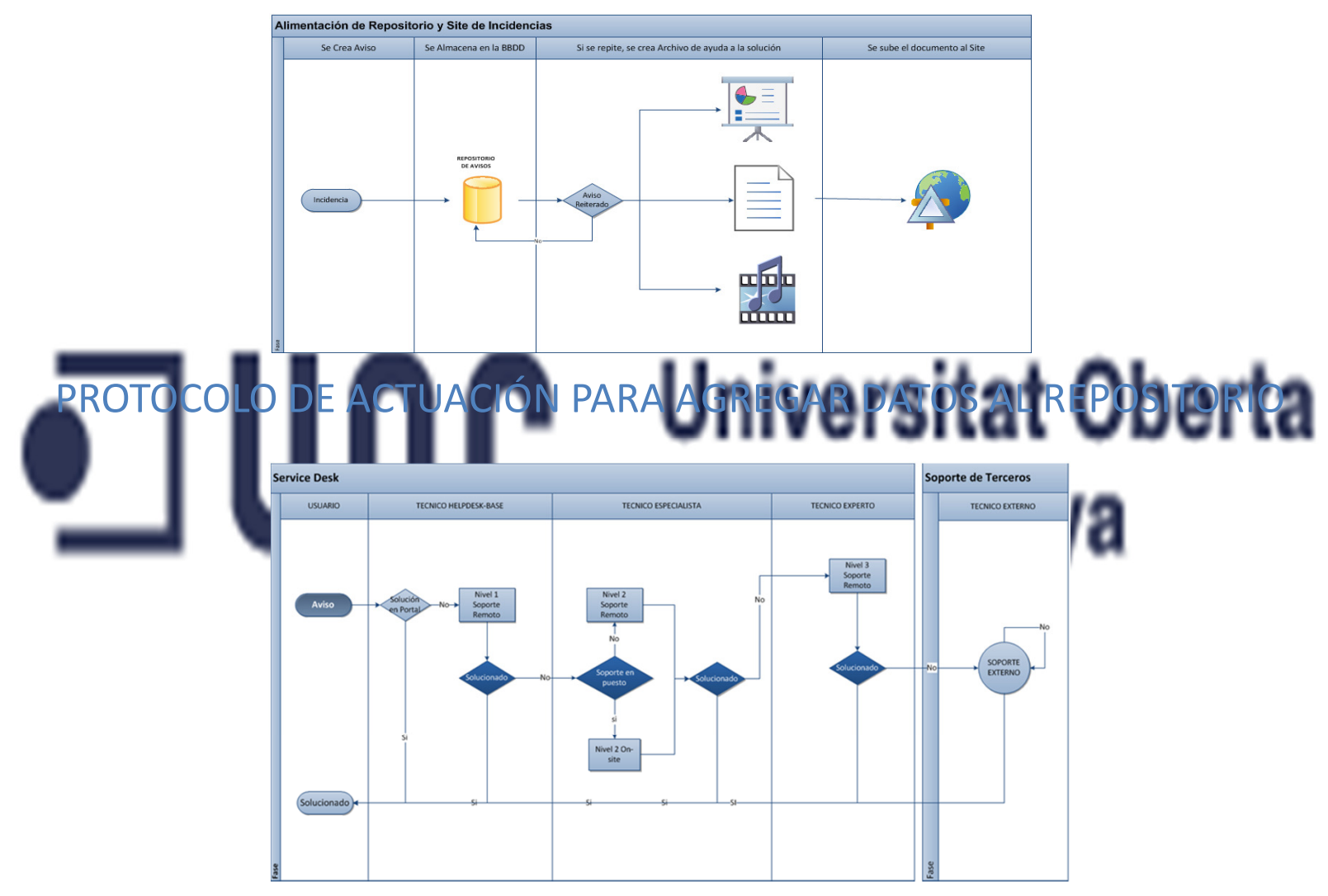

PROTOCOLO DE ACTUACIÓN CUANDO SE CREA UN TICKET O INCIDENCIA

## Comparación entre aplicaciones de gestión de incidencias

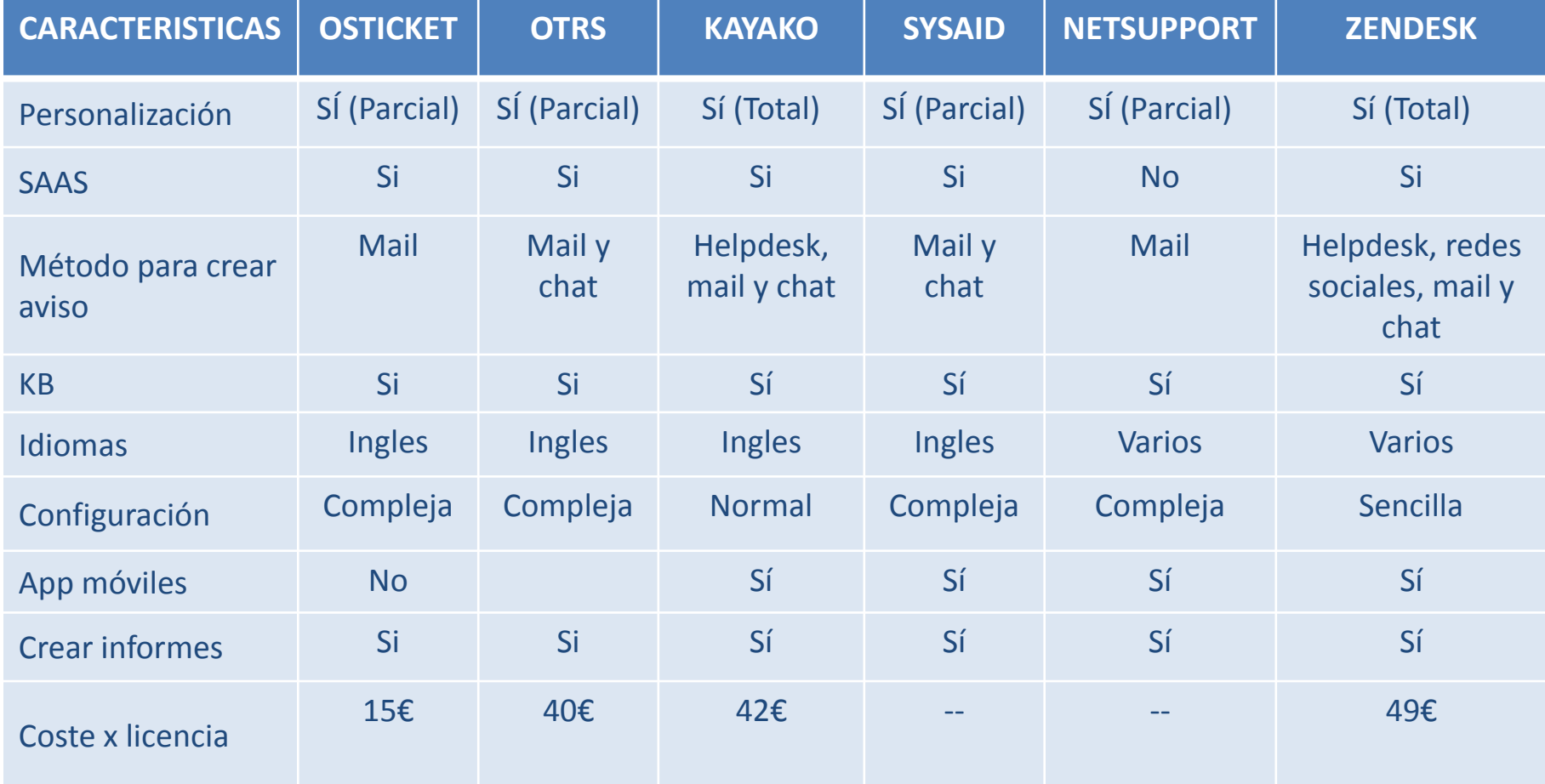

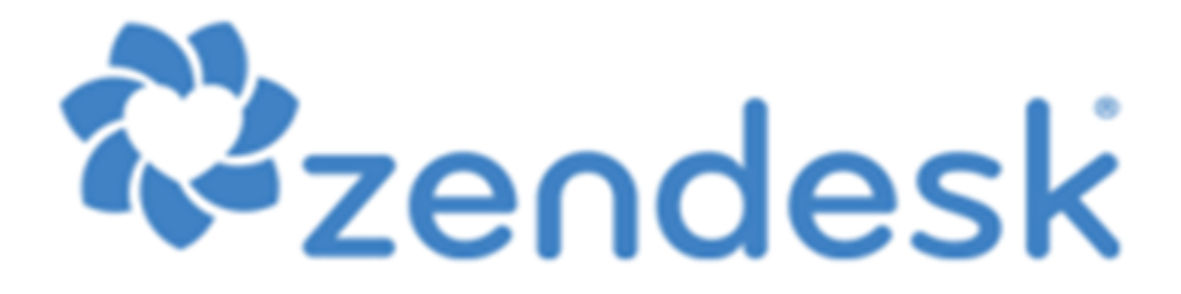

### • Características.

- Configuración Sitio.
- •Distribud
- •Formaci
	- $\mathcal{L}_{\mathcal{A}}$  , and the set of the set of the set of the set of the set of the set of the set of the set of the set of the set of the set of the set of the set of the set of the set of the set of the set of the set of th Crear usuario
	- $-$  Crear un ticket

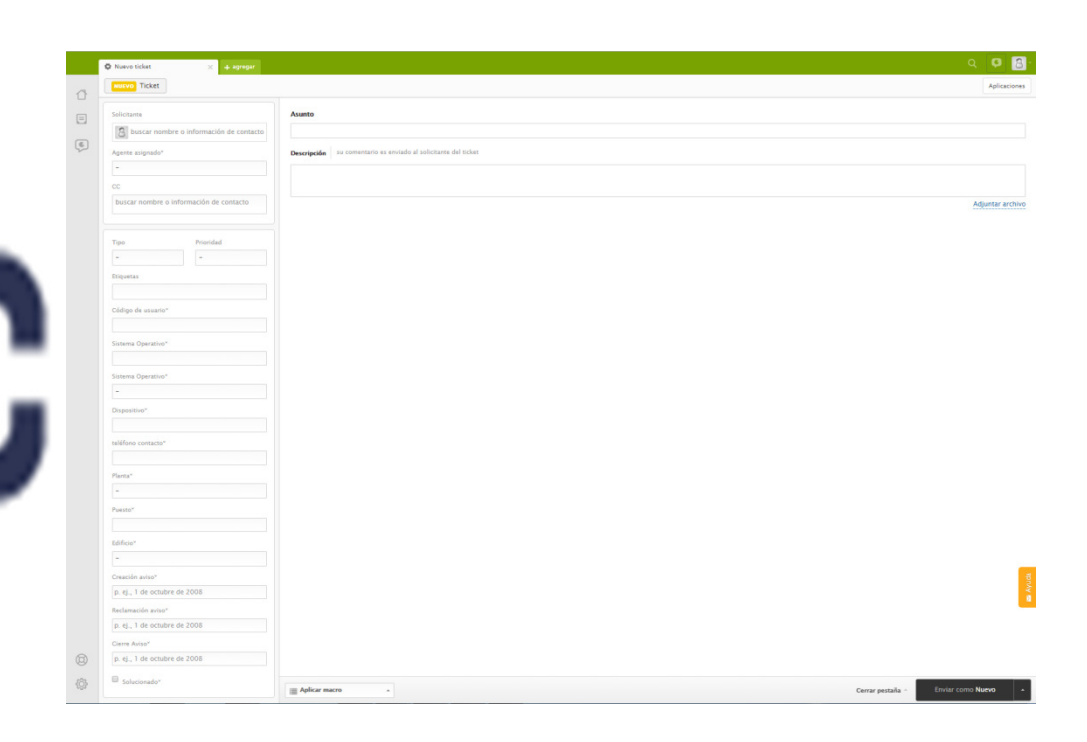

## Comparación entre aplicaciones de control remoto

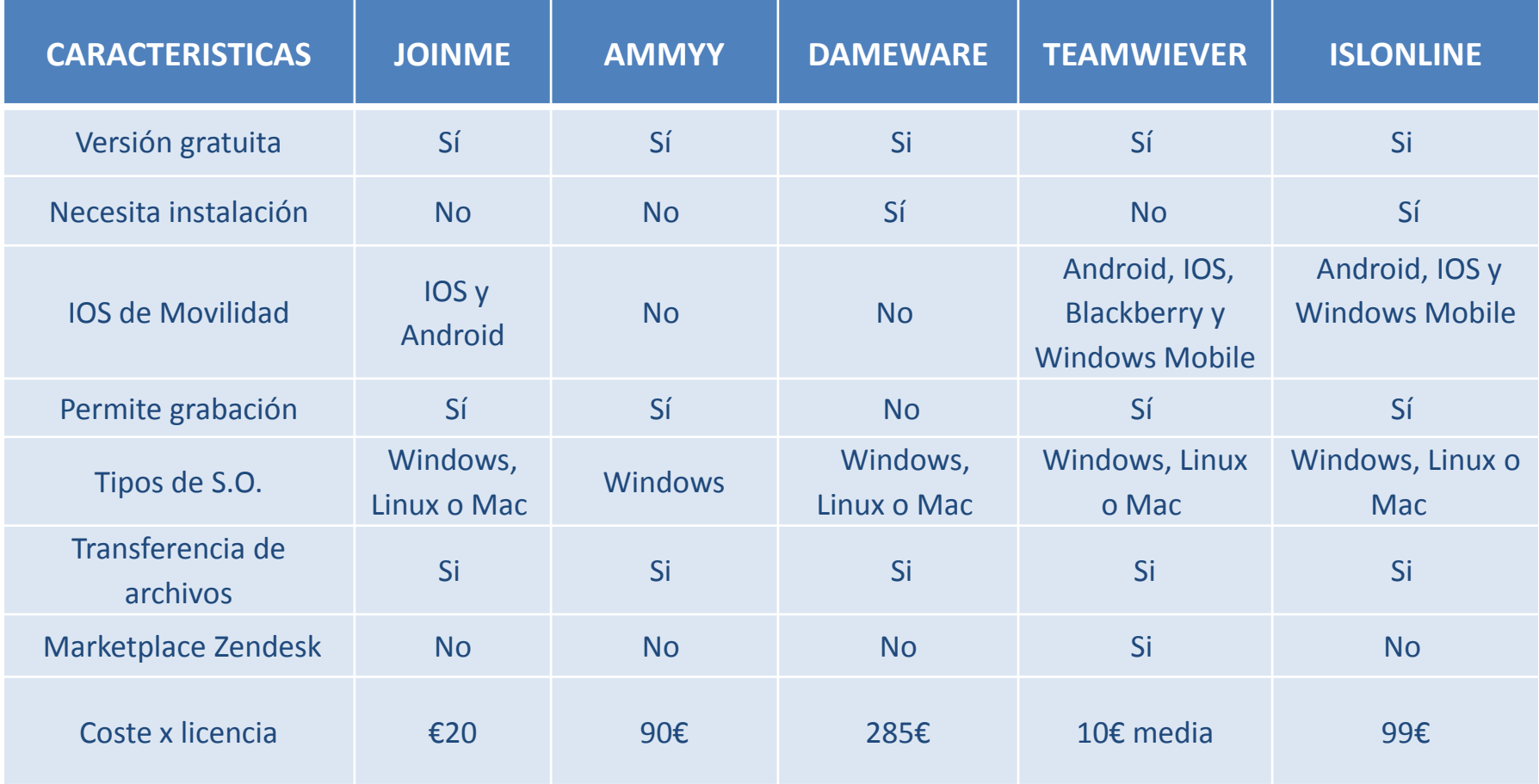

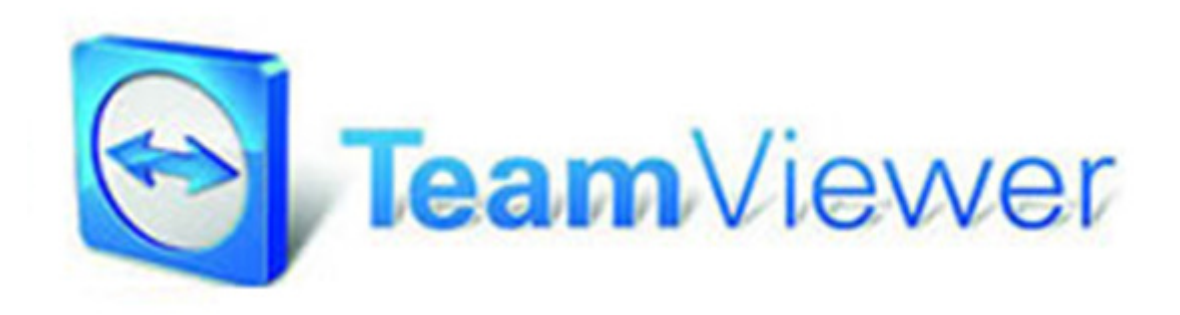

- $\bullet$ Características.
- $\bullet$ Instalación.

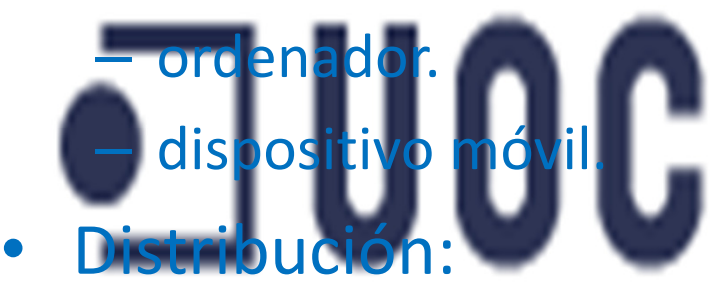

 $\bullet$ Formación:

•

- $-$  Conexión ordenador.
- $-$  Conexión dispositivo móvil.

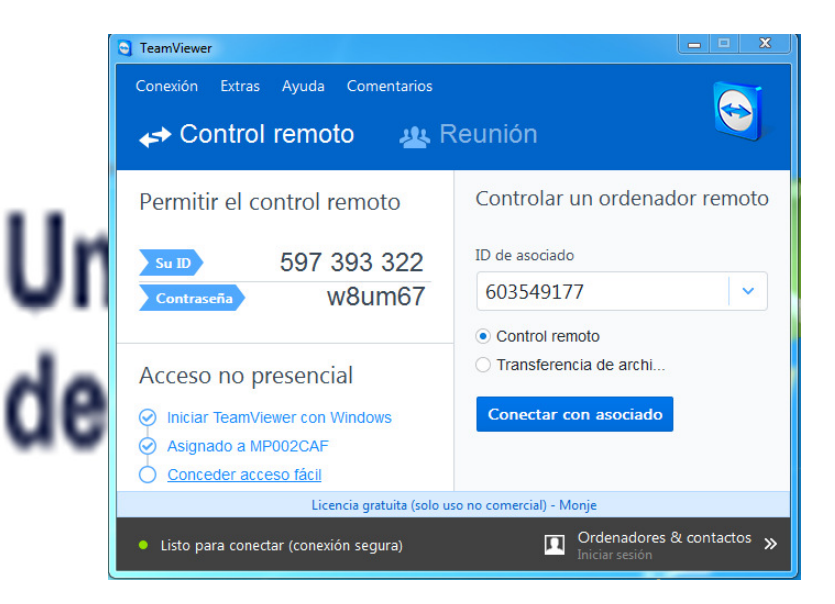

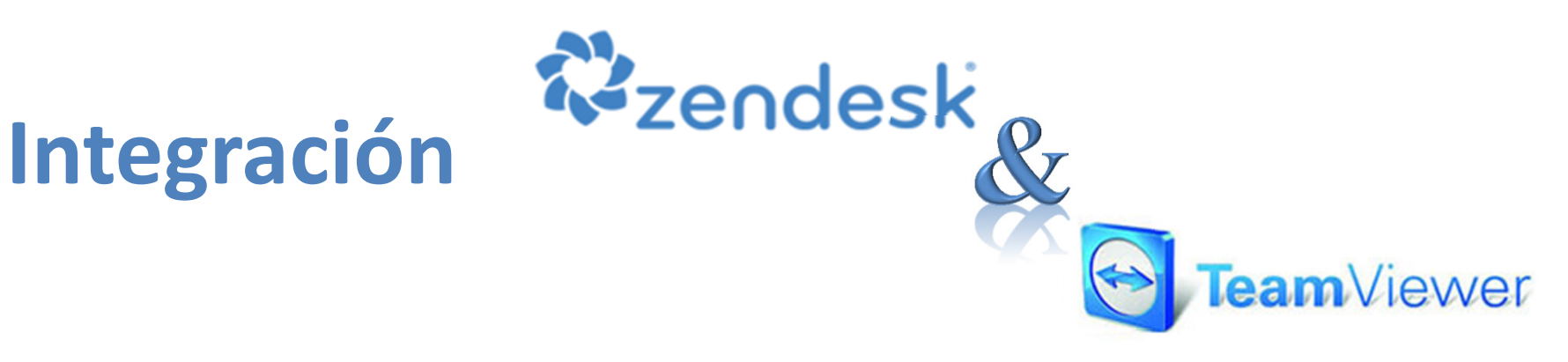

- $\bullet$  Zendesk.
	- $\mathcal{L}_{\mathcal{A}}$  , and the set of the set of the set of the set of the set of the set of the set of the set of the set of the set of the set of the set of the set of the set of the set of the set of the set of the set of th — Instalación complemento TeamViewer.

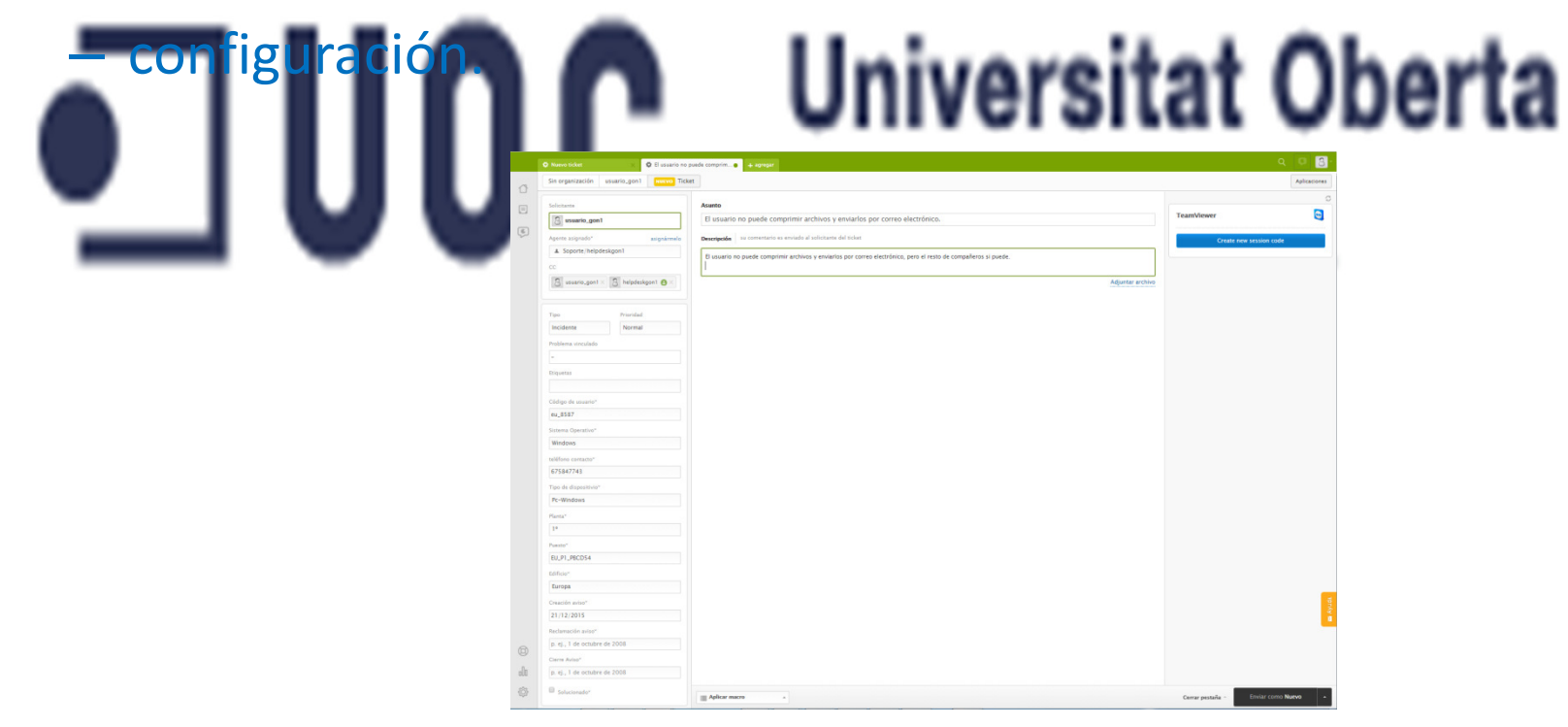

## Conclusiones

Para mejorar el servicio y reducir los costes que se generan en el departamento de Service Desk de la compañía, hemos promovido tres grandes cambios:

- •odificación del organigrama departamental
- Cambios de protocolo de actuación con avisos.
- • Integración e implantación de las herramientas de gestión de incidencias (Zendesk) y control remoto de dispositivos (TeamViewer).